# **GARMIN.**

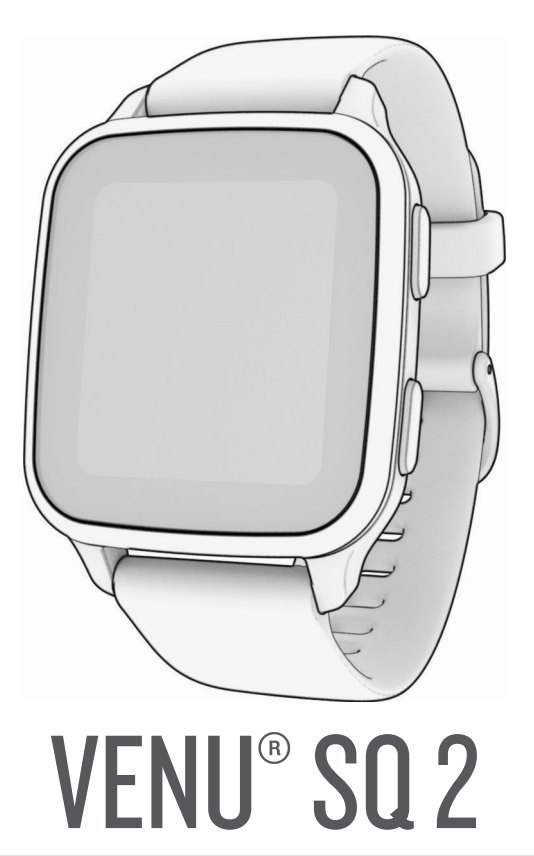

# Käyttöopas

#### © 2022 Garmin Ltd. tai sen tytäryhtiöt

Kaikki oikeudet pidätetään. Tekijänoikeuslakien mukaisesti tätä opasta ei saa kopioida kokonaan tai osittain ilman Garmin kirjallista lupaa. Garmin pidättää oikeuden muuttaa tai parannella tuotteitaan sekä tehdä muutoksia tämän oppaan sisältöön ilman velvollisuutta ilmoittaa muutoksista tai parannuksista muille henkilöille tai organisaatioille. Osoitteessa [www.garmin.com](http://www.garmin.com) on uusimmat päivitykset ja lisätietoja tämän tuotteen käyttämisestä.

Garmin®, Garmin logo, ANT+®, Approach®, Auto Lap®, Auto Pause®, Edge® ja Venu® ovat Garmin Ltd:n tai sen tytäryhtiöiden tavaramerkkejä, jotka on rekisteröity Yhdysvalloissa ja muissa maissa. Body Battery™, Connect IQ™, Firstbeat Analytics™, Garmin AutoShot™, Garmin Connect™, Garmin Express™, Garmin Golf™, Garmin Index™, Garmin Move IQ™, Garmin Pay™, Health Snapshot™, HRM-Dual™, HRM-Pro™, tempe™, TrueUp™ ja Varia™ ovat Garmin Ltd:n tai sen tytäryhtiöiden tavaramerkkejä. Näitä tavaramerkkejä ei saa käyttää ilman yhtiön Garmin nimenomaista lupaa.

Android™ on Google LLC:n tavaramerkki. Apple®, iPhone® ja iTunes® ovat Apple Inc:n rekisteröityjä tavaramerkkejä Yhdysvalloissa ja muissa maissa. Sana BLUETOOTH® ja vastaavat logot ovat Bluetooth SIG Inc:n omaisuutta, ja yhtiöllä Garmin on lisenssi niiden käyttöön. The Cooper Institute® ja siihen liittyvät tavaramerkit ovat The Cooper Instituten omaisuutta. iOS® on Cisco Systems Inc:n rekisteröity tavaramerkki, jota käytetään Apple Inc:n lisenssillä. Wi-Fi® on Wi-Fi Alliance Corporationin rekisteröity merkki. Windows® on Microsoft Corporationin rekisteröity tavaramerkki Yhdysvalloissa ja muissa maissa. Muut tavaramerkit ja tuotenimet kuuluvat omistajilleen.

Tällä tuotteella on ANT+® sertifiointi. Yhteensopivien tuotteiden ja sovellusten luettelo on osoitteessa [www.thisisant.com/directory.](http://www.thisisant.com/directory)

M/N: AA4390, A04390

# Sisällysluettelo

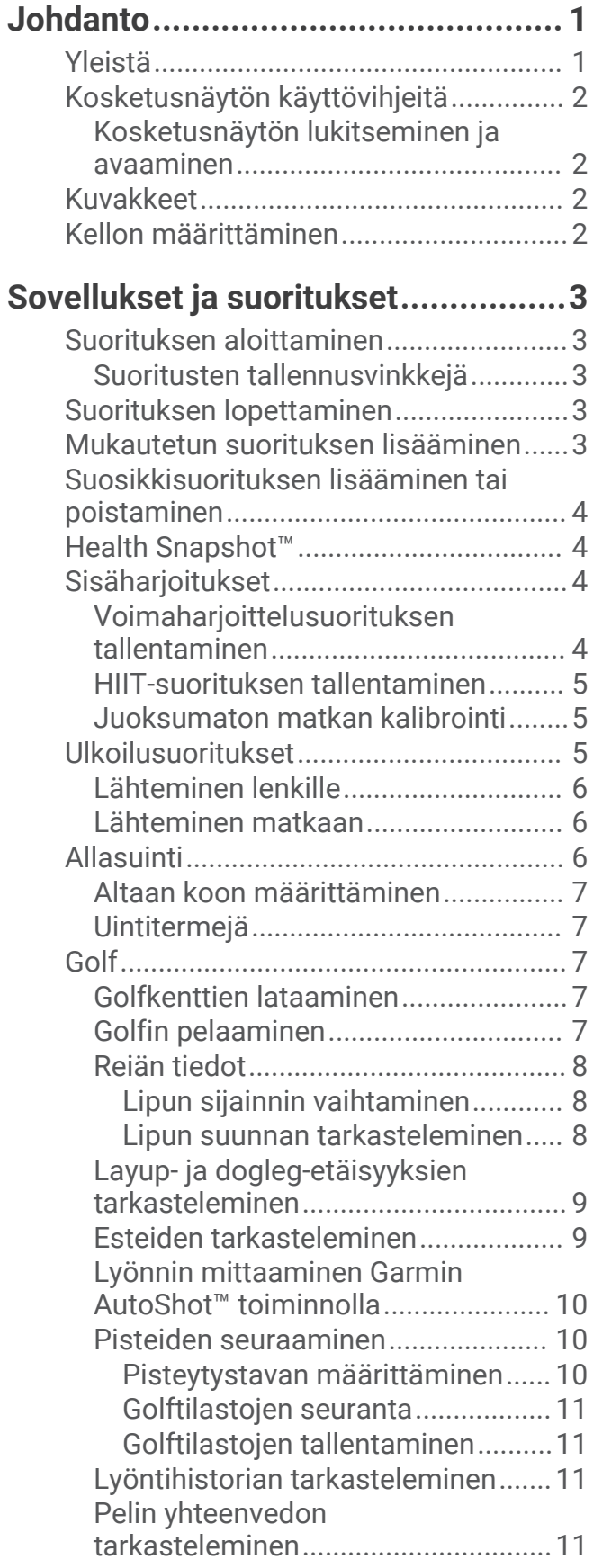

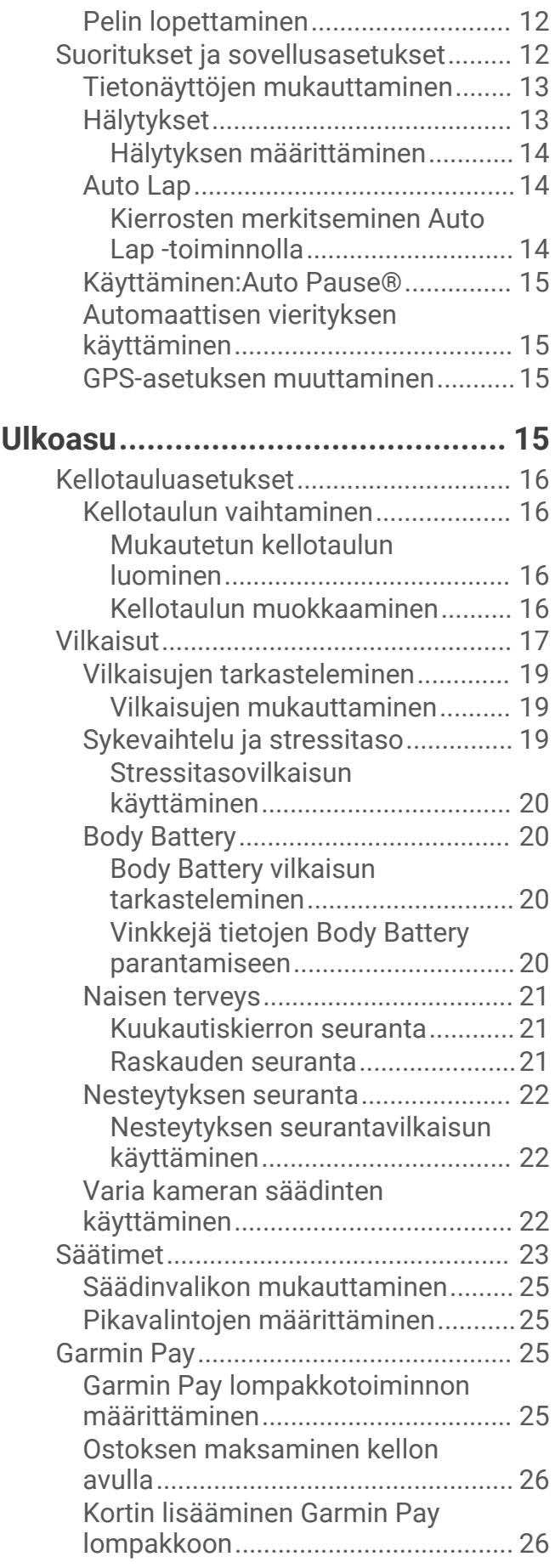

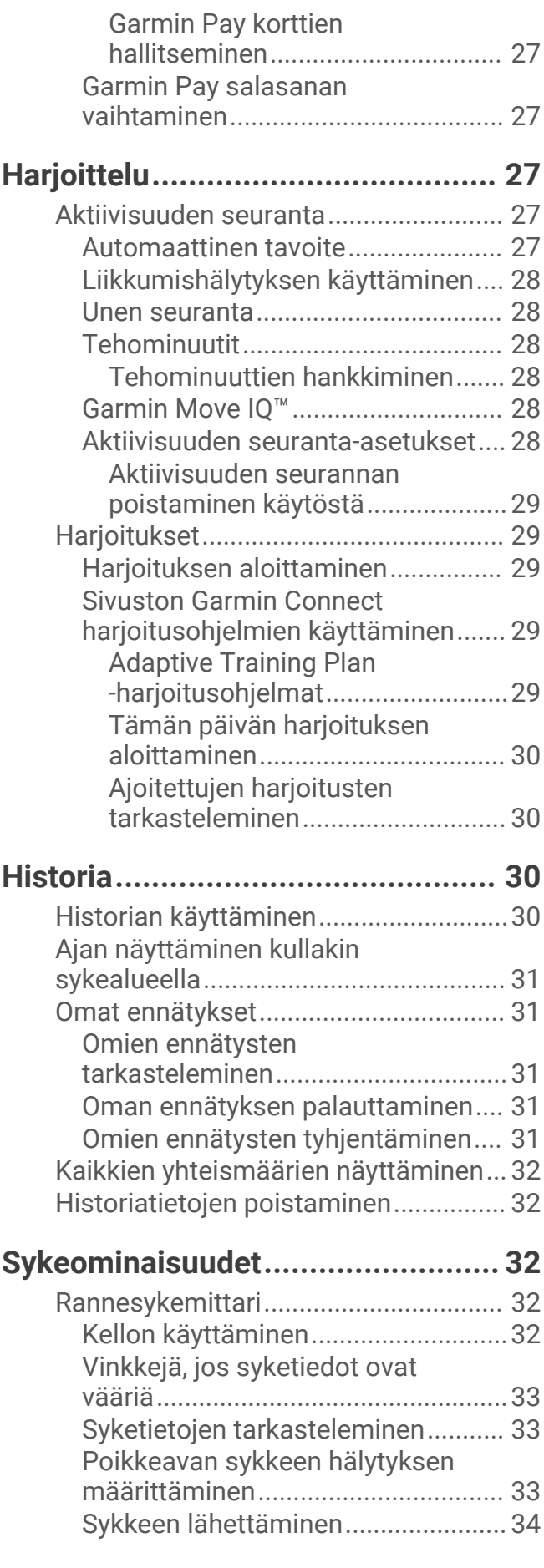

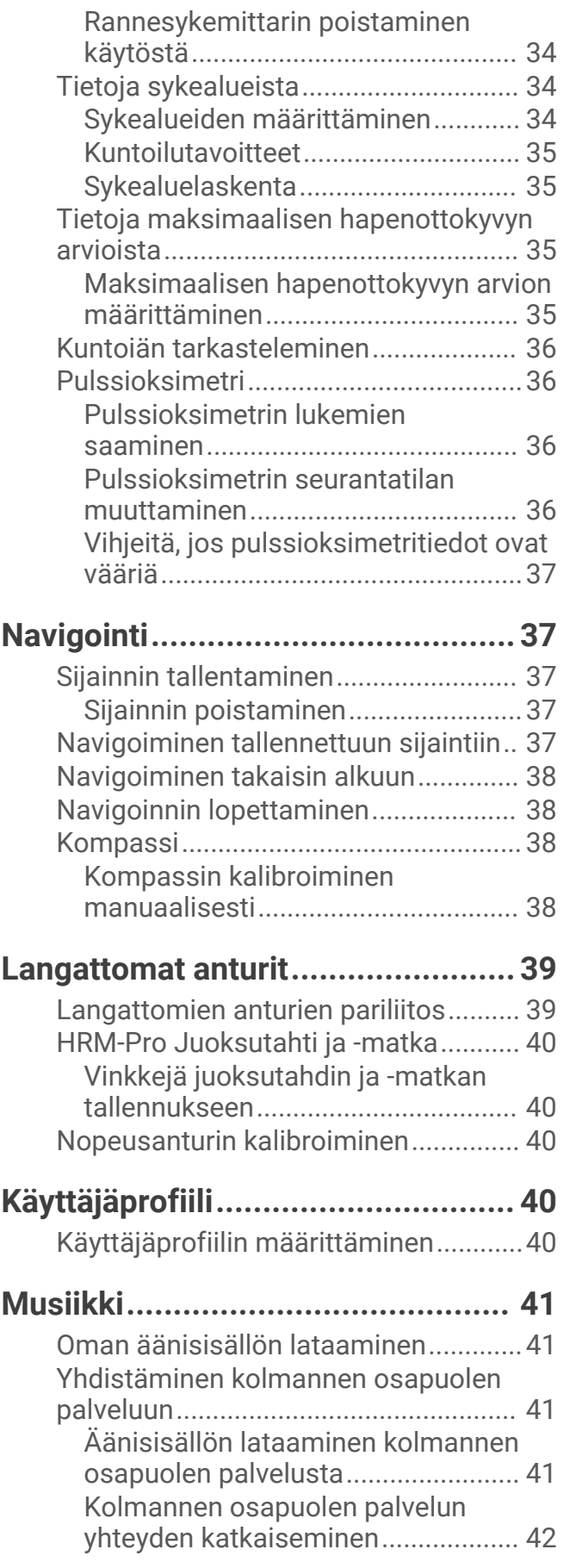

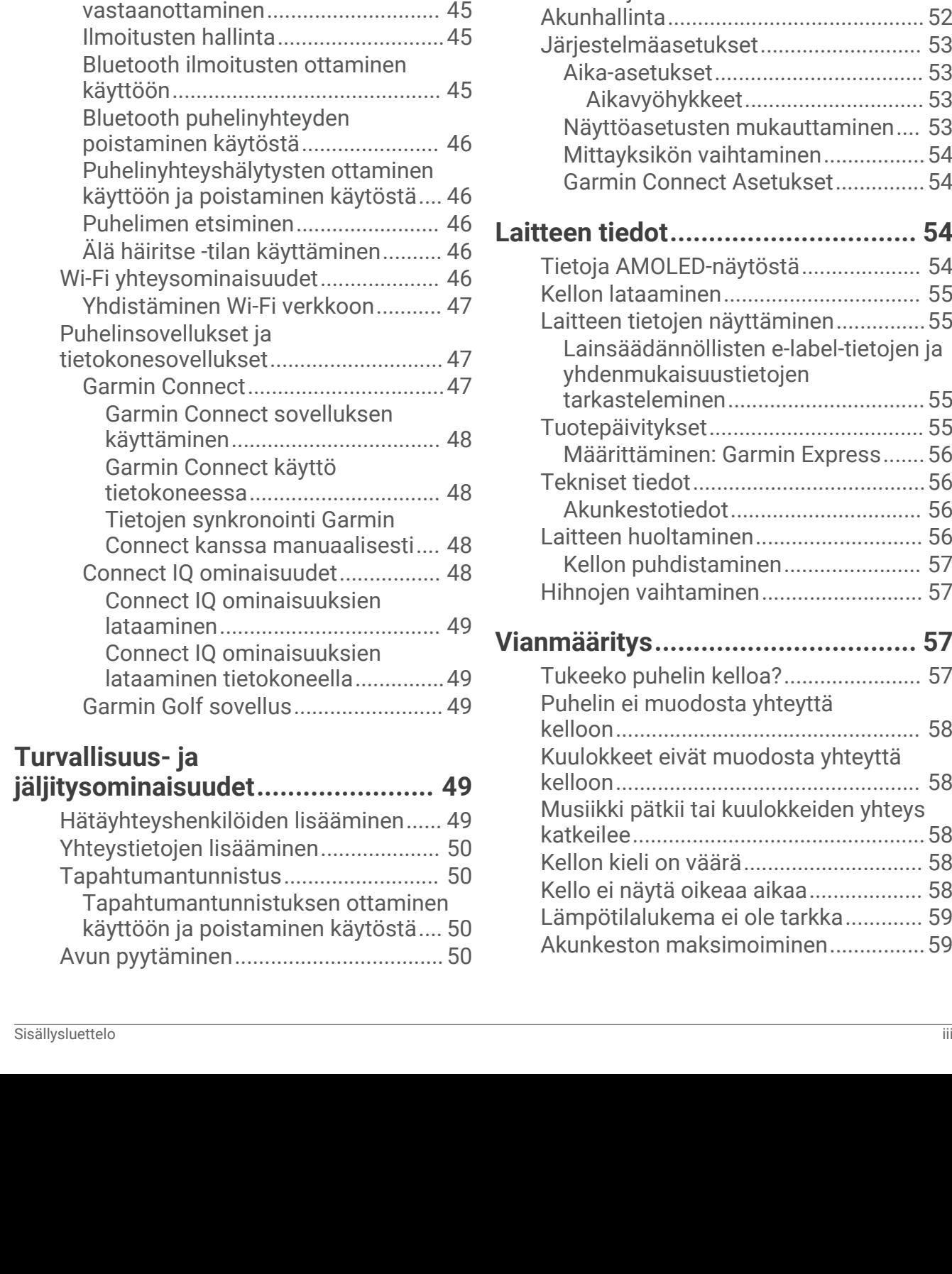

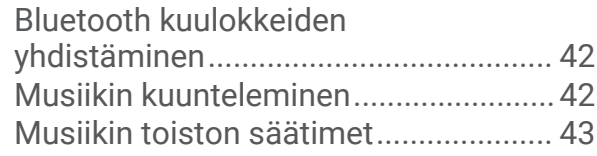

**[Yhteydet.........................................43](#page-48-0)**

[Vastaaminen mukautetulla](#page-50-0) 

[Saapuvan puhelun](#page-50-0) 

[tekstiviestillä......................................](#page-50-0) 45

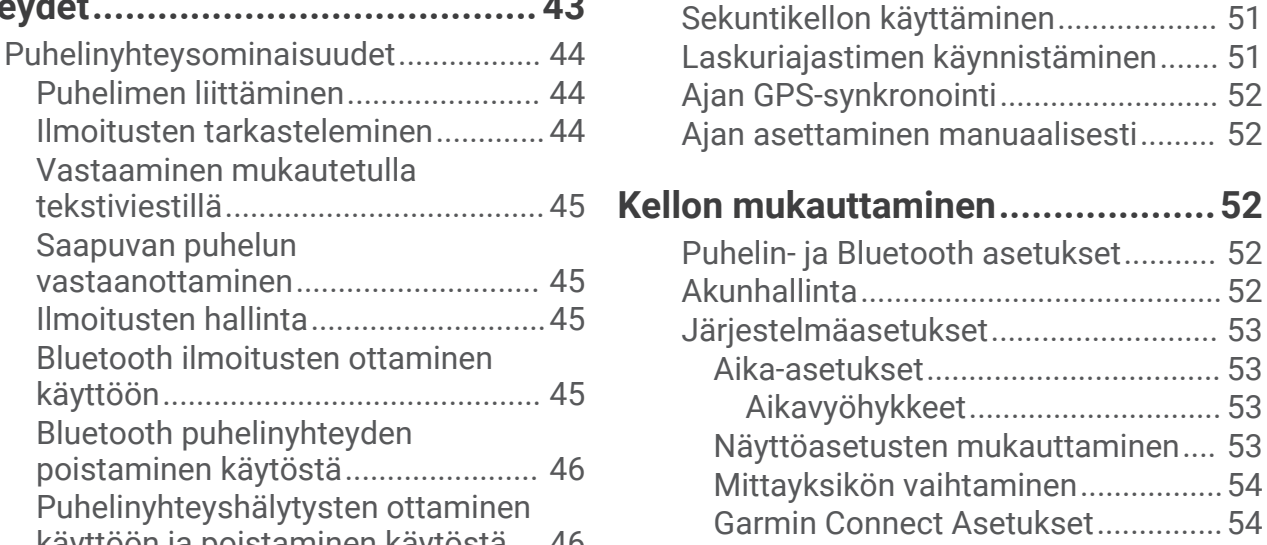

### **[Laitteen tiedot................................](#page-59-0) 54**

[Hälytyksen määrittäminen...................](#page-56-0) 51 [Herätyksen poistaminen.......................51](#page-56-0)

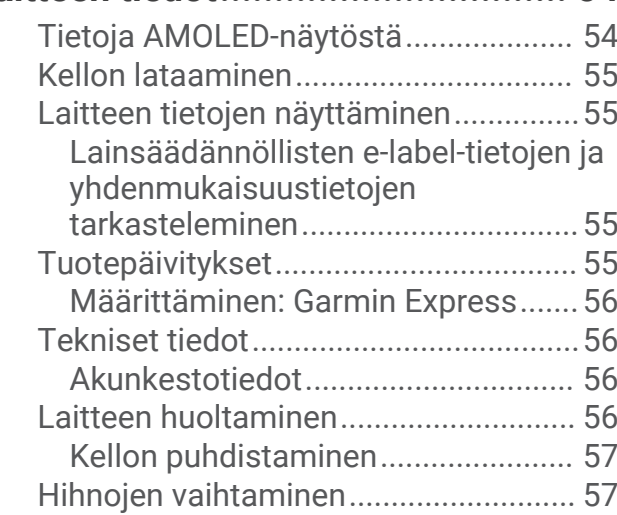

### **[Vianmääritys..................................](#page-62-0) 57**

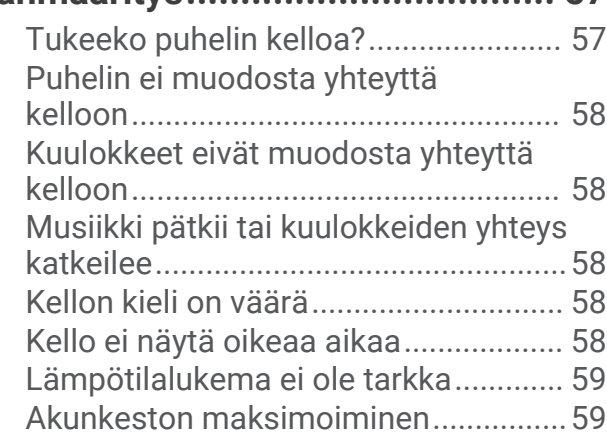

# [Käynnistys: LiveTrack...........................](#page-56-0) 51 **[Kellot..............................................51](#page-56-0)**

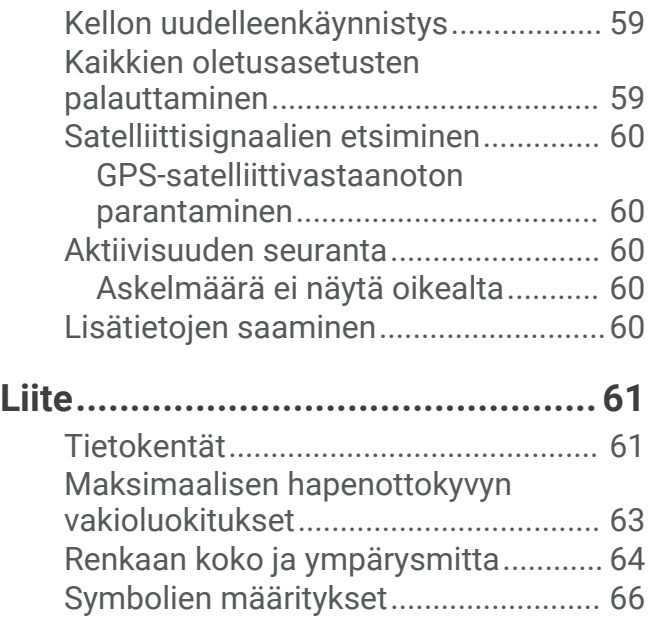

# Johdanto

 **VAROITUS**

<span id="page-6-0"></span>Lue lisätietoja varoituksista ja muista tärkeistä seikoista laitteen mukana toimitetusta *Tärkeitä turvallisuus- ja tuotetietoja* -oppaasta.

Keskustele aina lääkärin kanssa ennen harjoitusohjelman aloittamista tai sen muuttamista.

### Yleistä

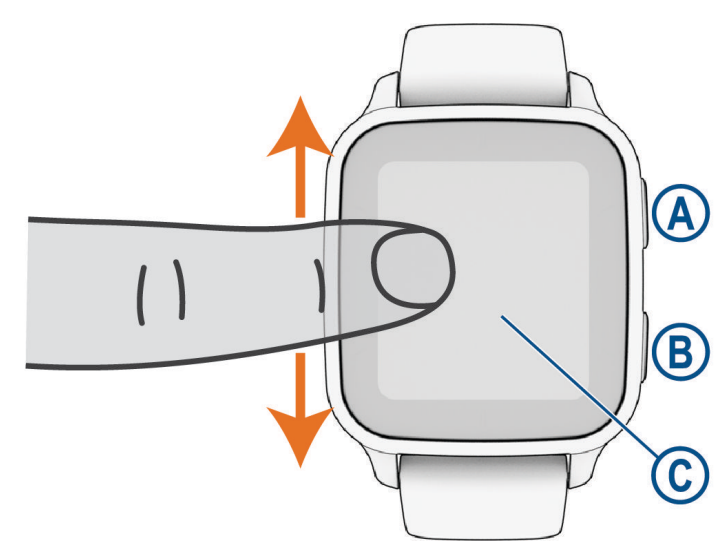

 **Toimintopainike**: kytke kelloon virta painamalla painiketta.

Käynnistä tai pysäytä ajanotto painamalla.

Avaa säädinvalikko, mukaan lukien kellon sammutus, painamalla 2 sekunnin ajan.

Käynnistä hätätoiminto painamalla, kunnes tunnet 3 värähdystä (*[Turvallisuus- ja jäljitysominaisuudet](#page-54-0)*, [sivu 49\)](#page-54-0).

 **Paluu (Valikko) -painike**: palaa painamalla edelliseen näyttöön, paitsi suorituksen aikana.

Painamalla suorituksen aikana voi merkitä uuden kierroksen, aloittaa uuden sarjan tai asennon tai siirtyä harjoituksen seuraavaan vaiheeseen.

Voit näyttää nykyisen näytön kelloasetusten ja muiden asetusten valikon painamalla pitkään.

 **Kosketusnäyttö**: voit vierittää vilkaisuja, toimintoja ja valikkoja pyyhkäisemällä ylös- tai alaspäin.

Valitse napauttamalla.

Herätä kello kaksoisnapauttamalla.

Voit palata edelliseen näyttöön pyyhkäisemällä oikealle.

Voit näyttää kellotaulun ja vilkaisut suorituksen aikana pyyhkäisemällä oikealle.

Näytä pikavalintaominaisuus pyyhkäisemällä kellotaulussa oikealle.

### <span id="page-7-0"></span>Kosketusnäytön käyttövihjeitä

- Voit selata luetteloita ja valikkoja vetämällä ylös- tai alaspäin.
- Voit selata nopeasti pyyhkäisemällä ylös- tai alaspäin.
- Valitse kohde napauttamalla tätä.
- Pyyhkäisemällä kellotaulussa ylös- tai alaspäin voit selata kellon vilkaisuja.
- Napauttamalla vilkaisua voit näyttää lisätietoja, jos niitä on saatavilla.
- Voit näyttää seuraavan tietonäytön suorituksen aikana pyyhkäisemällä ylös- tai alaspäin.
- Pyyhkäisemällä suorituksen aikana oikealle näet kellotaulun ja vilkaisut, ja pyyhkäisemällä vasemmalle palaat suorituksen tietokenttiin.
- $\cdot$  Jos lisävalikkokohtia on käytettävissä, voit näyttää ne valitsemalla  $\bigwedge$ tai pyyhkäisemällä ylöspäin.
- Tee kukin valikkovalinta erillisenä toimena.

#### Kosketusnäytön lukitseminen ja avaaminen

Voit estää tahattomat kosketukset lukitsemalla kosketusnäytön.

- **1** Avaa säädinvalikko painamalla **(A**) pitkään.
- 2 Valitse $\bigcirc$

Kosketusnäyttö lukittuu eikä vastaa ennen kuin avaat sen.

**3** Avaa kosketusnäytön lukitus pitämällä mitä tahansa painiketta painettuna.

### Kuvakkeet

Vilkkuva kuvake merkitsee, että kello etsii signaalia. Tasaisena näkyvä kuvake merkitsee, että signaali on löytynyt tai anturi on liitetty. Vinoviiva kuvakkeen päällä tarkoittaa, että ominaisuus on poissa käytöstä.

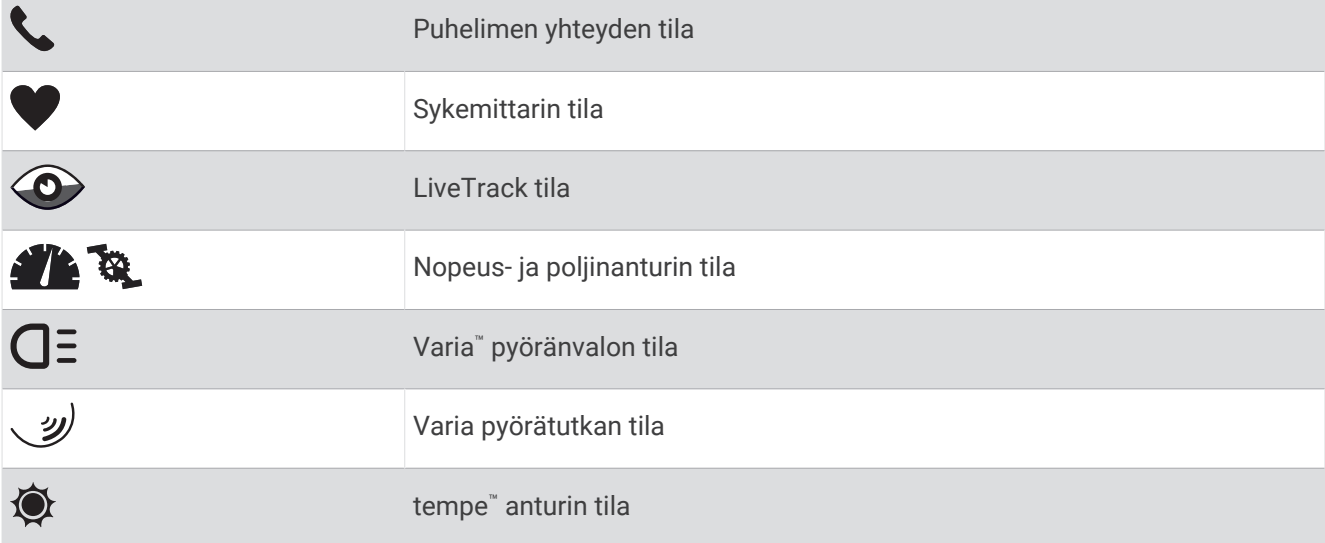

### Kellon määrittäminen

Tee nämä toimet, jotta voit hyödyntää Venu Sq 2 ominaisuuksia tehokkaasti.

- Pariliitä kello puhelimeen Garmin Connect™ sovelluksella (*[Puhelimen liittäminen](#page-49-0)*, sivu 44).
- Määritä Wi‑Fi® verkot (*[Yhdistäminen Wi‑Fi verkkoon](#page-52-0)*, sivu 47).
- Määritä musiikki (*Musiikki*[, sivu 41\)](#page-46-0).
- Määritä Garmin Pay™ lompakko (*[Garmin Pay lompakkotoiminnon määrittäminen](#page-30-0)*, sivu 25).
- Määritä turvaominaisuudet (*[Turvallisuus- ja jäljitysominaisuudet](#page-54-0)*, sivu 49).

# Sovellukset ja suoritukset

<span id="page-8-0"></span>Kellossa on monenlaisia esiladattuja sovelluksia ja toimintoja.

- **Sovellukset**: sovellukset tuovat kelloon vuorovaikutteisia ominaisuuksia, kuten navigoimisen tallennettuihin sijainteihin.
- **Suoritukset**: kellossa on esiladattuna sisälaji- ja ulkoilusuoritussovelluksia esimerkiksi juoksua, pyöräilyä, voimaharjoittelua ja golfia varten. Kun aloitat suorituksen, kello näyttää ja tallentaa anturitietoja, jotka voit tallentaa ja jakaa Garmin Connect yhteisön kanssa.

Lisätietoja aktiivisuuden seurannan ja kuntoilutilastojen tarkkuudesta on osoitteessa [garmin.com](http://garmin.com/ataccuracy) [/ataccuracy](http://garmin.com/ataccuracy).

**Connect IQ™ sovellukset**: voit lisätä kelloon ominaisuuksia asentamalla sovelluksia Connect IQ sovelluksen kautta (*[Connect IQ ominaisuudet](#page-53-0)*, sivu 48).

### Suorituksen aloittaminen

Kun aloitat suorituksen, GPS käynnistyy automaattisesti (tarvittaessa).

- **1** Valitse  $(\overline{A})$ .
- **2** Jos aloitit suorituksen ensimmäistä kertaa, lisää suosikit valitsemalla kunkin suorituksen valintaruutu ja valitsemalla sitten  $\blacktriangleright$ .
- **3** Valitse vaihtoehto:
	- Valitse suoritus suosikeistasi.
	- Valitse  $\frac{1}{20}$  ja valitse suoritus laajennetusta suoritusluettelosta.
- **4** Jos suoritukseen tarvitaan GPS-signaaleja, mene ulos paikkaan, josta on selkeä näkyvyys taivaalle, ja odota, kunnes kello on valmis.

Kello on valmis, kun se on määrittänyt sykkeesi, hakenut GPS-signaalit (tarvittaessa) ja muodostanut yhteyden langattomiin antureihin (tarvittaessa).

**5** Käynnistä suorituksen ajanotto valitsemalla (A). Kello tallentaa suoritustietoja vain, kun ajanotto on käynnissä.

### Suoritusten tallennusvinkkejä

- Lataa kello, ennen kuin aloitat suorituksen (*[Kellon lataaminen](#page-60-0)*, sivu 55).
- Valitsemalla  $\textcircled{B}$  voit tallentaa kierroksia, aloittaa uuden sarjan tai asennon tai siirtyä seuraavaan harjoitusvaiheeseen.
- Näytä lisää tietonäyttöjä pyyhkäisemällä ylös tai alas.

### Suorituksen lopettaminen

- 1 Valitse  $\overline{A}$ .
- **2** Valitse vaihtoehto:
	- $\cdot$  Tallenna suoritus valitsemalla  $\blacktriangledown$ .
	- Hylkää suoritus valitsemalla .
	- Jatka suoritusta valitsemalla  $\overline{A}$ .

### Mukautetun suorituksen lisääminen

Voit luoda mukautetun suorituksen ja lisätä sen suoritusluetteloon.

- **1** Valitse  $(A)$ .
- **2** Valitse  $\frac{8}{30}$  >  $+$  >  $\frac{1}{12}$ .
- **3** Valitse kopioitavan suorituksen tyyppi.
- **4** Valitse suorituksen nimi.
- **5** Tarvittaessa voit muokata suoritussovelluksen asetuksia (*[Suoritukset ja sovellusasetukset](#page-17-0)*, sivu 12).
- **6** Kun olet tehnyt haluamasi muokkaukset, valitse **Valmis**.

### <span id="page-9-0"></span>Suosikkisuorituksen lisääminen tai poistaminen

Suosikkisuoritustesi luettelo tulee näkyviin, kun valitset kellotaulussa  $\overline{A}$ . Sen avulla pääset nopeasti eniten käyttämiisi suorituksiin. Kun ensimmäisen kerran aloitat suorituksen valitsemalla (A), kello pyytää sinua valitsemaan suosikkisuorituksesi. Voit lisätä tai poistaa suorituksia milloin tahansa.

- **1** Paina **B** pitkään.
- **2** Valitse > **Suoritukset ja sovellukset**.
	- Suosikkisuorituksesi näkyvät luettelon alussa. Muut suoritukset näkyvät laajassa luettelossa.
- **3** Valitse vaihtoehto:
	- Voit lisätä suosikkisuorituksen valitsemalla suorituksen ja valitsemalla **Lisää suosikki**.
	- Voit poistaa suosikkisuorituksen valitsemalla suorituksen ja valitsemalla **Poista suosikki**.

### Health Snapshot<sup>™</sup>

Health Snapshot ominaisuus on kellon toiminto, joka tallentaa useita keskeisiä tietoja terveydentilastasi, kun pysyt paikallasi kaksi minuuttia. Se ilmaisee sydämesi ja verisuonistosi yleistä terveydentilaa. Kello tallentaa esimerkiksi keskisykkeesi, stressitasosi ja hengitystahtisi.

### Sisäharjoitukset

Kelloa voi käyttää sisäharjoitteluun, kuten juoksuun sisäjuoksuradalla tai pyöräilyyn kuntopyörällä tai harjoitusvastuksella. GPS on poissa käytöstä sisäharjoituksissa (*[Suoritukset ja sovellusasetukset](#page-17-0)*, sivu 12).

Kun GPS on poissa käytöstä juoksu- tai kävelyharjoituksessa, nopeus, matka ja askeltiheys lasketaan kellon kiihtyvyysanturin avulla. Kiihtyvyysanturi kalibroituu itse. Nopeus- ja matkatietojen tarkkuus paranee, kun olet juossut tai kävellyt muutaman kerran ulkona käyttäen GPS-ominaisuutta.

**VIHJE:** pitäminen kiinni juoksumaton käsikahvoista heikentää tarkkuutta.

Kun GPS ei ole käytössä pyöräillessäsi, nopeus- ja matkatiedot eivät ole käytettävissä, ellei käytössä ole lisäanturia, joka lähettää nopeus- ja matkatietoja kelloon (kuten nopeus- tai poljinanturi).

### Voimaharjoittelusuorituksen tallentaminen

Voit tallentaa sarjoja voimaharjoittelusuorituksen aikana. Sarja tarkoittaa useita saman liikkeen toistoja.

- **1** Valitse  $(A)$ .
- **2** Valitse **Voimaharjoittelu**.
- **3** Käynnistä suorituksen ajanotto valitsemalla (A).
- **4** Aloita ensimmäinen sarja.

Kello laskee tekemäsi toistot oletusarvoisesti. Toistojen määrä näkyy, kun olet tehnyt vähintään neljä toistoa. Voit poistaa toistojen laskemisen käytöstä suoritusasetuksista (*[Suoritukset ja sovellusasetukset](#page-17-0)*, sivu 12). **VIHJE:** kello voi laskea vain yhden liikkeen toistot kussakin sarjassa. Kun haluat vaihtaa liikettä, tee sarja loppuun ja aloita uusi.

**5** Voit lopettaa sarjan pitämällä (B) painettuna.

Kello näyttää sarjan toistokertojen kokonaismäärän. Lepoajanotto tulee näkyviin useiden sekuntien kuluttua.

- 6 Tarvittaessa voit muokata toistojen määrää ja lisätä sarjassa käytettävän painon valitsemalla  $\mathcal{L}$ .
- **7** Kun olet levännyt tarpeeksi, aloita seuraava sarja valitsemalla **B**.
- **8** Toista voimaharjoittelusarjaa, kunnes suoritus on valmis.
- **9** Valitse suorituksen jälkeen  $\overline{A}$  ia  $\overline{B}$ .

### <span id="page-10-0"></span>HIIT-suorituksen tallentaminen

Voit tallentaa HIIT (High-Intensity Interval Training) -harjoituksen erityisten ajastinten avulla.

- **1** Valitse  $\Omega$ .
- **2** Valitse **HIIT**.
- **3** Valitse vaihtoehto:
	- Valitsemalla **Vapaa** voit tallentaa avoimen, jäsentämättömän HIIT-suorituksen.
	- Valitsemalla **HIIT-ajanotot** > **AMRAP** voit tallentaa mahdollisimman monta kierrosta tietyllä ajanjaksolla.
	- Valitsemalla **HIIT-ajanotot** > **EMOM** voit tallentaa tietyn määrän liikkeitä tasan minuutin välein.
	- Valitsemalla **HIIT-ajanotot** > **Tabata** voit vaihdella 20 sekunnin tehokkaiden intervallien ja 10 sekunnin levon välillä.
	- Valitsemalla **HIIT-ajanotot** > **Mukautettu** voit määrittää itse liikkeen ajan, lepoajan sekä liikkeiden ja kierrosten määrän.
	- Seuraa tallennettua harjoitusta valitsemalla **Harjoitukset**.
- **4** Seuraa tarvittaessa näytön ohjeita.
- **5** Aloita ensimmäinen kierros valitsemalla (A).
- Kello näyttää lähtölaskenta-ajastimen ja nykyisen sykkeesi.
- **6** Tarvittaessa voit siirtyä manuaalisesti seuraavalle kierrokselle tai levätä valitsemalla **B**.
- **7** Kun suoritus on valmis, pysäytä suoritusajastin valitsemalla (A).
- 8 Valitse  $\sqrt{\ }$ .

### Juoksumaton matkan kalibrointi

Voit tallentaa tarkempia juoksumaton matkoja kalibroimalla juoksumaton matkan, kun olet juossut juoksumatolla vähintään 1,5 kilometriä (1 mailin). Jos käytät eri juoksumattoja, voit kalibroida juoksumaton matkan manuaalisesti kullekin juoksumatolle tai kunkin juoksun jälkeen.

- **1** Aloita juoksumattosuoritus (*[Suorituksen aloittaminen](#page-8-0)*, sivu 3).
- **2** Juokse juoksumatolla, kunnes Venu Sq 2 on tallentanut vähintään 1,5 km (1 mailin).
- **3** Kun lopetat juoksemisen, valitse  $\overline{A}$ .
- **4** Tarkista juoksemasi matka juoksumattonäytöstä.
- **5** Valitse vaihtoehto:
	- Tee kalibrointi ensimmäisellä kerralla syöttämällä juoksumaton matka kelloosi.
	- Tee manuaalinen kalibrointi ensimmäisen kerran jälkeen pyyhkäisemällä ylöspäin, valitsemalla **Kalibroi ja tallenna** ja syöttämällä juoksumaton matka kelloosi.

### Ulkoilusuoritukset

Venu Sq 2 kello sisältää esiladattuna sovelluksia ulkoilusuorituksiin, kuten juoksuun ja pyöräilyyn. GPS on käytössä ulkoilusuorituksissa. Voit lisätä sovelluksia käyttäen oletussuorituksia, kuten kardioharjoitusta tai soutua.

### <span id="page-11-0"></span>Lähteminen lenkille

Ennen kuin voit käyttää langatonta anturia juostessasi, anturi on pariliitettävä kelloon (*[Langattomien anturien](#page-44-0) [pariliitos](#page-44-0)*, sivu 39).

- **1** Aseta paikoilleen langattomat anturit, kuten sykemittari (valinnainen).
- 2 Valitse  $\overline{A}$ .
- **3** Valitse **Juoksu**.
- **4** Kun käytät valinnaisia langattomia antureita, odota, kun kello muodostaa yhteyden niihin.
- **5** Mene ulos ja odota, kun kello hakee satelliitteja.
- **6** Käynnistä suorituksen ajanotto valitsemalla (A). Kello tallentaa suoritustietoja vain, kun ajanotto on käynnissä.
- **7** Aloita suoritus.
- **8** Valitsemalla (B) voit tallentaa kierroksia (valinnainen) (*[Kierrosten merkitseminen Auto Lap -toiminnolla](#page-19-0)*, [sivu 14\)](#page-19-0).
- **9** Selaa tietonäyttöjä pyyhkäisemällä ylös- tai alaspäin.
- **10** Valitse suorituksen jälkeen  $\overline{A}$  ja  $\blacktriangledown$ .

### Lähteminen matkaan

Ennen kuin voit käyttää langatonta anturia ajaessasi, anturi on pariliitettävä kelloon (*[Langattomien anturien](#page-44-0) [pariliitos](#page-44-0)*, sivu 39).

- **1** Pariliitä langattomat anturit, kuten sykemittari, nopeusanturi tai poljinnopeusanturi (valinnainen).
- 2 Valitse  $\overline{A}$ .
- **3** Valitse **Pyörä**.
- **4** Kun käytät valinnaisia langattomia antureita, odota, kun kello muodostaa yhteyden niihin.
- **5** Mene ulos ja odota, kun kello hakee satelliitteja.
- **6** Käynnistä suorituksen ajanotto valitsemalla (A). Kello tallentaa suoritustietoja vain, kun ajanotto on käynnissä.
- **7** Aloita suoritus.
- **8** Selaa tietonäyttöjä pyyhkäisemällä ylös- tai alaspäin.
- **9** Valitse suorituksen jälkeen  $\overline{A}$  ja  $\overline{B}$ .

## Allasuinti

- 1 Valitse  $\overline{A}$ .
- **2** Valitse **Allasuinti**.
- **3** Valitse altaan koko tai määritä mukautettu koko.
- **4** Käynnistä suorituksen ajanotto valitsemalla (A).
- **5** Aloita suoritus.

Kello tallentaa automaattisesti uinti-intervallit ja altaanvälit.

- **6** Valitse **B**, kun lepäät. Leponäyttö avautuu.
- **7** Voit käynnistää intervalliajastimen valitsemalla (B).
- **8** Lopeta suorituksen ajanotto suorituksen jälkeen valitsemalla (A).
- **9** Valitse vaihtoehto:
	- Jatka suoritusta painamalla  $\overline{A}$  pitkään.
	- Hylkää suoritus pyyhkäisemällä alaspäin ja valitsemalla $\overline{A}$ .

### <span id="page-12-0"></span>Altaan koon määrittäminen

- 1 Valitse  $\mathbf{\widehat{A}}$
- **2** Valitse **Allasuinti**.
- **3** Pyyhkäise ylöspäin.
- **4** Valitse **Asetukset** > **Altaan koko**.
- **5** Valitse altaan koko tai määritä mukautettu koko.

### Uintitermejä

**Pituus**: matka altaan päästä päähän.

**Intervalli**: yksi tai useampi peräkkäinen altaanväli. Uusi intervalli alkaa, kun olet levännyt.

**Veto**: veto lasketaan joka kerta, kun se kätesi, jossa kello on, tekee täyden kierroksen.

- **Swolf**: swolf-pistemäärä on aika ja vetojen määrä, jonka käytät yhden allasvälin uimiseen. Esimerkiksi 30 sekunnin ajasta ja 15 vedosta saadaan swolf-pistemääräksi 45. Swolf mittaa uintitehoa, ja, kuten golfissa, pieni pistemäärä on paras.
- **Kriittinen uintinopeus**: kriittinen uintinopeus on teoreettinen nopeus, jonka voit säilyttää väsymättä. Voit käyttää kriittistä uintinopeutta harjoitustahdin ohjeena ja kehityksen seurannassa.

### Golf

### Golfkenttien lataaminen

Ennen kuin pelaat kentän ensimmäisen kerran, sinun on ladattava se Garmin Connect sovelluksella.

- 1 Valitse Garmin Connect sovelluksessa  $\equiv$ tai •••.
- 2 Valitse **Lataa golfkenttiä** >  $\frac{1}{\sqrt{2}}$
- **3** Valitse golfkenttä.
- **4** Valitse **Lataa**.

Kun kenttä on ladattu, se ilmestyy kenttäluetteloon Venu Sq 2 kellossa.

### Golfin pelaaminen

Ennen kuin pelaat kentän ensimmäisen kerran, sinun on ladattava se puhelimella (*Golfkenttien lataaminen*, sivu 7). Ladatut kentät päivitetään automaattisesti. Lataa kello, ennen kuin pelaat golfia (*[Kellon lataaminen](#page-60-0)*, [sivu 55\)](#page-60-0).

- **1** Valitse  $\overline{A}$ .
- **2** Valitse **Golf**.
- **3** Odota, kun kello hakee satelliitteja.
- **4** Valitse kenttä käytettävissä olevien kenttien luettelosta.
- **5** Voit seurata pisteitä valitsemalla  $\blacktriangledown$ .
- **6** Voit selata reikiä pyyhkäisemällä ylös- tai alaspäin.

Kello siirtyy automaattisesti, kun siirryt seuraavalle reiälle.

### <span id="page-13-0"></span>Reiän tiedot

Kello laskee etäisyyden viheriön etu- ja takareunaan sekä valittuun lipun sijaintiin (*Lipun sijainnin vaihtaminen*, sivu 8).

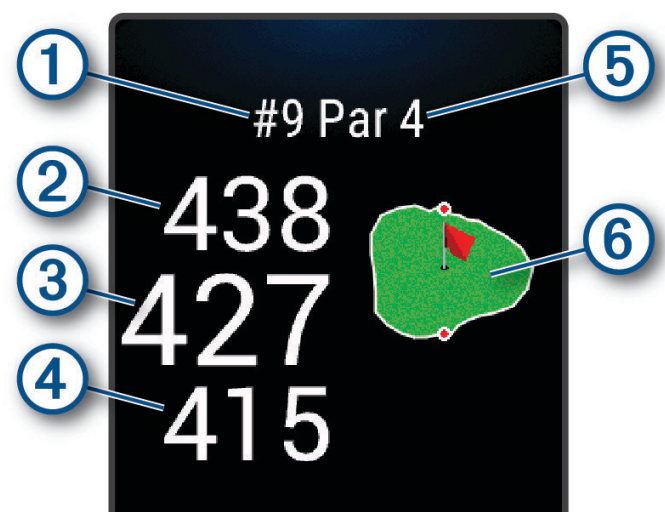

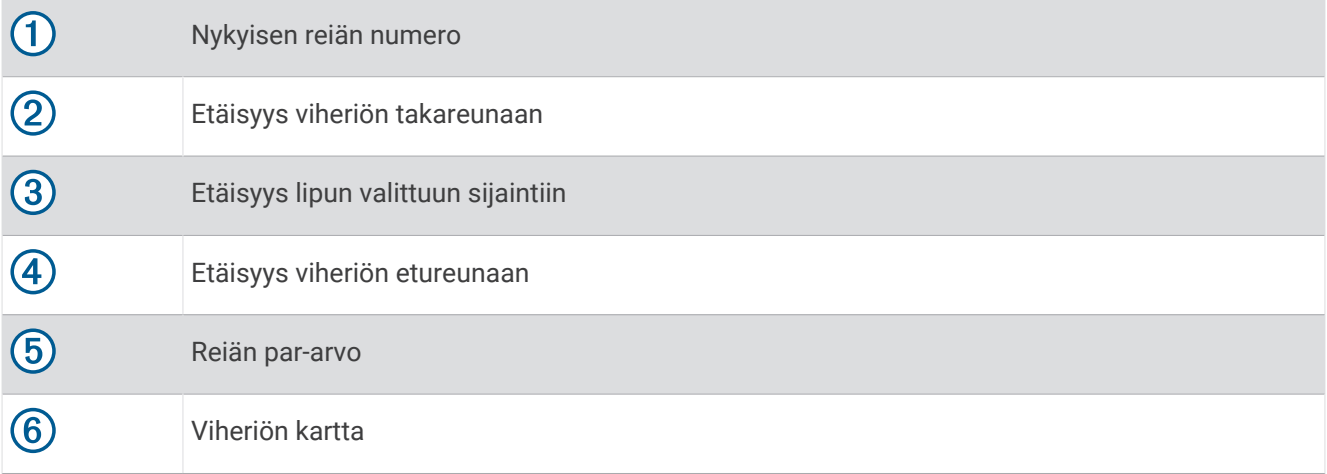

### Lipun sijainnin vaihtaminen

Pelin aikana voit tarkastella viheriötä tarkemmin ja siirtää lipputankoa.

**1** Valitse kartta.

Näkyviin tulee laajempi viheriön näkymä.

- **2** Kosketa lippua ja vedä se oikeaan kohtaan.
	- osoittaa valitun lipun sijainnin.
- **3** Voit hyväksyä lipun sijainnin valitsemalla **B**.

Reikänäkymänäytössä näkyvät matkat päivittyvät lipputangon uuden sijainnin mukaan. Lipun sijainti tallentuu vain nykyiseen peliin.

### Lipun suunnan tarkasteleminen

PinPointer ominaisuus on kompassi, joka näyttää suuntaohjeita, kun et näe viheriötä. Tämän ominaisuuden avulla voit suunnitella lyönnin, vaikka olisit metsässä tai syvässä hiekkaesteessä.

**HUOMAUTUS:** älä käytä PinPointer ominaisuutta golfkärryssä. Golfkärryn aiheuttamat häiriöt voivat vaikuttaa kompassin tarkkuuteen.

- **1** Paina  $\overline{A}$ .
- **2** Valitse  $\hat{P}$ .

Nuoli osoittaa lipun sijainnin.

### <span id="page-14-0"></span>Layup- ja dogleg-etäisyyksien tarkasteleminen

Voit tarkastella luetteloa, jossa näkyy sellaisten reikien layup- ja dogleg-etäisyydet, joiden par on 4 tai 5.

- **1** Paina  $\overline{A}$ .
- 2 Valitse $\mathbf{\mathsf{Q}}$ .

**HUOMAUTUS:** matkat ja sijainnit poistetaan luettelosta, kun saavutat ne.

#### Esteiden tarkasteleminen

Voit näyttää etäisyyden väylällä oleviin esteisiin rei'illä, joiden par on 4 tai 5. Lyönnin valintaan vaikuttavat esteet näkyvät yksittäin tai ryhminä, jotta voit arvioida matkan layupiin tai pallon ilmassa kulkemaan matkaan.

**1** Paina reiän tietonäytössä  $\bigcirc$  ja valitse  $\bigwedge$ .

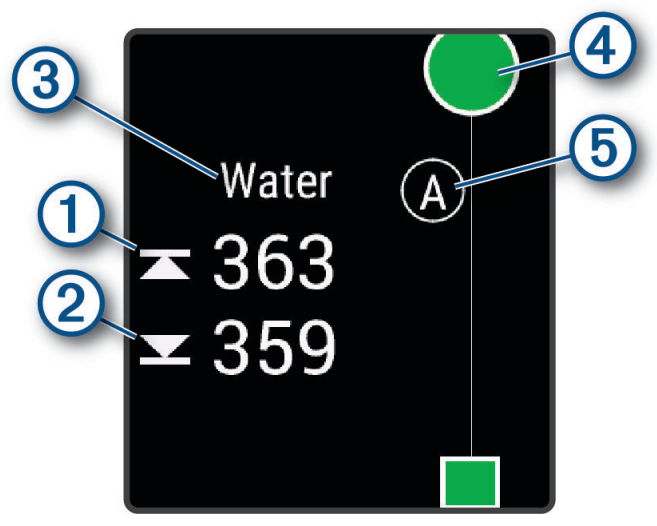

- Etäisyydet lähimmän esteen etu- $\Omega$  ja takareunaan  $\Omega$  ilmestyvät näyttöön.
- Esteen tyyppi  $\circled{3}$  näkyy näytön yläreunassa.
- Viheriö näkyy puoliympyränä  $\overline{4}$ ) näytön yläreunassa. Viheriön alapuolella oleva viiva merkitsee väylän keskikohdan.
- Esteet  $\overline{6}$  näkyvät kirjaimella, joka ilmaisee reiän esteiden järjestystä. Ne näkyvät viheriön alapuolella summittaisessa kohdassa suhteessa väylään.
- **2** Tarkastele nykyisen reiän muita esteitä pyyhkäisemällä.

### <span id="page-15-0"></span>Lyönnin mittaaminen Garmin AutoShot™ toiminnolla

Aina kun lyöt palloa väylällä, kello tallentaa lyöntimatkan, jotta voit tarkastella sitä myöhemmin (*[Lyöntihistorian](#page-16-0) [tarkasteleminen](#page-16-0)*, sivu 11). Toiminto ei tunnista puttauksia.

**1** Kun pelaat, käytä kelloa etummaisessa ranteessa, jotta se havaitsee lyönnit mahdollisimman hyvin. Kun kello havaitsee lyönnin, etäisyytesi lyönnin sijainnista ilmestyy näytön yläreunan  $\Omega$  palkkiin.

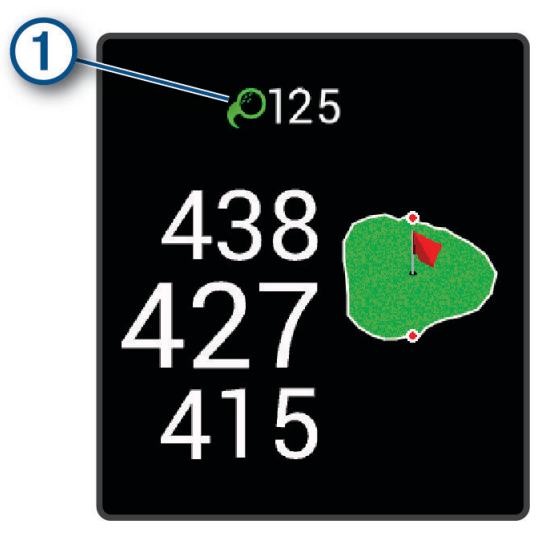

**VIHJE:** voit piilottaa palkin 10 sekunniksi napauttamalla sitä.

**2** Lyö palloa.

Kello tallentaa viimeisimmän lyöntisi matkan.

#### Pisteiden seuraaminen

- **1** Valitse golfpelin aikana  $\overline{A}$ .
- 2 Valitse
- **3** Valitse reikä.
- **4** Aseta pisteet valitsemalla  $-$  tai  $+$ .
- 5 Valitse .

#### Pisteytystavan määrittäminen

Voit vaihtaa kellon käyttämää pisteytystapaa.

- **1** Paina kellotaulussa **(B**) pitkään.
- **2** Valitse > **Suoritukset ja sovellukset** > **Golf**.
- **3** Valitse suoritusasetukset.
- **4** Valitse **Pisteytys** > **Pisteytystapa**.
- **5** Valitse pisteytystapa.

### <span id="page-16-0"></span>Tietoja pistebogey-pisteytyksestä

Käytettäessä pistebogey-pisteytystä (*[Pisteytystavan määrittäminen](#page-15-0)*, sivu 10) pelaajat saavat pisteitä sen mukaan, miten monta lyöntiä he ovat käyttäneet suhteessa par-arvoon. Pelin lopussa suurin pistemäärä voittaa. Laite jakaa pisteitä United States Golf Associationin määritysten mukaisesti.

käytettäessä pistebogey-pisteytystä tuloskortissa käytetään lyöntien sijasta pisteitä.

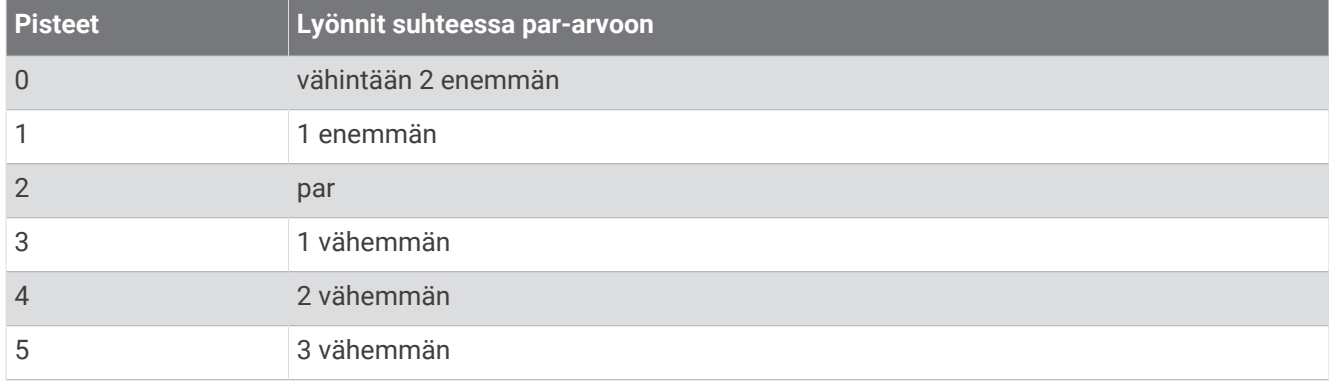

#### Golftilastojen seuranta

Kun otat tilastojen seurannan käyttöön kellossa, voit tarkastella nykyisen pelin tilastoja (*Pelin yhteenvedon tarkasteleminen,* sivu 11). Voit verrata pelejä ja seurata kehitystä Garmin Golf™ sovelluksessa.

- **1** Paina **B** pitkään.
- **2** Valitse > **Suoritukset ja sovellukset** > **Golf**.
- **3** Valitse suoritusasetukset.
- **4** Valitse **Pisteytys** > **Til. seuranta**.

#### Golftilastojen tallentaminen

Ennen kuin voit tallentaa tilastoja, sinun on otettava tilastojen seuranta käyttöön (*Golftilastojen seuranta*, sivu 11).

- **1** Valitse tuloskortissa reikä.
- **2** Määritä lyötyjen lyöntien määrä, puttaukset mukaan lukien, ja valitse .
- **3** Määritä lyötyjen puttausten määrä ja valitse .
- **HUOMAUTUS:** puttausten määrää käytetään vain tilastojen seurantaan. Se ei lisää pisteitäsi.
- **4** Valitse vaihtoehto:
	- $\cdot$  Jos pallo osui väylälle, valitse  $\uparrow$ .
	- $\cdot$  Jos pallo ei osunut väylälle, valitse  $\blacklozenge$  tai  $\blacklozenge$ .
- 5 Valitse .

### Lyöntihistorian tarkasteleminen

- **1** Kun olet pelannut reiän, valitse  $\overline{A}$ .
- **2** Valitsemalla  $\oslash$  voit näyttää viimeisimmän lyönnin tiedot.
- **3** Pyyhkäisemällä ylöspäin voit näyttää reiän kunkin lyönnin tiedot.

#### Pelin yhteenvedon tarkasteleminen

Pelin aikana voit tarkastella pisteitäsi, tilastojasi ja askeltietojasi.

- **1** Paina  $\overline{A}$ .
- **2** Valitse  $\binom{?}{}$ .

### <span id="page-17-0"></span>Pelin lopettaminen

- **1** Valitse  $\overline{A}$ .
- **2** Valitse **Lopeta kierros**.
- **3** Pyyhkäise ylöspäin.
- **4** Valitse vaihtoehto:
	- Voit tallentaa pelin ja palata kellotilaan valitsemalla **Tallenna**.
	- Voit muokata tuloskorttiasi valitsemalla **Muokkaa pisteitä**.
	- Voit hylätä pelin ja palata kellotilaan valitsemalla **Hylkää**.
	- Voit keskeyttää pelin ja jatkaa sitä myöhemmin valitsemalla **Tauko**.

### Suoritukset ja sovellusasetukset

Näillä asetuksilla voit mukauttaa esiladattuja suoritussovelluksia tarpeidesi mukaan. Voit esimerkiksi mukauttaa tietonäyttöjä sekä ottaa käyttöön hälytyksiä ja harjoitteluominaisuuksia. Kaikki asetukset eivät ole käytettävissä kaikissa suoritustyypeissä, ja ne vaihtelevat kellon mallin mukaan.

Pidä **®** painettuna, valitse  $\ddot{\otimes}$  > Suoritukset ja sovellukset, valitse suoritus ja valitse suoritusasetukset.

**Korostusväri**: määrittää suoritusten tehostevärin, jotta erotat aktiivisen suorituksen paremmin.

**Hälytykset**: määrittää suoritukselle harjoitteluhälytyksiä (*[Hälytykset](#page-18-0)*, sivu 13).

**Auto Lap**: määrittää Auto Lap® toiminnon asetukset (*[Auto Lap](#page-19-0)*, sivu 14).

**Auto Pause**: määrittää kellon lopettamaan tietojen tallentamisen, kun lopetat liikkumisen tai kun vauhtisi laskee määritetyn nopeuden alapuolelle (*[Käyttäminen:Auto Pause](#page-20-0)®* , sivu 15).

**Autom. lepo**: määrittää kellon tunnistamaan levon automaattisesti allasuinnin aikana ja luomaan lepointervallin.

- **Automaatt. vieritys**: voit selata kaikkia suoritustietonäyttöjä automaattisesti ajastimen aikana (*[Automaattisen](#page-20-0)  [vierityksen käyttäminen](#page-20-0)*, sivu 15).
- **Aut. sarja**: voit määrittää kellon aloittamaan ja lopettamaan harjoitussarjat automaattisesti voimaharjoittelusuoritusten aikana.
- **Mailakehote**: näyttää kehotteen, jossa voit määrittää käyttämäsi golfmailan kunkin havaitun lyönnin jälkeen.

**Tietonäkymät**: voit mukauttaa tietonäyttöjä ja lisätä uusia suorituksen tietonäyttöjä (*[Tietonäyttöjen](#page-18-0) [mukauttaminen](#page-18-0)*, sivu 13).

**Draiverin matka**: asettaa keskimatkan, jonka golfpallo lentää draiverilla.

**Muokkaa painoa**: voit lisätä voimaharjoittelun tai kardiosuorituksen aikana harjoitussarjassa käytetyn painon. **GPS**: määrittää GPS-antennin tilan (*[GPS-asetuksen muuttaminen](#page-20-0)*, sivu 15).

**Altaan koko**: määrittää altaan pituuden allasuintia varten.

**Toistojen lask.**: ottaa käyttöön tai poistaa käytöstä toistojen laskemisen voimaharjoittelusuoritusten aikana.

**Pisteytys**: ottaa pistelaskun käyttöön tai poistaa sen käytöstä automaattisesti, kun aloitat golfpelin. Kysy aina -valinta näyttää kehotteen aina, kun aloitat pelin.

**Pisteytystapa**: määrittää golfin pisteytystavaksi lyöntipeli tai pistebogey.

**Til. seuranta**: ottaa käyttöön golftilastojen seurannan pelin aikana.

**Tila**: ottaa pistelaskun käyttöön tai poistaa sen käytöstä automaattisesti, kun aloitat golfpelin. Kysy aina -valinta näyttää kehotteen aina, kun aloitat pelin.

**Turnaustila**: poistaa käytöstä ominaisuudet, jotka eivät ole sallittuja virallisissa turnauksissa.

**Värinähälytykset**: ottaa käyttöön hälytykset, jotka kehottavat hengittämään sisään tai ulos hengittelysuorituksen aikana.

### <span id="page-18-0"></span>Tietonäyttöjen mukauttaminen

Voit mukauttaa tietonäyttöjä harjoitustavoitteidesi tai käyttämiesi lisävarusteiden mukaan. Voit esimerkiksi mukauttaa jotakin tietonäyttöä siten, että siinä näkyy kierrostahtisi tai sykealueesi.

- **1** Paina **B** pitkään.
- **2** Valitse > **Suoritukset ja sovellukset**.
- **3** Valitse suoritus.
- **4** Valitse suoritusasetukset.
- **5** Valitse **Tietonäkymät**.
- **6** Valitse mukautettava tietonäyttö.
- **7** Valitse vähintään yksi vaihtoehto:

**HUOMAUTUS:** kaikki asetukset eivät ole käytettävissä kaikissa suorituksissa.

- Voit muuttaa kunkin tietonäytön tietokenttien tyyliä ja määrää valitsemalla **Asettelu**.
- Voit mukauttaa tietonäytön kenttiä valitsemalla näytön ja valitsemalla **Muokkaa tietokenttiä**.
- Voit näyttää tai piilottaa tietonäytön valitsemalla näytön vieressä olevan kytkimen.
- Voit näyttää tai piilottaa sykealuemittarinäytön valitsemalla **Sykealuemittari**.

### Hälytykset

Voit määrittää hälytyksiä kaikkia suorituksia varten helpottamaan harjoittelua tiettyjä tavoitetta kohti. Jotkin hälytykset ovat käytettävissä vain tietyissä suorituksissa. Joitakin hälytyksiä varten tarvitaan valinnainen lisävaruste, kuten sykemittari tai poljinnopeusanturi. Hälytyksiä on kolmea tyyppiä: tapahtumahälytyksiä, aluehälytyksiä ja toistuvia hälytyksiä.

**Tapahtumahälytys**: tapahtumahälytys tulee yhden kerran. Tapahtuma on tietty arvo. Voit asettaa kellon hälyttämään esimerkiksi, kun olet kuluttanut tietyn kalorimäärän.

**Aluehälytys**: aluehälytys ilmaisee aina, kun kello on tietyn arvoalueen ylä- tai alapuolella. Voit asettaa kellon hälyttämään esimerkiksi, kun sykkeesi on alle 60 lyöntiä minuutissa tai yli 210 lyöntiä minuutissa.

**Toistuva hälytys**: toistuva hälytys käynnistyy aina, kun kello tallentaa tietyn arvon tai arvovälin. Voit asettaa kellon hälyttämään esimerkiksi aina 30 minuutin välein.

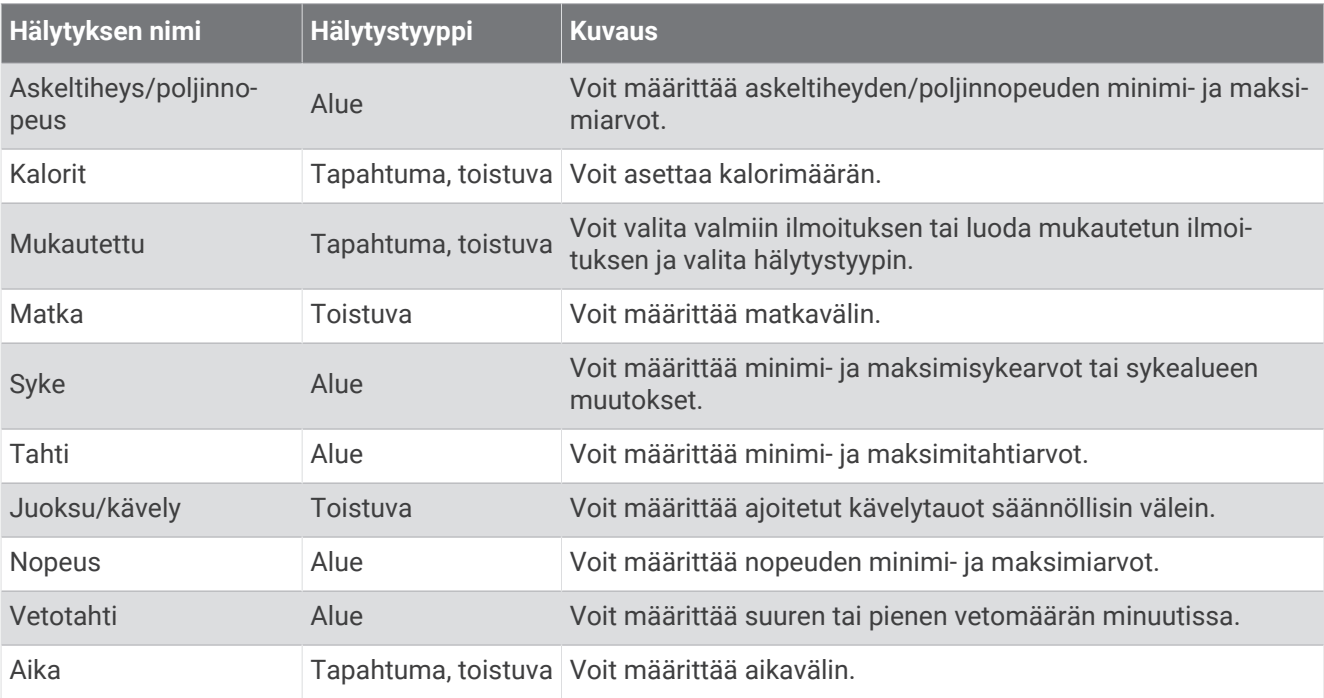

### <span id="page-19-0"></span>Hälytyksen määrittäminen

- **1** Paina **B**-painiketta pitkään.
- **2** Valitse > **Suoritukset ja sovellukset**.
- **3** Valitse suoritus. **HUOMAUTUS:** tämä ominaisuus ei ole käytettävissä kaikissa suorituksissa.
- **4** Valitse suoritusasetukset.
- **5** Valitse **Hälytykset**.
- **6** Valitse vaihtoehto:
	- Voit lisätä suoritukselle uuden hälytyksen valitsemalla **Lisää uusi**.
	- Voit muokata aiemmin luotua hälytystä valitsemalla hälytyksen nimen.
- **7** Valitse tarvittaessa hälytyksen tyyppi.
- **8** Valitse alue ja syötä hälytykselle minimi- ja maksimiarvot tai mukautettu arvo.
- **9** Ota hälytys tarvittaessa käyttöön.

Tapahtumahälytyksille ja toistuville hälytyksille näkyviin tulee ilmoitus aina, kun saavutat hälytyksen arvon. Aluehälytyksille näkyviin tulee ilmoitus aina, kun ylität tai alitat määritetyn alueen (minimi- ja maksimiarvot).

### Auto Lap

#### Kierrosten merkitseminen Auto Lap -toiminnolla

Auto Lap toiminnolla voit määrittää kellon merkitsemään kierroksen automaattisesti tietyn matkan välein. Tämän ominaisuuden avulla voit helposti vertailla tehoa suorituksen eri osissa (esimerkiksi 1 mailin tai 5 kilometrin välein).

- **1** Paina **B** pitkään.
- **2** Valitse > **Suoritukset ja sovellukset**.
- **3** Valitse suoritus. **HUOMAUTUS:** tämä ominaisuus ei ole käytettävissä kaikissa suorituksissa.
- **4** Valitse suoritusasetukset.
- **5** Valitse **Auto Lap**.
- **6** Määritä kierroksen matka.
- **7** Voit ottaa Auto Lap toiminnon käyttöön tai poistaa sen käytöstä valitsemalla kytkimen.

Aina kun kierros täyttyy, näyttöön tulee ilmoitus, jossa näkyy kyseisen kierroksen aika. Lisäksi kello värisee, jos värinä on käytössä (*[Järjestelmäasetukset](#page-58-0)*, sivu 53).

### <span id="page-20-0"></span>Käyttäminen: Auto Pause

Auto Pause toiminnolla voit keskeyttää ajanoton automaattisesti, kun pysähdyt tai tahtisi tai nopeutesi laskee tietyn arvon alle. Tämä ominaisuus on hyödyllinen, jos suoritus sisältää liikennevaloja tai muita paikkoja, joissa on hidastettava tai pysähdyttävä.

**HUOMAUTUS:** kello ei tallenna suoritustietoja, kun ajanotto on pysäytetty tai keskeytetty.

- **1** Paina **B** pitkään.
- **2** Valitse > **Suoritukset ja sovellukset**.
- **3** Valitse suoritus.

**HUOMAUTUS:** tämä ominaisuus ei ole käytettävissä kaikissa suorituksissa.

- **4** Valitse suoritusasetukset.
- **5** Valitse **Auto Pause**.
- **6** Valitse vaihtoehto:

**HUOMAUTUS:** kaikki asetukset eivät ole käytettävissä kaikissa suorituksissa.

- Valitsemalla **Pysäytettynä** voit keskeyttää ajanoton automaattisesti, kun pysähdyt.
- Valitsemalla **Tahti** voit keskeyttää ajanoton automaattisesti, kun tahtisi laskee tietyn arvon alle.
- Valitsemalla **Nopeus** voit keskeyttää ajanoton automaattisesti, kun nopeutesi laskee tietyn arvon alle.

#### Automaattisen vierityksen käyttäminen

Aina käytössä -asetuksen on oltava käytössä suoritusten aikana, jotta voit ottaa automaattisen vierityksen käyttöön (*[Näyttöasetusten mukauttaminen](#page-58-0)*, sivu 53).

Automaattisella vierityksellä voit katsoa kaikki suoritustietonäytöt, kun ajanotto on käynnissä.

- **1** Pidä **(B**) painettuna.
- **2** Valitse > **Suoritukset ja sovellukset**.
- **3** Valitse suoritus.

**HUOMAUTUS:** tämä ominaisuus ei ole käytettävissä kaikissa suorituksissa.

- **4** Valitse suoritusasetukset.
- **5** Valitse **Automaatt. vieritys**.
- **6** Valitse näyttönopeus.

### GPS-asetuksen muuttaminen

Lisätietoja GPS-ominaisuudesta on osoitteessa [www.garmin.com/aboutGPS.](http://www.garmin.com/aboutGPS)

- **1** Paina **B** pitkään.
- **2** Valitse > **Suoritukset ja sovellukset**.
- **3** Valitse mukautettava suoritus.
- **4** Valitse suoritusasetukset.
- **5** Valitse **GPS**.
- **6** Valitse vaihtoehto:
	- Valitsemalla **Ei käytössä** voit poistaa GPS-toiminnon käytöstä suoritusta varten.
	- Ota käyttöön oletusarvoinen GPS-satelliittijärjestelmä valitsemalla **Vain GPS**.
	- Ota käyttöön useita satelliittijärjestelmiä useilla taajuuskaistoilla valitsemalla **Kaikki järjestelmät**.

**HUOMAUTUS:** gPS-järjestelmän ja jonkin toisen satelliittijärjestelmän samanaikainen käyttö voi kuluttaa akun virtaa nopeammin kuin pelkän GPS-järjestelmän käyttö.

## Ulkoasu

Voit mukauttaa kellotaulun ulkoasua ja vilkaisusilmukan ja säädinvalikon pikakäyttöominaisuuksia.

### <span id="page-21-0"></span>Kellotauluasetukset

Voit mukauttaa kellotaulun ulkoasua valitsemalla asettelun, värit ja lisätiedot. Voit myös ladata mukautettuja kellotauluja Connect IQ kaupasta.

### Kellotaulun vaihtaminen

Voit valita useista esiladatuista kellotauluista tai käyttää Connect IQ kellotaulua, joka on ladattu kelloosi (*[Connect IQ ominaisuudet](#page-53-0)*, sivu 48). Voit myös muokata nykyistä kellotaulua (*Kellotaulun muokkaaminen*, sivu 16) tai luoda uuden (*Mukautetun kellotaulun luominen*, sivu 16).

- **1** Paina kellotaulussa **(B**) pitkään.
- **2** Valitse **Kellotaulu**.
- **3** Voit selata käytettävissä olevia kellotauluja pyyhkäisemällä oikealle tai vasemmalle.
- **4** Valitse kellotaulu napauttamalla kosketusnäyttöä.

#### Mukautetun kellotaulun luominen

Voit luoda uuden kellotaulun valitsemalla asettelun, värit ja lisätiedot.

- **1** Paina kellotaulussa **B** pitkään.
- **2** Valitse **Kellotaulu**.
- **3** Pyyhkäise vasemmalle ja valitse  $+$ .
- **4** Valitse kellotaulun tyyppi.
- **5** Valitse taustan tyyppi.
- **6** Selaa taustavaihtoehtoja pyyhkäisemällä ylös- tai alaspäin ja valitse näkyvissä oleva tausta napauttamalla näyttöä.
- **7** Selaa analogisia ja digitaalisia kellotauluja pyyhkäisemällä ylös- tai alaspäin ja valitse näkyvissä oleva kellotaulu napauttamalla näyttöä.
- **8** Valitse kukin mukautettava kenttä ja valitse siinä näytettävät tiedot.

Tämän kellotaulun mukautettavat tietokentät ilmaistaan valkoisella reunuksella.

- **9** Voit mukauttaa aikamerkintöjä pyyhkäisemällä vasemmalle.
- **10** Voit selata aikamerkintöjä pyyhkäisemällä ylös- tai alaspäin.
- **11** Selaa korostusvärejä pyyhkäisemällä ylös- tai alaspäin ja valitse näkyvissä oleva väri napauttamalla näyttöä.

12 Valitse  $\overline{A}$ .

Kello asettaa uuden kellotaulun aktiiviseksi.

#### Kellotaulun muokkaaminen

Voit mukauttaa kellotaulun tyyliä ja tietokenttiä.

**HUOMAUTUS:** joitakin kellotauluja ei voi muokata.

- **1** Paina kellotaulussa (B) pitkään.
- **2** Valitse **Kellotaulu**.
- **3** Voit selata käytettävissä olevia kellotauluja pyyhkäisemällä oikealle tai vasemmalle.
- **4** Voit muokata kellotaulua valitsemalla .
- **5** Valitse muokattava vaihtoehto.
- **6** Voit selata asetuksia pyyhkäisemällä ylös- tai alaspäin.
- **7** Valitse haluamasi asetus valitsemalla (A).
- **8** Valitse kellotaulu napauttamalla kosketusnäyttöä.

### <span id="page-22-0"></span>Vilkaisut

Kellossa on esiladattuna vilkaisuja, joista näet tietoja nopeasti (*[Vilkaisujen tarkasteleminen](#page-24-0)*, sivu 19). Jotkin vilkaisut tarvitsevat Bluetooth® yhteyden yhteensopivaan puhelimeen.

Jotkin vilkaisut ovat oletusarvoisesti näkymättömissä. Voit lisätä ne vilkaisusilmukkaan manuaalisesti (*[Vilkaisujen mukauttaminen](#page-24-0)*, sivu 19).

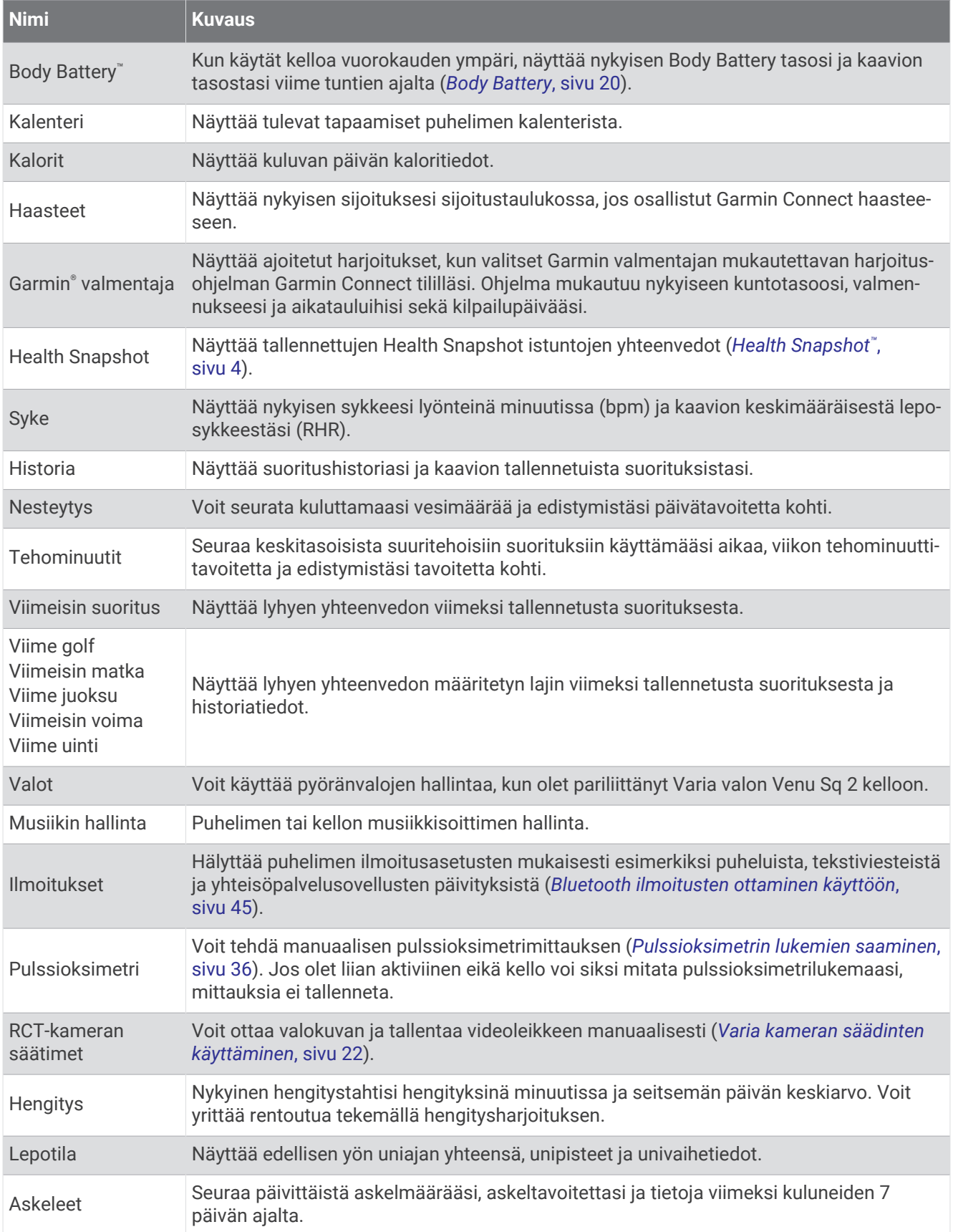

<span id="page-24-0"></span>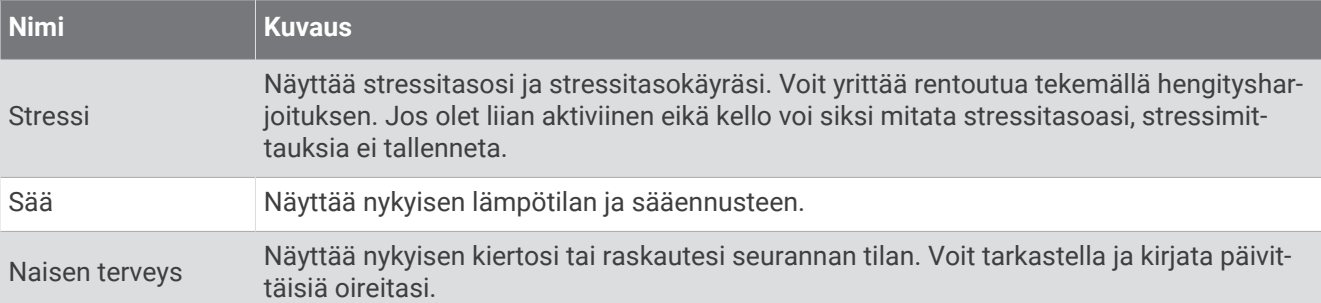

### Vilkaisujen tarkasteleminen

• Pyyhkäise kellotaulussa ylös- tai alaspäin.

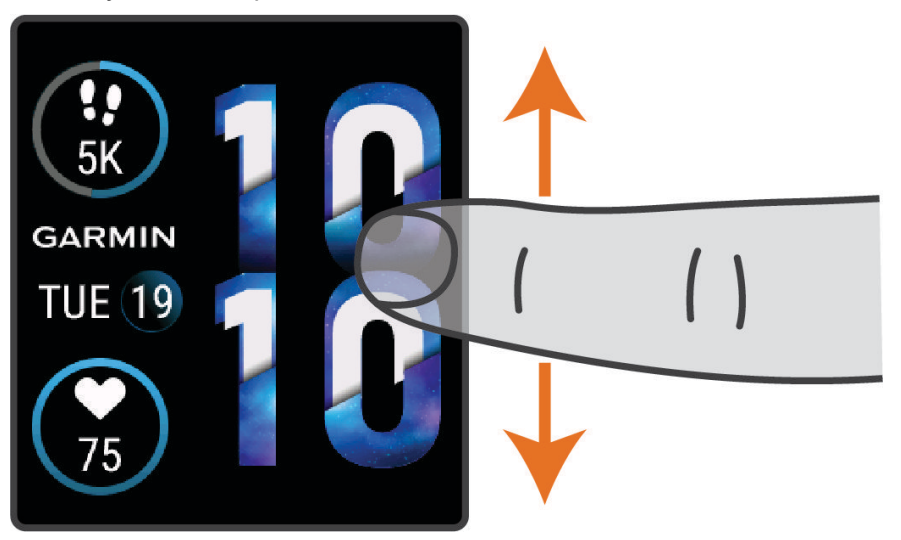

Kello selaa vilkaisuja.

- Voit näyttää lisätiedot valitsemalla vilkaisun.
- Voit näyttää vilkaisun lisäasetukset ja -toiminnot pitämällä  $\circledB$  painettuna.

### Vilkaisujen mukauttaminen

- **1** Paina **B** pitkään.
- 2 Valitse  $\overline{\mathbf{\Omega}}$  > Vilkaisut.
- **3** Valitse vilkaisu.
- **4** Valitse vaihtoehto:
	- Voit siirtää vilkaisua vilkaisusilmukassa vetämällä vilkaisua ylös- tai alaspäin.
	- Voit poistaa vilkaisun vilkaisusilmukasta valitsemalla $\bm{\mathsf{X}}$ .
- **5** Valitse  $+$ .
- **6** Valitse vilkaisu.

Vilkaisu lisätään vilkaisusilmukkaan.

### Sykevaihtelu ja stressitaso

Kello arvioi yleisen stressitasosi analysoimalla sykevaihtelua, kun et tee mitään. Harjoittelu, fyysinen toiminta, uni, ravinto ja elämän stressaavuus vaikuttavat stressitasoon. Stressitason alue on 0–100, missä 0–25 tarkoittaa lepotilaa, 26–50 vähäistä stressiä, 51–75 keskitason stressiä ja 76–100 erittäin kovaa stressiä. Stressitason tuntemus helpottaa stressaavien hetkien tunnistamista päivän aikana. Saat parhaat tulokset käyttämällä kelloa nukkuessasi.

Synkronoimalla kellon Garmin Connect tilisi kanssa voit tarkastella koko päivän stressitasoa, pitkän aikavälin trendejä ja lisätietoja.

### <span id="page-25-0"></span>Stressitasovilkaisun käyttäminen

Stressitasovilkaisu näyttää nykyisen stressitasosi ja kaavion stressitasostasi keskiyöstä lähtien. Se voi myös ohjata sinua hengitystehtävässä, joka auttaa sinua rentoutumaan.

**1** Kun istut tai olet toimettomana, voit avata stressitasovilkaisun pyyhkäisemällä ylös- tai alaspäin.

**VIHJE:** jos olet liian aktiviinen eikä kello voi siksi mitata stressitasoasi, näyttöön tulee viesti stressitason numeron sijaan. Voit tarkistaa stressitasosi uudelleen, kun olet ollut usean minuutin ajan tekemättä mitään.

- **2** Napauttamalla vilkaisua voit näyttää kaavion stressitasostasi keskiyöstä lähtien. Siniset palkit ilmaisevat lepojaksoja. Keltaiset palkit ilmaisevat stressijaksoja. Harmaat palkit ilmaisevat ajankohtia, joina olit liian aktiivinen stressitason määrittämiseen.
- **3** Aloita hengitysharjoitus pyyhkäisemällä ylöspäin ja valitsemalla  $\blacktriangledown$ .

### Body Battery

Kello analysoi sykevaihtelua, stressitasoa, unen laatua ja aktiivisuustietoja ja määrittää niiden perusteella yleisen Body Battery tason. Kuten auton polttoainemittari, se ilmoittaa jäljellä olevan energiatason. Body Battery tason alue on 0–100, missä jäljellä oleva energia jakautuu seuraaviin alueisiin: alhainen taso 0–25, keskitaso 26–50, korkea taso 51–75 ja erittäin korkea taso 76–100.

Synkronoimalla kellon Garmin Connect tilisi kanssa voit tarkastella ajantasaista Body Battery tasoa, pitkän aikavälin trendejä ja lisätietoja (*Vinkkejä tietojen Body Battery parantamiseen*, sivu 20).

#### Body Battery vilkaisun tarkasteleminen

Body Battery vilkaisussa näkyy nykyinen Body Battery tasosi.

- **1** Tarkastele Body Battery vilkaisua pyyhkäisemällä ylös- tai alaspäin. **HUOMAUTUS:** vilkaisu tarvitsee ehkä lisätä vilkaisusilmukkaan (*[Vilkaisujen mukauttaminen](#page-24-0)*, sivu 19).
- **2** Valitsemalla vilkaisun voit näyttää kaavion Body Battery tiedoistasi keskiyöstä lähtien.

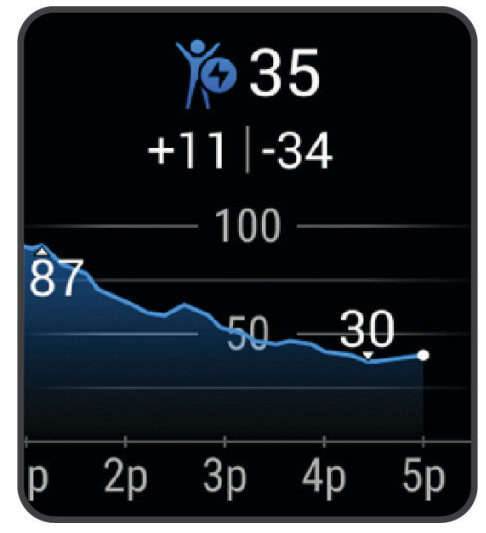

**3** Pyyhkäisemällä ylöspäin voit tarkastella yhdistettyä kaaviota, jossa näkyy Body Battery ja stressitaso.

### Vinkkejä tietojen Body Battery parantamiseen

- Saat tarkempia tuloksia käyttämällä kelloa nukkuessasi.
- Hyvä uni parantaa Body Battery tasoasi.
- Kovat suoritukset ja stressi voivat heikentää Body Battery tasoasi nopeasti.
- Syöminen ja stimulantit, kuten kofeiini, eivät vaikuta Body Batterylukemiin.

### <span id="page-26-0"></span>Naisen terveys

#### Kuukautiskierron seuranta

Kuukautiskierto on tärkeä osa terveyttä. Kellolla voi kirjata esimerkiksi fyysisiä oireita, sukupuoliviettiä, seksuaalista toimintaa ja ovulointipäiviä (*Kuukautiskiertotietojen kirjaaminen*, sivu 21). Voit katsoa lisätietoja ja määrittää ominaisuuden Garmin Connect sovelluksen Terveystilastot-asetuksista.

- Kuukautiskierron seuranta ja tiedot
- Fyysiset ja tunnepuolen oireet
- Kuukautis- ja hedelmällisyysennusteet
- Terveys- ja ravintotiedot

**HUOMAUTUS:** voit lisätä ja poistaa vilkaisuja Garmin Connect sovelluksessa.

#### Kuukautiskiertotietojen kirjaaminen

Jotta voit kirjata kuukautiskiertotietoja Venu Sq 2 kellolla, määritä kuukautiskierron seuranta Garmin Connect sovelluksessa.

- **1** Näytä naisen terveyden seurantavilkaisu pyyhkäisemällä.
- **2** Napauta kosketusnäyttöä.
- **3** Valitse  $+$ .
- **4** Jos tänään on kuukautisten päivä, valitse **Kuukautisten päivä** > .
- **5** Valitse vaihtoehto:
	- Arvioi vuoto niukasta runsaaseen valitsemalla **Virtaus**.
	- Kirjaa fyysisiä oireita, kuten akne, selkäkivut ja väsymys, valitsemalla **Oireet**.
	- Kirjaa mielialasi valitsemalla **Mieliala**.
	- Kirjaa vuoto valitsemalla **Vuoto**.
	- Määritä nykyinen päivä ovulointipäiväksi valitsemalla **Ovulointipäivä**.
	- Kirjaa seksuaalista toimintaa valitsemalla **Seksuaalinen toiminta**.
	- Arvioi sukupuoliviettiäsi (pieni tai suuri) valitsemalla **Sukupuolivietti**.
	- Määritä nykyinen päivä kuukautisten päiväksi valitsemalla **Kuukautisten päivä**.

#### Raskauden seuranta

Raskauden seurantatoiminto näyttää viikoittaiset päivitykset raskaudesta ja antaa terveys- ja ravintotietoja. Kellolla voi kirjata fyysisiä ja tunnepuolen oireita, verensokerilukemia ja vauvan liikkeitä (*Raskaustietojen kirjaaminen*, sivu 21). Voit katsoa lisätietoja ja määrittää ominaisuuden Garmin Connect sovelluksen Terveystilastot-asetuksista.

#### Raskaustietojen kirjaaminen

Ennen kuin voit kirjata tietoja, sinun tarvitsee määrittää raskauden seuranta Garmin Connect sovelluksessa.

- **1** Näytä naisen terveyden seurantavilkaisu pyyhkäisemällä.
- **2** Napauta kosketusnäyttöä.
- **3** Valitse vaihtoehto:
	- Valitsemalla **Oireet** voit kirjata esimerkiksi fyysisiä oireita ja mielialoja.
	- Valitsemalla **Verensokeri** voit kirjata verensokeritasosi ennen ja jälkeen aterioiden ja ennen nukkumaanmenoa.
	- Valitsemalla **Liike** voit kirjata vauvan liikkeitä sekuntikellon tai ajastimen avulla.
- **4** Seuraa näytön ohjeita.

### <span id="page-27-0"></span>Nesteytyksen seuranta

Voit seurata päivittäistä nesteytystilasi, ottaa tavoitteet ja hälytykset käyttöön ja syöttää useimmin käyttämäsi astiakoot. Jos otat automaattiset tavoitteet käyttöön, tavoitteesi kasvaa niinä päivinä, joina tallennat jonkin suorituksen. Harjoituksen aikainen hikoilu poistaa nestettä, joten tarvitset enemmän nesteytystä.

**HUOMAUTUS:** voit lisätä ja poistaa vilkaisuja Connect IQ sovelluksessa.

#### Nesteytyksen seurantavilkaisun käyttäminen

Nesteytyksen seurantavilkaisu näyttää nesteensaannin ja päivittäisen nesteytystavoitteen.

- **1** Tarkastele nesteytysvilkaisua pyyhkäisemällä ylös- tai alaspäin.
- **2** Lisää nesteensaantisi valitsemalla vilkaisu.

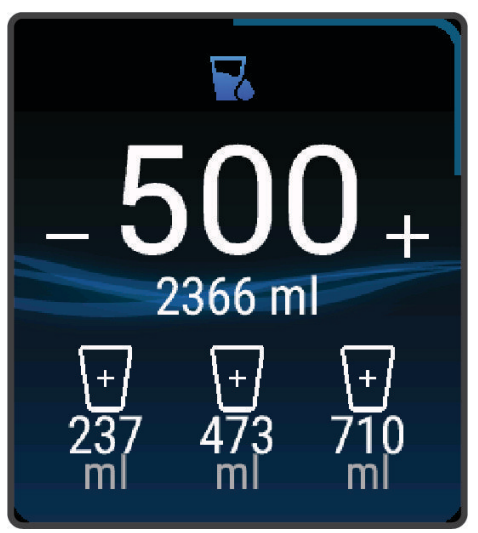

- **3** Valitse  $+$  kutakin nauttimaasi nesteannosta (1 kupillinen, 8 unssia tai 250 ml) kohti.
- **4** Valitse astia, jonka tilavuuden mukaan haluat lisätä nesteytystäsi.
- **5** Voit mukauttaa vilkaisua pitämällä (B) painettuna.
- **6** Valitse vaihtoehto:
	- Jos haluat muuttaa mittayksiköitä, valitse **Yksikkö**.
	- Jos haluat ottaa käyttöön dynaamisia päivätavoitteita, jotka kasvavat suorituksen tallentamisen myötä, valitse **Automaattinen tavoitteen kasvu**.
	- Jos haluat ottaa käyttöön nesteytysmuistutukset, valitse **Hälytykset**.
	- Jos haluat mukauttaa astian kokoa, valitse **Astiat**, valitse haluamasi astia ja mittayksikkö sekä anna astian koko.

### Varia kameran säädinten käyttäminen

#### *HUOMAUTUS*

Joillakin lainkäyttöalueilla videon, äänen tai valokuvien tallentaminen on säädeltyä tai kiellettyä, tai kaikkien osapuolten on oltava tietoisia tallennuksesta ja heiltä on saatava siihen lupa. Vastaat siitä, että noudatat kaikkia lakeja, säädöksiä ja muita mahdollisia rajoituksia alueilla, joilla aiot käyttää laitetta.

Jotta voit käyttää Varia kameran säätimiä, lisävaruste on pariliitettävä kelloon (*[Langattomien anturien pariliitos](#page-44-0)*, [sivu 39\)](#page-44-0).

**1** Lisää **Valot**-vilkaisu kelloon (*[Vilkaisut](#page-22-0)*, sivu 17).

Kun kello havaitsee Varia kameran, vilkaisun otsikoksi vaihtuu KAMERAN HALLINTA.

- **2** Valitse **Valot**-vilkaisussa vaihtoehto:
	- vaihda tallennustilaa valitsemalla
	- $\cdot$  ota valokuva valitsemalla  $\circ$
	- $\cdot$  tallenna leike valitsemalla $\blacktriangleright$ .

### <span id="page-28-0"></span>Säätimet

Säädinvalikosta voit käyttää kellon ominaisuuksia ja asetuksia nopeasti. Voit lisätä ja poistaa säädinvalikon asetuksia sekä muuttaa niiden järjestystä (*[Säädinvalikon mukauttaminen](#page-30-0)*, sivu 25).

Paina <sup>(A</sup>-painiketta pitkään missä tahansa näytössä.

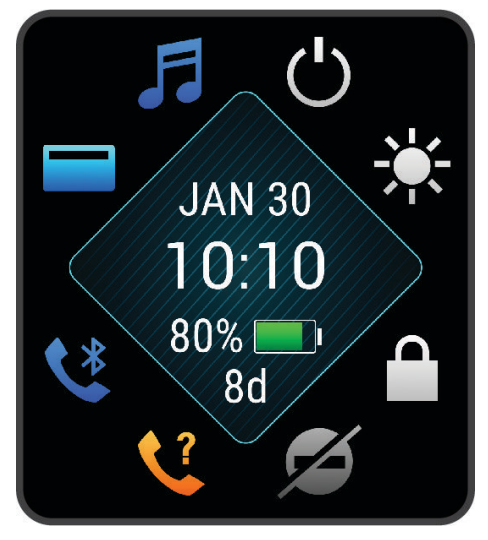

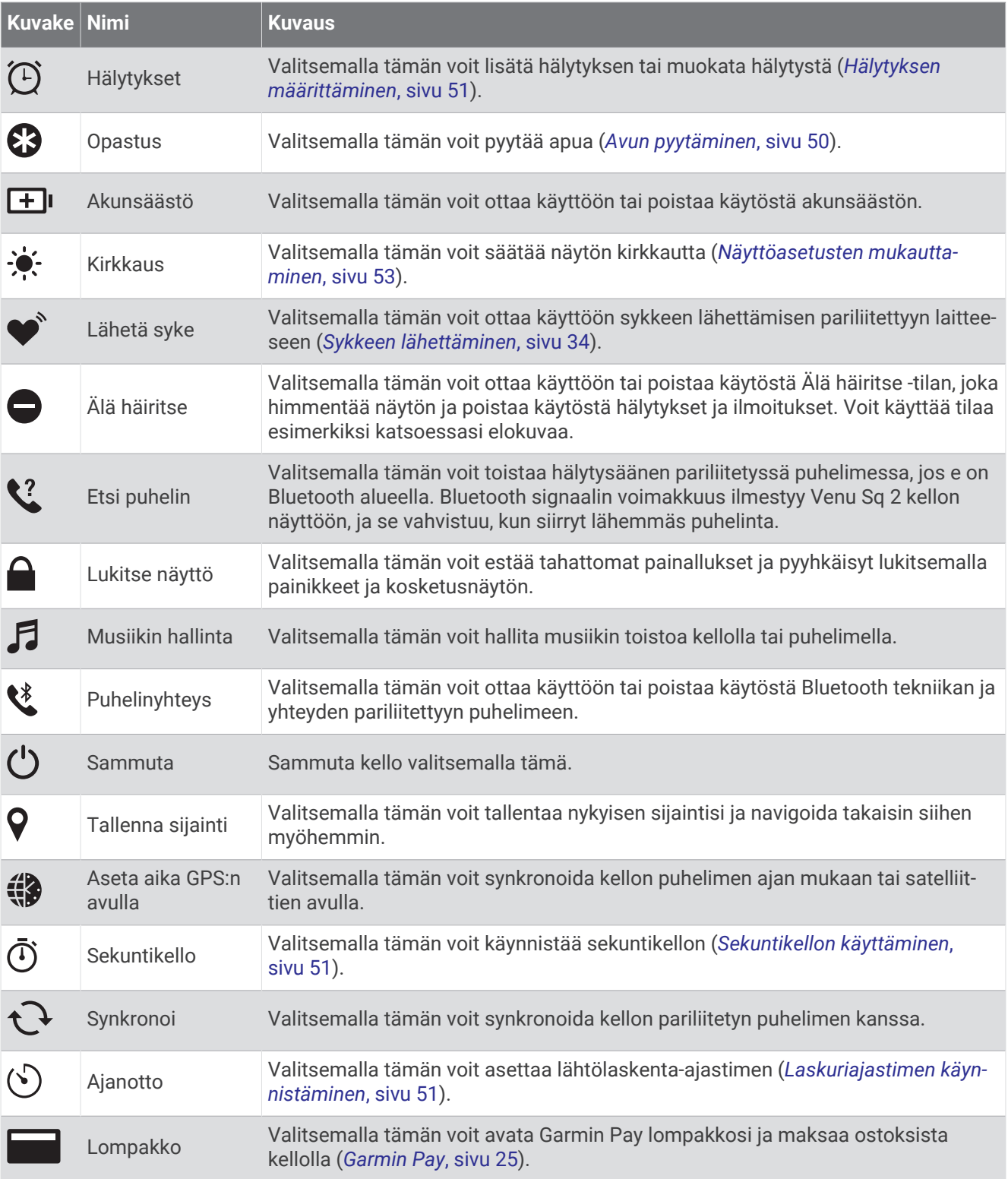

### <span id="page-30-0"></span>Säädinvalikon mukauttaminen

Voit lisätä ja poistaa säädinvalikon asetuksia sekä muuttaa niiden järjestystä (*[Säätimet](#page-28-0)*, sivu 23).

- **1** Paina **A** pitkään. Säädinvalikko avautuu.
- **2** Pidä **B** painettuna. Säädinvalikko siirtyy muokkaustilaan.
- **3** Valitse mukautettava pikavalinta.
- **4** Valitse vaihtoehto:
	- Voit siirtää pikavalintaa säädinvalikossa valitsemalla kohdan, johon haluat siirtää sen.
	- Valitse  $\overline{M}$  ios haluat poistaa pikavalinnan säädinvalikosta.
- **5** Tarvittaessa voit lisätä pikavalinnan säädinvalikkoon valitsemalla  $\blacksquare$ . **HUOMAUTUS:** tämä vaihtoehto on käytettävissä vasta sen jälkeen, kun olet poistanut vähintään yhden pikavalinnan valikosta.

### Pikavalintojen määrittäminen

Voit määrittää pikavalinnan jollekin suosikkitoiminnolle, kuten Garmin Pay lompakolle tai musiikin hallinnalle.

- **1** Pyyhkäise kellotaulussa oikealle.
- **2** Valitse vaihtoehto:
	- Jos määrität pikavalintaa ensimmäistä kertaa, pyyhkäise ylöspäin ja valitse **Asetukset**.
	- Jos olet määrittänyt pikavalintoja aiemmin, paina pitkään ja valitse **Pikavalinta-asetukset**.
- **3** Valitse pikavalintasäädin.

### Garmin Pay

Garmin Pay toiminnolla voit maksaa ostoksia kellon avulla toimintoa tukevissa paikoissa käyttämällä toimintoa tukevan rahoituslaitoksen luotti- tai maksukortteja.

### Garmin Pay lompakkotoiminnon määrittäminen

Voit lisätä toimintoa tukevia luotto- tai maksukortteja Garmin Pay lompakkoosi. Toimintoa tukevien rahoituslaitosten luettelo on osoitteessa [garmin.com/garminpay/banks.](http://garmin.com/garminpay/banks)

- 1 Valitse Garmin Connect sovelluksessa tai ...
- **2** Valitse **Garmin Pay** > **Aloita**.
- **3** Seuraa näytön ohjeita.

### <span id="page-31-0"></span>Ostoksen maksaminen kellon avulla

Ennen kuin voit käyttää kelloasi ostosten maksamiseen, sinun on määritettävä vähintään yksi maksukortti. Voit maksaa ostoksista kellon avulla paikoissa, jotka tukevat toimintoa.

- **1** Paina **A** pitkään.
- 2 Valitse $\blacksquare$
- **3** Anna nelinumeroinen salasana.

**HUOMAUTUS:** jos annat salasanan väärin kolme kertaa, lompakkosi lukitaan, ja sinun on vaihdettava salasanasi Garmin Connect sovelluksessa.

Viimeksi käyttämäsi maksukortti tulee näkyviin.

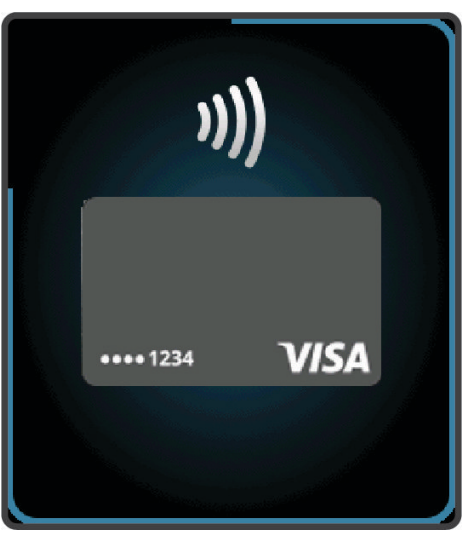

- **4** Jos olet lisännyt useita kortteja Garmin Pay lompakkoosi, voit vaihtaa toiseen korttiin pyyhkäisemällä (valinnainen).
- **5** Pidä 60 sekunnin kuluessa kelloa maksupäätteen lähellä niin, että kello osoittaa kohti maksupäätettä. Kello värisee ja näyttää valintamerkin, kun tiedonsiirto maksupäätteeseen on valmis.
- **6** Noudata tarvittaessa kortinlukijan ohjeita tapahtuman suorittamiseksi loppuun.

**VIHJE:** kun olet antanut salasanan, voit maksaa antamatta salasanaa 24 tunnin ajan, kun pidät kelloa koko ajan. Jos irrotat kellon ranteesta tai poistat sykemittauksen käytöstä, sinun on annettava salasana uudelleen ennen maksamista.

### Kortin lisääminen Garmin Pay lompakkoon

Voit lisätä enintään 10 luotto- tai maksukorttia Garmin Pay lompakkoosi.

- 1 Valitse Garmin Connect sovelluksessa  $\equiv$ tai  $\cdot \cdot$ .
- **2** Valitse **Garmin Pay** > > **Lisää kortti**.
- **3** Seuraa näytön ohjeita.

Kun kortti on lisätty, voit valita kortin kellostasi, kun suoritat maksun.

### <span id="page-32-0"></span>Garmin Pay korttien hallitseminen

Kortin käytön voi keskeyttää tilapäisesti tai kortin voi poistaa kokonaan.

**HUOMAUTUS:** joissakin maissa toimintoa tukevat rahoituslaitokset saattavat rajoittaa Garmin Pay ominaisuuksia.

- 1 Valitse Garmin Connect sovelluksessa tai ...
- **2** Valitse **Garmin Pay**.
- **3** Valitse kortti.
- **4** Valitse vaihtoehto:
	- Keskeytä kortin käyttö väliaikaisesti tai jatka kortin käyttöä valitsemalla **Keskeytä kortin käyttö**. Kortin on oltava aktiivinen, jotta voit tehdä ostoksia Venu Sq 2 kellolla.
	- Poista kortti valitsemalla  $\overline{\mathbf{W}}$ .

#### Garmin Pay salasanan vaihtaminen

Sinun on tiedettävä nykyinen salasanasi, jotta voit vaihtaa sen. Jos unohdat salasanasi, sinun on nollattava Garmin Pay ominaisuus Venu Sq 2 kellossa, luotava uusi salasana ja annettava kortin tiedot uudelleen.

- **1** Valitse Venu Sq 2 laitesivulla Garmin Connect sovelluksessa **Garmin Pay** > **Vaihda salasana**.
- **2** Seuraa näytön ohjeita.

Seuraavan kerran, kun maksat Venu Sq 2 kellolla, sinun on annettava uusi salasanasi.

# **Harjoittelu**

### Aktiivisuuden seuranta

Aktiivisuuden seuranta tallentaa kunkin tallennetun päivän askelmäärän, kuljetun matkan, tehominuutit, kulutetut kalorit ja unitilastot. Kulutetut kalorit sisältävät perusaineenvaihdunnan ja suorituksissa kulutetut kalorit.

Päivän askeleet näkyvät askelvilkaisussa. Askelmäärä päivittyy ajoittain.

Lisätietoja aktiivisuuden seurannan ja kuntoilutilastojen tarkkuudesta on osoitteessa [garmin.com/ataccuracy](http://garmin.com/ataccuracy).

### Automaattinen tavoite

Kello luo automaattisesti päivittäisen askeltavoitteen aiemman aktiivisuutesi perusteella. Kun liikut päivän mittaan, kello näyttää edistymisesi suhteessa päivätavoitteeseesi $(1)$ .

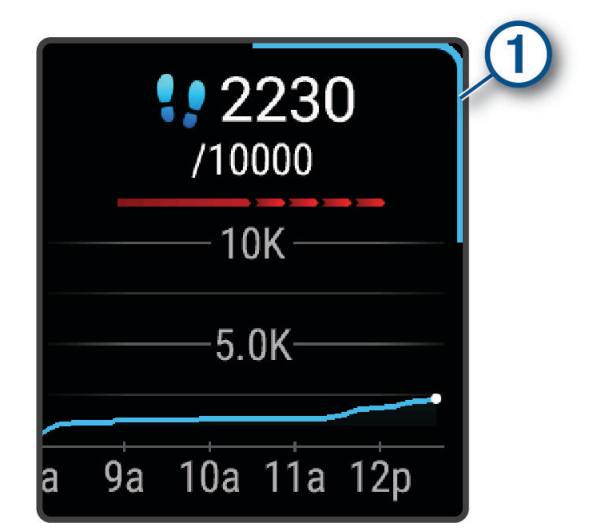

Jos et halua käyttää automaattista tavoitetta, voit määrittää oman askeltavoitteen Garmin Connect tililläsi.

### <span id="page-33-0"></span>Liikkumishälytyksen käyttäminen

Pitkäaikainen istuminen voi laukaista haitallisia aineenvaihdunnan muutoksia. Liikkumishälytys muistuttaa liikkumisen tärkeydestä. Kun olet ollut toimettomana tunnin, näyttöön tulee ilmoitus ja askelvilkaisuun ilmestyy punainen palkki. Palkki kasvaa aina 15 minuutin välein, jos olet paikallasi. Lisäksi kello värisee, jos värinä on käytössä (*[Järjestelmäasetukset](#page-58-0)*, sivu 53).

Voit nollata liikkumishälytyksen kävelemällä vähän (vähintään parin minuutin ajan).

#### Unen seuranta

Kello tarkkailee untasi ja seuraa liikkeitäsi automaattisesti, kun nukut määrittämäsi normaalin nukkumaajan aikana. Voit määrittää normaalin nukkuma-aikasi Garmin Connect tilisi käyttäjäasetuksista. Unitilastot sisältävät nukuttujen tuntien kokonaismäärän, univaiheet, liikkeet unen aikana ja unipisteet. Voit tarkastella unitilastojasi Garmin Connect tililläsi.

**HUOMAUTUS:** päiväunia ei lisätä unitilastoihin. Käyttämällä Älä häiritse -tilaa voit poistaa käytöstä muut ilmoitukset ja hälytykset paitsi herätykset (*[Älä häiritse -tilan käyttäminen](#page-51-0)*, sivu 46).

### **Tehominuutit**

Esimerkiksi maailman terveysjärjestö WHO (World Health Organization) suosittelevat viikossa kunnon parantamiseksi vähintään 150 minuuttia keskitehoisia suorituksia, kuten reipasta kävelyä, tai 75 minuuttia erittäin tehokkaita suorituksia, kuten juoksua.

Kello seuraa suorituksen tehoa ja tallentaa keski- tai suuritehoisiin suorituksiin käyttämäsi ajan (syketiedot tarvitaan suuren tehon arviointiin). Kello laskee suorituksen kohtalaisen ja suuren tehon minuutit yhteen. Suuren tehon tehominuutit näkyvät kaksinkertaisina, kun niitä lisätään.

#### Tehominuuttien hankkiminen

Venu Sq 2 kello laskee tehominuutteja vertaamalla syketietoja keskimääräiseen leposykkeeseesi. Jos syke ei ole käytössä, kello laskee kohtalaisen tehon minuutteja analysoimalla askelmäärääsi minuutissa.

- Saat tarkimmat tehominuuttilukemat aloittamalla ajoitetun suorituksen.
- Saat tarkimman leposykearvon käyttämällä kelloa vuorokauden ympäri.

### Garmin Move IQ™

Kun liikkeesi vastaavat tuttuja kaavoja, Move IQ tunnistaa tapahtuman automaattisesti ja näyttää sen aikajanallasi. Move IQ tapahtumissa näkyvät suorituksen tyyppi ja kesto, mutta ne eivät näy suoritusluettelossasi tai uutissyötteessä.

Move IQ toiminto aloittaa ajoitetun kävely- tai juoksusuorituksen automaattisesti käyttäen aikakynnyksiä, jotka olet määrittänyt Garmin Connect sovelluksessa tai kellon suoritusasetuksissa. Nämä suoritukset lisätään suoritusluetteloosi.

### Aktiivisuuden seuranta-asetukset

Paina kellotaulussa  $\bigcirc$ -painiketta pitkään ja valitse  $\bigcirc$  > Aktiivisuuden seuranta.

**Tila**: poistaa aktiivisuuden seurannan käytöstä.

- **Liikuntakannustin**: näyttää ilmoituksen ja liikkumispalkin digitaalisessa kellotaulussa ja askelnäytössä. Laite hälyttää myös värinällä.
- **Tavoitehälytykset**: voit ottaa käyttöön ja poistaa käytöstä tavoitehälytykset tai poistaa ne käytöstä vain suoritusten aikana. Laite näyttää päivän askeltavoitteen ja viikon tehominuuttien tavoitteen yhteydessä.
- **Automaattinen suoritusten aloitus**: laite voi luoda ja tallentaa ajoitettuja suorituksia automaattisesti, kun Move IQ toiminto havaitsee, että kävelet tai juokset. Voit määrittää juoksemiselle ja kävelemiselle vähimmäisajan.
- **Move IQ**: voit määrittää laitteen käynnistymään automaattisesti ja tallentamaan ajoitetun kävely- tai juoksusuorituksen, kun Move IQ ominaisuus havaitsee tuttuja liikkeitä.

### <span id="page-34-0"></span>Aktiivisuuden seurannan poistaminen käytöstä

Kun poistat aktiivisuuden seurannan käytöstä, askelia, tehominuutteja, unitilastoja ja Move IQ tapahtumia ei tallenneta.

- **1** Paina **B** pitkään.
- **2** Valitse > **Aktiivisuuden seuranta** > **Tila** > **Ei käytössä**.

### **Harioitukset**

Kello voi ohjata sinua monivaiheisissa harjoituksissa, joissa on tavoitteet kullekin harjoitusvaiheelle, kuten matka, aika, toistot tai muita tekijöitä. Kellossa on useita esiladattuja harjoituksia eri suorituksille, kuten voimaharjoittelulle, kardioharjoittelulle, juoksulle ja pyöräilylle. Voit luoda ja etsiä lisää harjoituksia ja harjoitusohjelmia käyttämällä Garmin Connect sovellusta ja siirtää ne kelloosi.

Voit luoda ajoitetun harjoitusohjelman käyttämällä Garmin Connect sovelluksen kalenteria ja lähettää ajoitetut harjoitukset kelloosi.

### Harjoituksen aloittaminen

Kello voi ohjata sinua harjoituksen eri vaiheissa.

- **1** Valitse  $(A)$ .
- **2** Valitse suoritus.
- **3** Pyyhkäise ylöspäin.
- **4** Valitse **Harjoitukset**.
- **5** Valitse harjoitus.

**HUOMAUTUS:** vain valitun suorituksen kanssa yhteensopivat harjoitukset näkyvät luettelossa.

**6** Käynnistä suorituksen ajanotto valitsemalla (A).

Kun olet aloittanut harjoituksen, kello näyttää kaikki harjoituksen vaiheet, vaiheen huomautukset (valinnainen), tavoitteen (valinnainen) ja nykyisen harjoituksen tiedot.

### Sivuston Garmin Connect harjoitusohjelmien käyttäminen

Jotta voit ladata harjoitusohjelman, tarvitset Garmin Connect tilin (*[Garmin Connect](#page-52-0)*, sivu 47) ja sinun on pariliitettävä Venu Sq 2 kello yhteensopivaan puhelimeen.

- 1 Valitse Garmin Connect sovelluksessa **that** tai ...
- **2** Valitse **Harjoitus** > **Harjoitusohjelmat**.
- **3** Valitse ja ajoita harjoitusohjelma.
- **4** Seuraa näytön ohjeita.
- **5** Tarkista harjoitusohjelma kalenterissasi.

#### Adaptive Training Plan -harjoitusohjelmat

Garmin Connect tililläsi on Adaptive Training Plan -ohjelma ja Garmin valmentaja, jotka vastaavat harjoitustavoitteitasi. Vastaamalla muutamaan kysymykseen voit esimerkiksi etsiä harjoitusohjelman, jonka avulla voit harjoitella 5 kilometrin juoksukilpailua varten. Ohjelma mukautuu nykyiseen kuntotasoosi, valmennukseesi ja aikatauluihisi sekä kilpailupäivääsi. Kun aloitat ohjelman, Garmin valmentajavilkaisu lisätään Venu Sq 2 kellon vilkaisusilmukkaan.

### <span id="page-35-0"></span>Tämän päivän harjoituksen aloittaminen

Kun lähetät harjoitusohjelman kelloon, Garmin valmentajavilkaisu ilmestyy vilkaisusilmukkaan.

- **1** Näytä Garmin valmentajavilkaisu pyyhkäisemällä kellotaulua.
- **2** Valitse vilkaisu.

Jos tämän suorituksen harjoitus on ajoitettu tälle päivälle, kello näyttää harjoituksen nimen ja pyytää sinua aloittamaan sen.

- **3** Valitse harioitus.
- **4** Katso harjoitusvaiheet valitsemalla **Näytä** ja pyyhkäise oikealle, kun olet lopettanut vaiheiden tarkastelemisen (valinnainen).
- **5** Valitse **Tee harjoitus**.
- **6** Seuraa näytön ohjeita.

#### Ajoitettujen harjoitusten tarkasteleminen

Voit tarkastella harjoituskalenteriisi ajoitettuja harjoituksia ja aloittaa harjoituksen.

- **1** Valitse  $(A)$ .
- **2** Valitse suoritus.
- **3** Pyyhkäise ylöspäin.
- **4** Valitse **Harjoituskalenteri**.

Ajoitetut harjoituksesi tulevat näkyviin päivämäärän mukaan lajiteltuina.

- **5** Valitse harjoitus.
- **6** Katso harjoituksen vaiheet vierittämällä.
- **7** Käynnistä harjoitus painamalla  $\overline{A}$ .

# Historia

Kello tallentaa enintään 200 tuntia suoritustietoja. Synkronoimalla tietosi voit tarkastella rajatonta määrää suorituksia sekä aktiivisuus- ja sykeseurantatietoja Garmin Connect tililläsi (*[Garmin Connect sovelluksen](#page-53-0) [käyttäminen](#page-53-0)*, sivu 48) (*[Garmin Connect käyttö tietokoneessa](#page-53-0)*, sivu 48).

Kun kellon muisti on täynnä, kello alkaa korvata vanhimpia tietoja.

### Historian käyttäminen

- **1** Paina **B** pitkään.
- **2** Valitse **Historia**.
- **3** Valitse vaihtoehto:
	- Jos haluat tarkastella tämänviikkoista suoritusta, valitse **Tämä viikko**.
	- Jos haluat tarkastella aiempaa suoritusta, valitse **Edelliset viikot**.
- **4** Valitse suoritus.
- **5** Pyyhkäise ylöspäin ja valitse vaihtoehto:
	- Valitsemalla **Kierrokset** voit tarkastella kunkin kierroksen lisätietoja.
	- Valitsemalla **Sarjat** voit tarkastella kunkin sarjan lisätietoja.
	- Valitsemalla **Intervallit** voit tarkastella kunkin uinti-intervallin lisätietoja.
	- Valitsemalla **Aika alueella** voit näyttää aikasi kullakin sykealueella.
	- Valitsemalla **Poista** voit poistaa valitun suorituksen.
# Ajan näyttäminen kullakin sykealueella

Ennen kuin voit tarkastella sykealuetietoja, sinun on käytettävä suorituksen aikana sykemittausta ja tallennettava suoritus.

Seuraamalla aikaasi kullakin sykealueella voit parantaa harjoitustehoasi.

- **1** Paina **B** pitkään.
- **2** Valitse **Historia**.
- **3** Valitse vaihtoehto:
	- Jos haluat tarkastella tämänviikkoista suoritusta, valitse **Tämä viikko**.
	- Jos haluat tarkastella aiempaa suoritusta, valitse **Edelliset viikot**.
- **4** Valitse suoritus.
- **5** Pyyhkäise ylöspäin ja valitse **Aika alueella**.

### Omat ennätykset

Kun saat suorituksen päätökseen, kello näyttää mahdolliset uudet omat ennätykset, joita teit suorituksen aikana. Omat ennätykset sisältävät keskeisten liikkeiden suurimman voimasuorituksen painon, useiden tavallisimpien harjoitusmatkojen nopeimmat ajat ja pisimmän juoksun tai pyöräilyn.

#### Omien ennätysten tarkasteleminen

- **1** Paina kellotaulussa **B**-painiketta pitkään.
- **2** Valitse **Historia** > **Ennätykset**.
- **3** Valitse laji.
- **4** Valitse ennätys.
- **5** Valitse **Katso ennätys**.

#### Oman ennätyksen palauttaminen

Voit palauttaa jokaisen oman ennätyksen vastaamaan aiemmin tallennettua ennätystä.

- **1** Paina kellotaulussa **B**-painiketta pitkään.
- **2** Valitse **Historia** > **Ennätykset**.
- **3** Valitse laji.
- **4** Valitse palautettava ennätys.
- **5** Valitse **Edellinen** >  $\sqrt{\phantom{0}}$ . **HUOMAUTUS:** tämä ei poista tallennettuja suorituksia.

#### Omien ennätysten tyhjentäminen

- **1** Paina kellotaulussa **B**-painiketta pitkään.
- **2** Valitse **Historia** > **Ennätykset**.
- **3** Valitse laji.
- **4** Valitse vaihtoehto:
	- $\cdot$  Voit poistaa yhden ennätyksen valitsemalla sen ja valitsemalla **Tyhjennä ennätys** > $\cdot$ .
	- Voit poistaa kaikki lajin ennätykset valitsemalla **Tyhjennä kaikki ennätykset >**  $\blacktriangleright$ .

**HUOMAUTUS:** tämä ei poista tallennettuja suorituksia.

# Kaikkien yhteismäärien näyttäminen

Voit tarkastella kelloon ajan myötä tallennettuja matka- ja aikatietoja.

- **1** Paina kellotaulussa **B**-painiketta pitkään.
- **2** Valitse **Historia** > **Yhteensä**.
- **3** Valitse suoritus.
- **4** Voit tarkastella viikoittaisia tai kuukausittaisia kokonaismääriä valitsemalla vaihtoehdon.

## Historiatietojen poistaminen

- **1** Paina kellotaulussa **B**-painiketta pitkään.
- **2** Valitse **Historia** > **Asetukset**.
- **3** Valitse vaihtoehto:
	- Valitsemalla **Poista kaikki suoritukset** voit poistaa kaikki suoritukset historiasta.
	- Valitsemalla **Nollaa yhteismäärät** voit nollata kaikki matkan ja ajan kokonaismäärät. **HUOMAUTUS:** tämä ei poista tallennettuja suorituksia.

# Sykeominaisuudet

Venu Sq 2 kellossa on rannesykemittari, ja se on yhteensopiva sykevöiden kanssa (myydään erikseen). Voit tarkastella syketietoja sykevilkaisussa. Jos käytettävissä on sekä rannesyke että sykevyön tiedot, kun aloitat suoritusta, kello käyttää sykevyön tietoja.

# Rannesykemittari

### Kellon käyttäminen

#### **HUOMIO**

Joidenkin käyttäjien iho saattaa ärsyyntyä, kun kelloa käytetään pitkään, erityisesti jos käyttäjällä on herkkä iho tai allergioita. Jos havaitset ihoärsytystä, riisu kello ja anna iholle aikaa parantua. Voit estää ihoärsytystä varmistamalla, että kello on puhdas ja kuiva, ja kiinnittämällä kellon ranteeseen sopivan löysälle, ei liian tiukalle. Lisätietoja on osoitteessa [garmin.com/fitandcare](http://www.garmin.com/fitandcare).

• Kiinnitä kello ranneluun yläpuolelle.

**HUOMAUTUS:** kellon pitäisi olla tiukalla mutta tuntua miellyttävältä. Kello ei saa päästä liikkumaan juoksun tai harjoittelun aikana, jotta saat tarkat syketiedot. Pysy paikallasi, jos haluat pulssioksimetrilukeman.

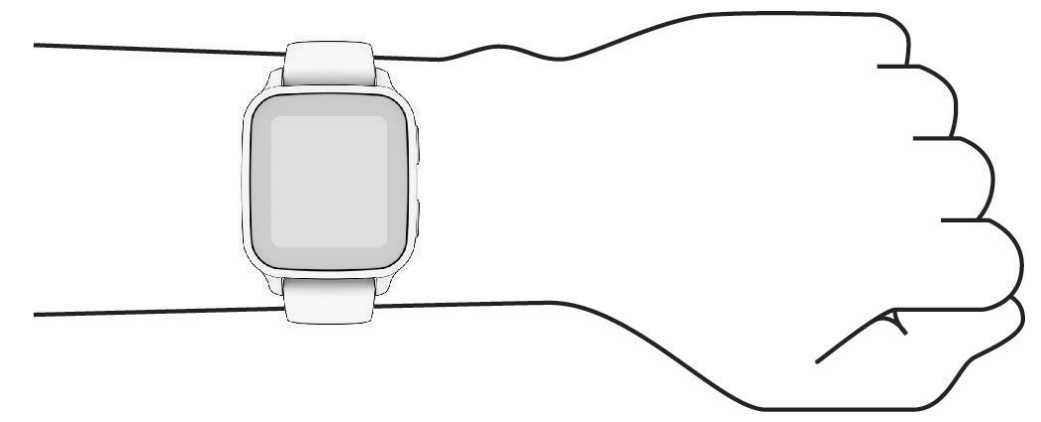

**HUOMAUTUS:** optinen anturi on kellon taustapuolella.

- Lisätietoja rannesykemittauksesta on kohdassa *[Vinkkejä, jos syketiedot ovat vääriä](#page-38-0)*, sivu 33.
- Lisätietoja pulssioksimetrianturista on kohdassa *[Vihjeitä, jos pulssioksimetritiedot ovat vääriä](#page-42-0)*, sivu 37.
- Lisätietoja tarkkuudesta on osoitteessa [garmin.com/ataccuracy.](http://garmin.com/ataccuracy)
- Lisätietoja kellon käyttämisestä ja huollosta on osoitteessa [www.garmin.com/fitandcare.](http://www.garmin.com/fitandcare)

### <span id="page-38-0"></span>Vinkkejä, jos syketiedot ovat vääriä

Jos syketiedot ovat vääriä tai eivät näy oikein, kokeile seuraavia toimia.

- Puhdista ja kuivaa käsivartesi, ennen kuin kiinnität kellon ranteeseen.
- Älä käytä kellon alla aurinkovoidetta, muuta voidetta tai hyönteiskarkotetta.
- Älä naarmuta kellon takana olevaa sykeanturia.
- Kiinnitä kello ranneluun yläpuolelle. Kellon pitäisi olla tiukalla mutta tuntua miellyttävältä.
- $\cdot$  Odota, kunnes  $\bullet$  näkyy tasaisena, ennen kuin aloitat suorituksen.
- Lämmittele 5–10 minuutin ajan ja odota, että kello lukee sykkeesi, ennen kuin aloitat suorituksen. **HUOMAUTUS:** jos harjoitusympäristö on kylmä, lämmittele sisätiloissa.
- Huuhtele kello puhtaalla vedellä aina harjoituksen jälkeen.

#### Syketietojen tarkasteleminen

- **1** Näytä sykevilkaisu pyyhkäisemällä kellotaulussa ylös- tai alaspäin. Sykevilkaisu näyttää nykyisen sykkeesi lyönteinä minuutissa.
- **2** Napauttamalla vilkaisua voit näyttää kaavion sykkeestäsi keskiyöstä lähtien. Kaavio näyttää viimeaikaisen sykkeesi, minimi- ja maksimisykkeen sekä värikoodatut palkit, joilla osoitetaan kullakin sykealueella kulunut aika (*[Tietoja sykealueista](#page-39-0)*, sivu 34).

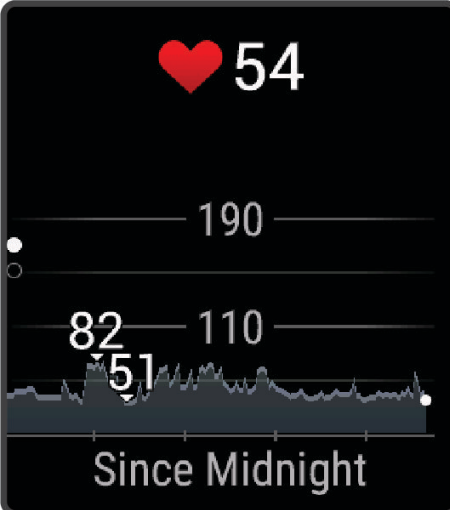

**3** Pyyhkäisemällä ylöspäin voit näyttää leposykkeesi 7 viime päivän ajalta.

#### Poikkeavan sykkeen hälytyksen määrittäminen

#### **HUOMIO**

Ominaisuus hälyttää ainoastaan, kun syke ylittää tai alittaa tietyn lyöntimäärän minuutissa käyttäjän valinnan mukaisesti, tietyn toimettomuusajan kuluttua. Ominaisuus ei ilmoita mahdollisesta sydänviasta eikä sitä ole tarkoitettu sairauksien hoitamiseen eikä diagnosoimiseen. Kysy sydänvioista aina lääkäriltä.

- **1** Paina **B** pitkään.
- **2** Valitse > **Rannesyke** > **Poikkeavan sykkeen hälytykset**.
- **3** Valitse **Korkea-hälytys** tai **Matala-hälytys**.
- **4** Valitse sykkeen kynnysarvo.
- **5** Ota hälytys käyttöön valitsemalla kytkin.

Näyttöön tulee ilmoitus ja kello värisee aina, kun ylität tai alitat mukautetun arvon.

### <span id="page-39-0"></span>Sykkeen lähettäminen

Voit lähettää syketietoja Venu Sq 2 kellosta ja tarkastella niitä pariliitetyissä laitteissa. Voit lähettää syketietosi esimerkiksi Edge® laitteelle pyöräillessäsi.

**HUOMAUTUS:** syketietojen lähettäminen lyhentää akunkestoa.

- **1** Paina **B** pitkään.
- 2 Valitse  $\overline{\mathbf{\Omega}}$  > Rannesyke.
- **3** Valitse vaihtoehto:
	- Valitsemalla **Lähetys suorituksessa** voit lähettää syketiedot ajoitettujen suoritusten aikana (*[Suorituksen](#page-8-0) [aloittaminen](#page-8-0)*, sivu 3).
	- Valitsemalla **Lähetys** voit aloittaa sykelähetyksen heti.
- **4** Pariliitä Venu Sq 2 kello yhteensopivaan laitteeseen.

**HUOMAUTUS:** pariliitoksen muodostamista koskevat ohjeet vaihtelevat yhteensopivan Garmin laitteen mukaan. Lisätietoja on käyttöoppaassa.

### Rannesykemittarin poistaminen käytöstä

Rannesyke-asetuksen oletusarvo on Automaattinen. Kello käyttää rannesykemittaria automaattisesti, ellei kelloon ole liitetty sykevyötä. Sykevyön tiedot ovat käytettävissä vain suorituksen aikana.

**HUOMAUTUS:** jos poistat rannesykemittarin käytöstä, myös maksimaalisen hapenottokyvyn arviointi, unen seuranta, tehominuutit, koko päivän stressitoiminto ja rannepulssioksimetrin anturi poistuvat samalla käytöstä.

**HUOMAUTUS:** rannesykemittarin poistaminen käytöstä poistaa käytöstä myös ranteessa olevan Garmin Pay maksujen tunnistustoiminnon, ja sinun on annettava salasana aina ennen maksamista (*[Garmin Pay](#page-30-0)*, sivu 25).

- **1** Paina **B** pitkään.
- **2** Valitse > **Rannesyke** > **Tila** > **Ei käytössä**.

## Tietoja sykealueista

Monet urheilijat hyödyntävät sykealueita mitatessaan ja kohentaessaan kardiovaskulaarista kuntoaan sekä sydän- ja verisuonielimistönsä terveyttä. Sykealueet ovat vaihteluvälejä, joiden rajakohdiksi on määritetty tietty minuuttikohtaisten sydämenlyöntien määrä. Sykealueet on yleisesti jaoteltu viiteen ja numeroitu 1-5 sykkeen nousun mukaan. Sykealueet lasketaan yleensä prosentteina maksimisykkeestä.

### Sykealueiden määrittäminen

Kello määrittää oletussykealueet alkumäärityksen profiilitietojen perusteella. Voit erottaa sykealueet lajiprofiilin (kuten juoksu ja pyöräily) mukaan. Määritä maksimisyke, jotta saat mahdollisimman tarkat kaloritiedot suorituksen aikana. Voit määrittää sykealueet ja leposykkeen myös manuaalisesti. Voit myös säätää alueita manuaalisesti kellossa tai käyttämällä Garmin Connect tiliäsi.

- **1** Pidä **B** painettuna.
- **2** Valitse > **Käyttäjäprofiili** > **Sykealueet**.
- **3** Valitse **Maksimisyke** ja määritä maksimisykkeesi.
- 4 Valitse $\blacktriangleright$ .
- **5** Valitse **Leposyke**.
- **6** Valitse vaihtoehto:
	- käytä kellon antamaa keskileposykettä valitsemalla **Käytä keskiarvoa**
	- määritä mukautettu leposyke valitsemalla **Aseta mukautettu**.
- **7** Valitse **Alueet**.
- **8** Valitse vaihtoehto:
	- Valitse alue ja määritä arvo kullekin alueelle.
	- Nollaa sykealueet valitsemalla **Nollaa alueet**.
- **9** Valitse **Lisää lajin syke** ja valitse lajiprofiili, jos haluat lisätä erilliset sykealueet (valinnainen).

**10** Voit lisätä lajisykealueita samalla tavalla (valinnainen).

### Kuntoilutavoitteet

Kun tiedät omat sykealueesi, voit paremmin mitata ja kohentaa kuntoasi näiden periaatteiden avulla.

- Syke on hyvä harjoituksen vaativuuden mittari.
- Harjoitteleminen tietyillä sykealueilla voi vahvistaa kardiovaskulaarista kapasiteettia ja kuntoa.

Jos tiedät maksimisykkeesi, voit tarkistaa kuntotavoitteitasi parhaiten vastaavan sykealueen *Sykealuelaskenta*, sivu 35-osion taulukosta.

Jos et tiedä maksimisykettäsi, käytä jotakin Internet-laskuria. Maksimisyke voidaan myös mitata joillakin kuntosaleilla. Oletusarvoinen maksimisyke on 220 miinus ikäsi.

### Sykealuelaskenta

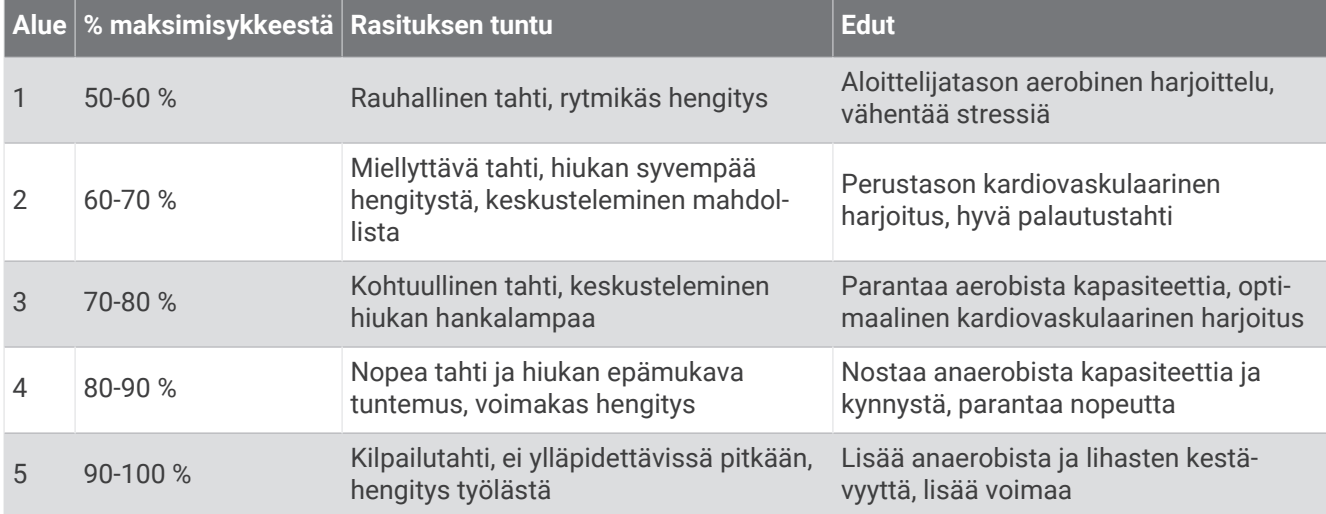

### Tietoja maksimaalisen hapenottokyvyn arvioista

Maksimaalinen hapenottokyky on enimmäismäärä (millilitroina) happea, jonka voit käyttää minuutissa painokiloa kohti huipputasollasi. Lyhyesti sanottuna maksimaalinen hapenottokyky ilmaisee sydämen ja verisuonten voimaa ja voi parantua kunnon kasvaessa. Venu Sq 2 kello edellyttää maksimaalisen hapenottokyvyn arvion näyttämiseen rannesykemittausta tai yhteensopivaa sykevyötä.

Kellossa maksimaalisen hapenottokyvyn arvio näkyy numerona ja kuvauksena. Garmin Connect tilillä voit tarkastella maksimaalisen hapenottokyvyn arvion lisätietoja.

Maksimaalisen hapenottokyvyn tiedot tarjoaa Firstbeat Analytics™. Maksimaalisen hapenottokyvyn analyysi toimitetaan yhtiön The Cooper Institute® luvalla. Lisätietoja on liitteessä (*[Maksimaalisen hapenottokyvyn](#page-68-0) [vakioluokitukset](#page-68-0)*, sivu 63) ja osoitteessa [www.CooperInstitute.org.](http://www.CooperInstitute.org)

#### Maksimaalisen hapenottokyvyn arvion määrittäminen

Kello edellyttää maksimaalisen hapenottokyvyn arvion näyttämiseen syketietoja ja ajoitettua enintään 15 minuutin ripeää kävelyä tai juoksua.

- **1** Paina **B** pitkään.
- **2** Valitse > **Käyttäjäprofiili** > **Maks. hapenottokyky**.

Jos olet jo tallentanut ripeän kävely- tai juoksusuorituksen ulkona, maksimaalisen hapenottokyvyn arvio saattaa tulla näyttöön. Kello näyttää päivän, jolloin maksimaalisen hapenottokyvyn arviosi päivitettiin viimeksi. Kello päivittää maksimaalisen hapenottokyvyn arviosi aina, kun teet ulkona ajoitetun vähintään 15 minuutin kävely- tai juoksusuorituksen. Voit käynnistää maksimaalisen hapenottokyvyn testin manuaalisesti, jotta saat päivitetyn arvion.

- **3** Aloita maksimaalisen hapenottokyvyn testi napauttamalla näyttöä.
- **4** Mittaa maksimaalisen hapenottokyvyn arviosi seuraamalla näytön ohjeita. Kun testi on suoritettu, näyttöön tulee ilmoitus.

# <span id="page-41-0"></span>Kuntoiän tarkasteleminen

Kuntoikäsi perusteella näet, miten kuntosi vertautuu sukupuolesi edustajien kanssa. Kello laskee kuntoiän esimerkiksi ikäsi, painoindeksisi (BMI), leposykkeesi ja kovien suoritusten historian avulla. Jos sinulla on Garmin Index™ vaaka, kello laskee kuntoikäsi kehon rasvaprosentin perusteella painoindeksin sijasta. Liikunnan ja elämäntyylin muutokset voivat vaikuttaa kuntoikään.

**HUOMAUTUS:** saat tarkimmat mahdolliset kuntoikätiedot määrittämällä käyttäjäprofiilin (*[Käyttäjäprofiilin](#page-45-0)  [määrittäminen](#page-45-0)*, sivu 40).

- **1** Paina **B** pitkään.
- **2** Valitse > **Käyttäjäprofiili** > **Kuntoikä**.

### Pulssioksimetri

Venu Sq 2 kellossa on rannepulssioksimetri, joka mittaa veren happisaturaatiota. Happisaturaatiotiedosta saattaa olla apua, kun arvioit yleistä terveydentilaasi ja määrität, miten hyvin kehosi sopeutuu korkeaan paikkaan. Kello määrittää veren happitason valaisemalla ihoa ja mittaamalla valon imeytymistä. Tästä käytetään lyhennettä SpO<sub>2</sub>.

Pulssioksimetrin mittaukset näkyvät kellossa SpO<sub>2</sub>-prosenttina. Garmin Connect tilillä voit tarkastella pulssioksimetrilukemien lisätietoja, kuten trendejä usean päivän ajalta (*Pulssioksimetrin seurantatilan muuttaminen*, sivu 36). Lisätietoja pulssioksimetrin tarkkuudesta on osoitteessa [garmin.com/ataccuracy](http://garmin.com/ataccuracy).

#### Pulssioksimetrin lukemien saaminen

Voit aloittaa pulssioksimetrimittauksen manuaalisesti näyttämällä pulssioksimetrivilkaisun. Pulssioksimetrin mittausten luotettavuus voi vaihdella riippuen verenkierrostasi, liikkeistäsi ja kellon sijainnista ranteessa.

**HUOMAUTUS:** pulssioksimetrivilkaisu tarvitsee ehkä lisätä manuaalisesti vilkaisusilmukkaan (*[Vilkaisujen](#page-24-0)  [mukauttaminen](#page-24-0)*, sivu 19).

- **1** Kun istut tai olet toimettomana, voit avata pulssioksimetrivilkaisun pyyhkäisemällä ylös- tai alaspäin.
- **2** Aloita mittaus valitsemalla vilkaisu.
- **3** Kun kello lukee veren happisaturaatiota, pitele sitä kättä sydämen korkeudella, jossa käytät kelloa.
- **4** Pysy paikallasi.

Kello näyttää happisaturaatiosi prosentteina sekä pulssioksimetrin lukemat ja sykearvot keskiöstä lähtien.

#### Pulssioksimetrin seurantatilan muuttaminen

- **1** Paina **B** pitkään.
- **2** Valitse > **Rannesyke** > **Pulssioksimetri** > **Jäljitystila**.
- **3** Valitse vaihtoehto:
	- Jos haluat ottaa mittaukset käyttöön myös silloin, kun olet päivän mittaan toimettomana, valitse **Koko päivä**.

**HUOMAUTUS:** pulssioksimetriseurannan ottaminen käyttöön lyhentää akunkestoa.

- Jos haluat ottaa jatkuvat mittaukset käyttöön nukkumisen aikana, valitse **Nukkum. aikana**. **HUOMAUTUS:** epätavalliset nukkuma-asennot voivat aiheuttaa poikkeuksellisen matalia SpO2-lukemia.
- Voit poistaa automaattiset mittaukset käytöstä valitsemalla **Tarvittaessa**.

### <span id="page-42-0"></span>Vihjeitä, jos pulssioksimetritiedot ovat vääriä

Jos pulssioksimetritiedot ovat vääriä tai eivät näy oikein, kokeile seuraavia toimia.

- Pysy paikallasi, kun kello mittaa veresi happisaturaatiota.
- Kiinnitä kello ranneluun yläpuolelle. Kellon pitäisi olla tiukalla mutta tuntua miellyttävältä.
- Kun kello lukee veren happisaturaatiota, pitele sitä kättä sydämen korkeudella, jossa käytät kelloa.
- Käytä silikoni- tai nailonhihnaa.
- Puhdista ja kuivaa käsivartesi, ennen kuin kiinnität kellon ranteeseen.
- Älä käytä kellon alla aurinkovoidetta, muuta voidetta tai hyönteiskarkotetta.
- Älä naarmuta kellon takana olevaa optista anturia.
- Huuhtele kello puhtaalla vedellä aina harjoituksen jälkeen.

# **Navigointi**

Kellon GPS-navigointitoimintojen avulla voit tallentaa sijainteja, navigoida sijainteihin ja etsiä reitin kotiin.

### Sijainnin tallentaminen

Navigoiminen tallennettuun sijaintiin edellyttää satelliittien etsimistä.

Sijainti on piste, joka tallennetaan kelloon. Jos haluat muistaa maamerkkejä tai palata tiettyyn paikkaan, voit merkitä sijainteja tässä.

- **1** Mene paikkaan, jonka haluat merkitä.
- 2 Valitse  $\overline{A}$ .
- **3** Valitse **Navigoi** > **Tallenna sijainti**.

**VIHJE:** jos haluat merkitä sijainnin nopeasti, valitse säädinvalikosta (*[Säätimet](#page-28-0)*, sivu 23). Kun kello on hakenut GPS-signaalit, sijaintitiedot tulevat näyttöön.

- 4 Valitse .
- **5** Valitse kuvake.

#### Sijainnin poistaminen

- **1** Valitse  $\overline{A}$ .
- **2** Valitse **Navigoi** > **Tallennetut sijainnit**.
- **3** Valitse sijainti.
- **4** Valitse **Poista** >  $\sqrt{\phantom{a}}$ .

### Navigoiminen tallennettuun sijaintiin

Navigoiminen tallennettuun sijaintiin edellyttää satelliittien etsimistä.

- **1** Valitse  $(A)$ .
- **2** Valitse **Navigoi** > **Tallennetut sijainnit**.
- **3** Valitse sijainti ja **Mene**.
- **4** Käynnistä suorituksen ajanotto valitsemalla (A).
- **5** Liiku eteenpäin.

Kompassi tulee näyttöön. Kompassinuoli osoittaa tallennettuun sijaintiin.

**VIHJE:** voit tarkentaa navigointia suuntaamalla näytön yläreunan siirtymissuuntaan.

# Navigoiminen takaisin alkuun

Ennen kuin voit navigoida takaisin alkuun, sinun on etsittävä satelliitteja, käynnistettävä ajanotto ja aloitettava suoritus.

Voit palata lähtöpisteeseen missä tahansa suorituksen vaiheessa. Jos esimerkiksi juokset itsellesi vieraassa kaupungissa etkä ole varma, miten pääset takaisin polun päähän tai hotelliin, voit navigoida takaisin lähtöpisteeseen. Tämä ominaisuus ei ole käytettävissä kaikissa suorituksissa.

- **1** Paina **B** pitkään.
- **2** Valitse **Navigointi** > **Palaa alkuun**.

Kompassi tulee näyttöön.

**3** Liiku eteenpäin.

Kompassin nuoli osoittaa lähtöpisteeseen.

**VIHJE:** voit tarkentaa navigointia suuntaamalla kellon navigointisuuntaan.

### Navigoinnin lopettaminen

- Jos haluat lopettaa navigoinnin ja jatkaa suoritusta, paina pitkään ja valitse **Lopeta navigointi**.
- Jos haluat lopettaa navigoinnin ja tallentaa suorituksen, valitse  $\bigcirc$  ja  $\blacktriangledown$ .

### Kompassi

Kellossa on kolmiakselinen, automaattisesti kalibroituva kompassi. Kompassin toiminnot ja ulkonäkö muuttuvat toiminnon mukaan sekä sen mukaan, onko GPS käytössä ja oletko navigoimassa kohteeseen.

#### Kompassin kalibroiminen manuaalisesti

#### *HUOMAUTUS*

Kalibroi sähköinen kompassi ulkona. Älä seiso lähellä kohteita, jotka vaikuttavat magneettikenttiin, kuten ajoneuvot, rakennukset ja jännitelinjat, jotta suuntima olisi mahdollisimman tarkka.

Kellosi on kalibroitu jo tehtaalla, ja se käyttää oletusarvona automaattista kalibrointia. Voit kalibroida kompassin manuaalisesti, jos se ei toimi kunnolla esimerkiksi pitkien siirtymien tai voimakkaiden lämpötilanvaihteluiden jälkeen.

- **1** Paina **B** pitkään.
- **2** Valitse > **Anturit ja lisälaitteet** > **Kompassi** > **Aloita kalibrointi**.
- **3** Seuraa näytön ohjeita.

**VIHJE:** tee ranteella pientä kahdeksikkoa, kunnes näet ilmoituksen.

# Langattomat anturit

<span id="page-44-0"></span>Kellon voi pariliittää langattomiin ANT+® tai Bluetooth antureihin (*Langattomien anturien pariliitos*, sivu 39). Kun laitteet on pariliitetty, voit mukauttaa valinnaisia tietokenttiä (*[Tietonäyttöjen mukauttaminen](#page-18-0)*, sivu 13). Jos kellon mukana toimitettiin anturi, laitteet on jo pariliitetty.

Jos haluat lisätietoja tietyn Garmin anturin yhteensopivuudesta tai ostamisesta tai haluat nähdä käyttöoppaan, siirry kyseisen anturin sivulle osoitteessa [buy.garmin.com.](https://buy.garmin.com)

**HUOMAUTUS:** Bluetooth antureita voit käyttää vain Venu Sq 2 Music kellon kanssa.

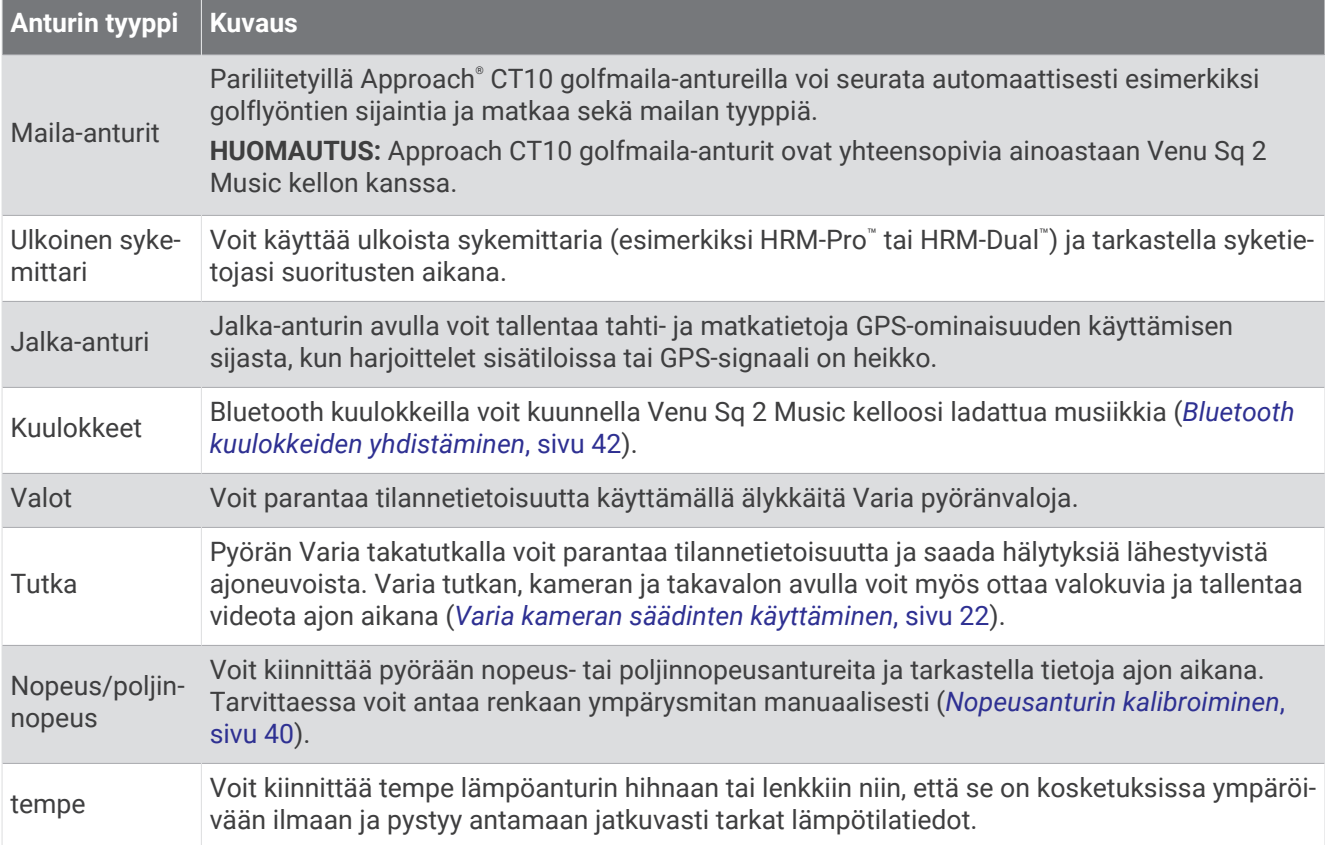

### Langattomien anturien pariliitos

Kun yhdistät langattoman ANT+ tai Bluetooth anturin Garmin kelloon ensimmäisen kerran, sinun on pariliitettävä kello ja anturi. Pariliitoksen jälkeen kello yhdistää anturiin automaattisesti, kun aloitat toiminnon ja anturi on aktiivinen ja alueella.

**VIHJE:** jotkin ANT+ anturit muodostavat pariliitoksen kelloon automaattisesti, kun aloitat toiminnon ja anturi on käynnissä ja lähellä kelloa.

- **1** Siirry vähintään 10 metrin (33 jalan) päähän muista langattomista antureista.
- **2** Jos pariliität sykemittaria, aseta se paikalleen.

Sykemittari ei lähetä eikä vastaanota tietoja, ennen kuin olet asettanut sen paikalleen.

- **3** Pidä **B** painettuna.
- **4** Valitse > **Anturit ja lisälaitteet** > **Lisää uusi**.
- **5** Tuo kello enintään 3 metrin (10 jalan) päähän anturista ja odota, kun kello muodostaa pariliitoksen anturin kanssa.

Kun kello on muodostanut yhteyden anturiin, näytön yläreunaan ilmestyy kuvake.

# <span id="page-45-0"></span>HRM-Pro Juoksutahti ja -matka

HRM-Pro malliston lisävaruste käyttää juoksutahdin ja -matkan laskemiseen käyttäjäprofiilia ja anturin joka askeleella mittaamaa liikettä. Sykevyö ilmoittaa juoksutahdin ja -matkan, kun GPS ei ole käytettävissä eli esimerkiksi juoksumattojuoksussa. Juoksutahtia ja -matkaa voi tarkastella yhteensopivassa Venu Sq 2 kellossa, joka on yhdistetty ANT+ tekniikalla. Niitä voi tarkastella myös yhteensopivissa kolmansien osapuolten harjoittelusovelluksissa Bluetooth yhteyden kautta.

Tahdin ja matkan tarkkuus paranee kalibroinnilla.

**Automaattinen kalibrointi**: kellon oletusasetus on **Kalibroi automaattisesti**. HRM-Pro malliston lisävaruste kalibroituu joka kerta, kun juokset ulkona siten, että lisävaruste on yhdistettynä yhteensopivaan Venu Sq 2 kelloosi.

**HUOMAUTUS:** automaattinen kalibrointi ei toimi sisä-, polku- eikä ultrajuoksun suoritusprofiileissa (*Vinkkejä juoksutahdin ja -matkan tallennukseen*, sivu 40).

**Manuaalinen kalibrointi**: voit valita **Kalibroi ja tallenna**, kun olet juossut juoksumatolla käyttäen yhdistettyä HRM-Pro malliston lisävarustetta (*[Juoksumaton matkan kalibrointi](#page-10-0)*, sivu 5).

### Vinkkejä juoksutahdin ja -matkan tallennukseen

- Päivitä Venu Sq 2 kellosi ohjelmisto (*[Tuotepäivitykset](#page-60-0)*, sivu 55).
- Juokse useita lenkkejä käyttäen GPS-ominaisuutta ja yhdistettyä HRM-Pro malliston lisävarustetta. On tärkeää, että tahtisi ulkojuoksussa vastaa tahtiasi juoksumatolla.
- Jos juoksulenkki sisältää hiekkaa tai syvää lunta, avaa antureiden asetukset ja poista käytöstä **Kalibroi automaattisesti**.
- Jos olet aiemmin yhdistänyt ANT+ jalka-anturin, aseta sen tilaksi **Ei käytössä** tai poista se yhdistettyjen anturien luettelosta.
- Juokse juoksumatolla käyttäen manuaalista kalibrointia (*[Juoksumaton matkan kalibrointi](#page-10-0)*, sivu 5).
- Jos automaattinen ja manuaalinen kalibrointi eivät näytä oikeilta, avaa antureiden asetukset ja valitse **Sykemittarin tahti ja matka** > **Nollaa kalibrointitiedot**.

**HUOMAUTUS:** voit kokeilla poistaa **Kalibroi automaattisesti** -toiminnon käytöstä ja kalibroida manuaalisesti (*[Juoksumaton matkan kalibrointi](#page-10-0)*, sivu 5).

### Nopeusanturin kalibroiminen

Ennen kuin voit kalibroida nopeusanturin, sinun on pariliitettävä kello yhteensopivaan nopeusanturiin (*[Langattomien anturien pariliitos](#page-44-0)*, sivu 39).

Manuaalinen kalibrointi on valinnainen ja saattaa parantaa tarkkuutta.

- **1** Paina **B** pitkään.
- **2** Valitse > **Anturit ja lisälaitteet** > **Nopeus/poljinnopeus** > **Renkaan koko**.
- **3** Valitse vaihtoehto:
	- Valitsemalla **Automaattinen** voit laskea renkaan koon ja kalibroida nopeusanturin automaattisesti.
	- Voit kalibroida nopeusanturin manuaalisesti valitsemalla **Manuaal.** ja antamalla renkaan koon (*[Renkaan](#page-69-0)  [koko ja ympärysmitta](#page-69-0)*, sivu 64).

# Käyttäjäprofiili

Voit päivittää käyttäjäprofiiliasi kellossa tai Garmin Connect sovelluksessa.

# Käyttäjäprofiilin määrittäminen

Voit päivittää sukupuoli-, syntymävuosi-, pituus-, paino-, ranne- ja sykealueasetuksesi (*[Sykealueiden](#page-39-0)  [määrittäminen](#page-39-0)*, sivu 34). Kello laskee tarkat harjoitustiedot antamiesi tietojen perusteella.

- **1** Paina **B** pitkään.
- **2** Valitse > **Käyttäjäprofiili**.
- **3** Valitse jokin vaihtoehto.

# Musiikki

<span id="page-46-0"></span>**HUOMAUTUS:** Venu Sq 2 Music kellossa on kolme musiikintoistovaihtoehtoa.

- Kolmannen osapuolen palveluntarjoajan musiikki
- Oma äänisisältö
- Puhelimeen tallennettu musiikki

Venu Sq 2 Music kelloon voi ladata äänisisältöä tietokoneesta tai kolmannen osapuolen palvelusta. Näin sitä voi kuunnella, kun puhelin ei ole lähellä. Jos haluat kuunnella kelloon tallennettua äänisisältöä, voit yhdistää Bluetooth kuulokkeet.

# Oman äänisisällön lataaminen

Jotta voit lähettää omaa musiikkia kelloon, asenna tietokoneeseen Garmin Express™ sovellus [\(www.garmin.com](http://www.garmin.com/express) [/express](http://www.garmin.com/express)).

Voit ladata omia esimerkiksi mp3- ja m4a-äänitiedostoja tietokoneesta Venu Sq 2 Music kelloon. Lisätietoja on osoitteessa [www.garmin.com/musicfiles](http://www.garmin.com/musicfiles).

- **1** Liitä kello tietokoneeseen mukana toimitetulla USB-kaapelilla.
- **2** Avaa tietokoneessa Garmin Express sovellus, valitse kello ja valitse **Musiikki**.

**VIHJE:** Windows® tietokoneet: voit valita **ja - j**a siirtyä kansioon, jossa äänitiedostot ovat. Apple® tietokoneet: Garmin Express sovellus käyttää iTunes® kirjastoa.

- **3** Valitse **Oma musiikki** tai **iTunes-kirjasto**-luettelossa äänitiedostoluokka, kuten kappaleet tai soittolistat.
- **4** Valitse äänitiedostojen valintaruudut ja valitse **Lähetä laitteeseen**.
- **5** Voit poistaa äänitiedostoja tarvittaessa valitsemalla Venu Sq 2 Music luettelosta luokan, valitsemalla valintaruudut ja valitsemalla **Poista laitteesta**.

## Yhdistäminen kolmannen osapuolen palveluun

Ennen kuin voit ladata kelloon musiikkia tai muita äänitiedostoja tuetusta kolmannen osapuolen palvelusta, sinun on yhdistettävä palvelu kelloon.

Voit lisätä vaihtoehtoja lataamalla Connect IQ sovelluksen puhelimeen (*[Connect IQ ominaisuudet](#page-53-0)*, sivu 48).

- **1** Valitse  $(\overline{A})$ .
- **2** Valitse **Connect IQ™ -kauppa**.
- **3** Asenna kolmannen osapuolen musiikkipalvelu näytön ohjeiden mukaisesti.
- **4** Valitse kellon säädinvalikosta
- **5** Valitse musiikkipalvelu.

**HUOMAUTUS:** jos haluat valita jonkin toisen palvelun, paina (B) pitkään, valitse Musiikkipalvelut ja seuraa näytön ohjeita.

### Äänisisällön lataaminen kolmannen osapuolen palvelusta

Yhdistä Wi‑Fi verkkoon, jotta voit ladata äänisisältöä kolmannen osapuolen palvelusta (*[Yhdistäminen Wi‑Fi](#page-52-0)  [verkkoon](#page-52-0)*, sivu 47).

- **1** Avaa musiikin hallinta.
- **2** Paina **B**-painiketta pitkään.
- **3** Valitse **Musiikkipalvelut**.
- **4** Valitse yhdistetty palvelu.
- **5** Valitse kelloon ladattava soittolista tai muu kohde.
- **6** Paina tarvittaessa **B**-painiketta, kunnes saat kehotteen synkronoida palvelun kanssa.

**HUOMAUTUS:** äänisisällön lataaminen voi kuluttaa akkua. Kello tarvitsee ehkä liittää ulkoiseen virtalähteeseen, jos akun virta on vähissä.

### <span id="page-47-0"></span>Kolmannen osapuolen palvelun yhteyden katkaiseminen

- 1 Valitse Garmin Connect sovelluksessa  $\equiv$ tai  $\cdots$
- **2** Valitse **Garmin-laitteet** ja valitse kello.
- **3** Valitse **Musiikki**.
- **4** Valitse asennettu kolmannen osapuolen palveluntarjoaja ja katkaise yhteys siihen seuraamalla näytön ohjeita.

## Bluetooth kuulokkeiden yhdistäminen

Jotta voit kuunnella Venu Sq 2 Music kelloon ladattua musiikkia, yhdistä Bluetooth kuulokkeet.

- **1** Tuo kuulokkeet enintään 2 metrin (6,6 jalan) päähän kellosta.
- **2** Ota pariliitostila käyttöön kuulokkeissa.
- **3** Paina **B** pitkään.
- **4** Valitse > **Musiikki** > **Kuulokkeet** > **Lisää uusi**.
- **5** Viimeistele pariliitos valitsemalla kuulokkeet.

### Musiikin kuunteleminen

- **1** Avaa musiikin hallinta.
- **2** Yhdistä tarvittaessa Bluetooth kuulokkeet (*Bluetooth kuulokkeiden yhdistäminen*, sivu 42).
- **3** Paina **B** pitkään.
- **4** Valitse **Musiikkipalvelut** ja valitse vaihtoehto:
	- Voit kuunnella kelloon tietokoneesta ladattua musiikkia valitsemalla **Oma musiikki** (*[Oman äänisisällön](#page-46-0)  [lataaminen](#page-46-0)*, sivu 41).
	- Voit hallita musiikin toistoa puhelimella valitsemalla **Puhelin**.
	- Voit kuunnella kolmannen osapuolen palveluntarjoajan musiikkia valitsemalla palveluntarjoajan nimen ja soittolistan.
- **5** Valitse .

# Musiikin toiston säätimet

**HUOMAUTUS:** osa musiikin toiston säätimistä on käytettävissä ainoastaan Venu Sq 2 Music kellossa. **HUOMAUTUS:** musiikin toiston säädinten ulkoasu voi vaihdella valitun musiikkilähteen mukaan.

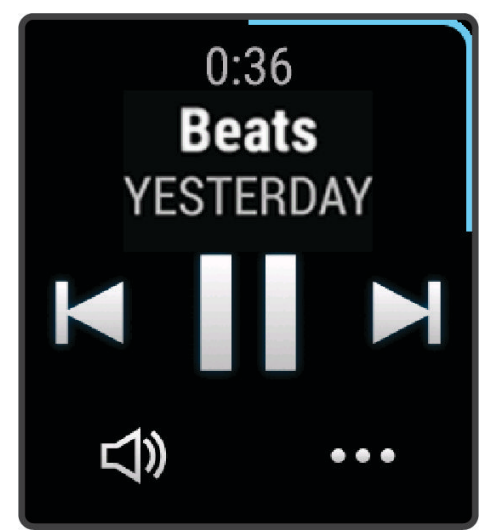

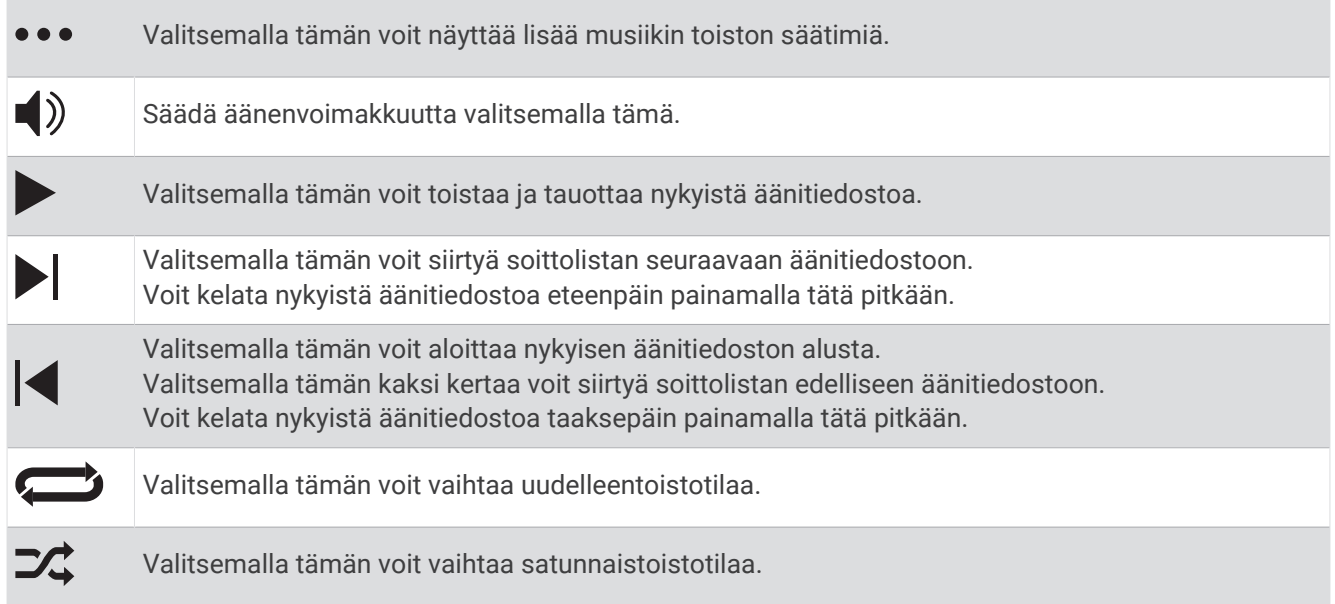

# Yhteydet

Puhelinyhteysominaisuuksia on käytettävissä kellossa, kun pariliität sen yhteensopivaan puhelimeen (*[Puhelimen liittäminen](#page-49-0)*, sivu 44). Lisäominaisuuksia on käytettävissä, kun yhdistät kellon Wi‑Fi verkkoon (*[Yhdistäminen Wi‑Fi verkkoon](#page-52-0)*, sivu 47).

# <span id="page-49-0"></span>Puhelinyhteysominaisuudet

Puhelinyhteysominaisuuksia on käytettävissä Venu Sq 2 kellossa, kun pariliität sen Garmin Connect sovelluksella (*Puhelimen liittäminen*, sivu 44).

- Sovellusominaisuudet esimerkiksi Garmin Connect ja Connect IQ sovelluksesta (*[Sovellukset ja suoritukset](#page-8-0)*, [sivu 3](#page-8-0))
- Vilkaisut (*[Vilkaisut](#page-22-0)*, sivu 17)
- Säädinvalikon ominaisuudet (*[Säätimet](#page-28-0)*, sivu 23)
- Turvallisuus- ja jäljitysominaisuudet (*[Turvallisuus- ja jäljitysominaisuudet](#page-54-0)*, sivu 49)
- Puhelintoiminnot, kuten ilmoitukset (*[Bluetooth ilmoitusten ottaminen käyttöön](#page-50-0)*, sivu 45)

### Puhelimen liittäminen

Venu Sq 2 kello on pariliitettävä määritystä varten suoraan Garmin Connect sovelluksessa eikä puhelimen Bluetooth asetuksista.

- **1** Asenna ja avaa puhelimen sovelluskaupasta Garmin Connect sovellus.
- **2** Valitse vaihtoehto, jolla otat pariliitostilan käyttöön kellossa:
	- Jos määrität kelloa ensimmäistä kertaa, käynnistä kello painamalla  $\Omega$  pitkään.
	- Jos ohitit pariliitoksen aiemmin tai pariliitit kellosi toiseen puhelimeen, siirrä kello pariliitostilaan manuaalisesti painamalla pitkään ja valitsemalla > **Yhteydet** > **Puhelin** > **Pariliitä puhelin**.
- **3** Lisää kello Garmin Connect tilillesi valitsemalla vaihtoehto:
	- Jos tämä on ensimmäinen laite, jonka olet pariliittänyt Garmin Connect sovellukseen, seuraa näytön ohjeita.
	- Jos olet jo pariliittänyt toisen laitteen Garmin Connect sovellukseen, valitse **tai •••** valikosta Garmin**laitteet** > **Lisää laite** ja seuraa näytön ohjeita.

### Ilmoitusten tarkasteleminen

- **1** Näytä ilmoitusvilkaisu pyyhkäisemällä kellotaulussa ylös- tai alaspäin.
- **2** Valitse vilkaisu.
- **3** Voit lukea koko ilmoituksen valitsemalla ilmoituksen.
- **4** Avaa ilmoitusasetukset pyyhkäisemällä ylöspäin.
- **5** Valitse vaihtoehto:
	- Voit reagoida ilmoitukseen valitsemalla toiminnon, kuten **Ohita** tai **Vastaa**.

Käytettävissä olevat toiminnot riippuvat ilmoituksen tyypistä ja puhelimen käyttöjärjestelmästä. Kun ohitat ilmoituksen puhelimessa tai Venu Sq 2 kellossa, se ei näy enää vilkaisussa.

• Voit palata ilmoitusluetteloon pyyhkäisemällä oikealle.

### <span id="page-50-0"></span>Vastaaminen mukautetulla tekstiviestillä

**HUOMAUTUS:** tämä ominaisuus on käytettävissä ainoastaan, jos kello on yhdistetty Android™ puhelimeen Bluetooth tekniikalla.

Kun saat tekstiviesti-ilmoituksen Venu Sq 2 kelloon, voit lähettää nopean vastauksen valitsemalla viestin luettelosta. Voit mukauttaa viestejä Garmin Connect sovelluksessa.

**HUOMAUTUS:** tämä ominaisuus lähettää tekstiviestejä puhelimesi avulla. Normaalit tekstiviestirajoitukset ja -maksut voivat olla voimassa. Pyydä lisätietoja mobiilioperaattorilta.

- **1** Avaa ilmoitusvilkaisu pyyhkäisemällä ylös tai alas.
- **2** Valitse vilkaisu.
- **3** Valitse tekstiviesti-ilmoitus.
- **4** Avaa ilmoitusasetukset pyyhkäisemällä ylöspäin.
- **5** Valitse **Vastaa**.
- **6** Valitse viesti luettelosta.

Puhelimesi lähettää valitun viestin tekstiviestinä.

#### Saapuvan puhelun vastaanottaminen

Kun vastaanotat puhelun yhdistettyyn puhelimeesi, Venu Sq 2 kello näyttää soittajan nimen tai puhelinnumeron.

• Hyväksy puhelu valitsemalla $\mathcal{L}$ .

**HUOMAUTUS:** jos haluat puhua soittajalle, käytä yhdistettyä puhelinta.

- $\cdot$  Hylkää puhelu valitsemalla  $\blacksquare$ .
- Voit hylätä puhelun ja lähettää heti tekstiviestivastauksen valitsemalla **ja valitsemalla viestin luettelosta**. **HUOMAUTUS:** jotta voit vastata tekstiviestillä, sinun on oltava yhteydessä yhteensopivaan Android puhelimeen Bluetooth tekniikalla.

#### Ilmoitusten hallinta

Yhteensopivalla puhelimella voi hallita Venu Sq 2 kellossa näkyviä ilmoituksia.

Valitse vaihtoehto:

- $\cdot$  Jos käytät iPhone® kelloa, voit valita iOS® ilmoitusasetuksista, mitkä kohteet näkyvät kellossa.
- Jos käytät Android puhelinta, valitse Garmin Connect sovelluksessa **Asetukset** > **Ilmoitukset**.

#### Bluetooth ilmoitusten ottaminen käyttöön

Ennen kuin voit ottaa käyttöön ilmoitukset, sinun on pariliitettävä Venu Sq 2 kello yhteensopivaan puhelimeen (*[Puhelimen liittäminen](#page-49-0)*, sivu 44).

- **1** Paina **B** pitkään.
- **2** Valitse > **Yhteydet** > **Puhelin** > **Ilmoitukset**.
- **3** Valitsemalla **Suorituksen aikana** voit määrittää suorituksen tallentamisen aikana näkyvien ilmoitusten asetukset.
- **4** Valitse ilmoitusasetus.
- **5** Valitsemalla **Ei suorituksen aikana** voit määrittää kellotilassa näkyvien ilmoitusten asetukset.
- **6** Valitse ilmoitusasetus.
- **7** Valitse **Aikakatkaisu**.
- **8** Valitse aikakatkaisuaika.
- **9** Valitse **Yksityisyys**.
- **10** Valitse yksityisyysasetus.

### <span id="page-51-0"></span>Bluetooth puhelinyhteyden poistaminen käytöstä

Voit katkaista Bluetooth yhteyden puhelimeen säädinvalikosta.

**HUOMAUTUS:** voit lisätä asetuksia säädinvalikkoon (*[Säädinvalikon mukauttaminen](#page-30-0)*, sivu 25).

- **1** Avaa säädinvalikko painamalla **(A**) pitkään.
- **2** Valitsemalla  $\mathcal{C}$  voit poistaa Bluetooth puhelinyhteyden käytöstä Venu Sq 2 kellossa. Poista Bluetooth tekniikka käytöstä puhelimessa puhelimen käyttöoppaan mukaisesti.

### Puhelinyhteyshälytysten ottaminen käyttöön ja poistaminen käytöstä

Voit määrittää Venu Sq 2 kellon hälyttämään, kun pariliitetty puhelin muodostaa ja katkaisee yhteyden Bluetooth tekniikalla.

**HUOMAUTUS:** puhelinyhteyshälytykset ovat oletusarvoisesti poissa käytöstä.

- **1** Pidä (B) painettuna.
- **2** Valitse > **Yhteydet** > **Puhelin** > **Yhteyshälytykset**.

### Puhelimen etsiminen

Tällä toiminnolla voit etsiä kadonneen puhelimen, joka on pariliitetty Bluetooth tekniikalla ja on toiminta-alueella.

- **1** Paina **A** pitkään.
- 2 Valitse<sup>2</sup>

Signaalin voimakkuuspalkit tulevat näkyviin Venu Sq 2 näyttöön ja puhelimesta kuuluu hälytys. Palkkien koko kasvaa, kun siirryt lähemmäs puhelinta.

**3** Lopeta haku valitsemalla  $\left(\mathbf{B}\right)$ .

### Älä häiritse -tilan käyttäminen

Käyttämällä Älä häiritse -tilaa voit poistaa hälytysten ja ilmoitusten värinän ja esittämisen käytöstä. Tässä tilassa eleasetus ei ole käytössä (*[Näyttöasetusten mukauttaminen](#page-58-0)*, sivu 53). Voit käyttää tilaa esimerkiksi nukkuessasi tai katsoessasi elokuvaa.

- Voit ottaa Älä häiritse -tilan käyttöön tai poistaa sen käytöstä manuaalisesti painamalla  $\Theta$  pitkään ja valitsemalla  $\blacksquare$ .
- Voit ottaa Älä häiritse -tilan käyttöön automaattisesti nukkuma-ajaksesi avaamalla laiteasetukset Garmin Connect sovelluksessa ja valitsemalla **Äänimerkit ja hälytykset** > **Älä häiritse nukkumisen aikana**.

# Wi**‑**Fi yhteysominaisuudet

Wi‑Fi on käytettävissä vain Venu Sq 2 Music kellossa.

**Suoritusten lataaminen Garmin Connect tilillesi**: lähettää suorituksen automaattisesti Garmin Connect tilillesi heti, kun suoritus on tallennettu.

**Äänisisältö**: voit synkronoida äänisisältöä kolmannen osapuolen palveluista.

**Ohjelmistopäivitykset**: voit ladata ja asentaa uusimman ohjelmiston.

**Harjoitukset ja harjoitusohjelmat**: voit selata ja valita harjoituksia ja harjoitusohjelmia Garmin Connect sivustossa. Kun kello käyttää seuraavan kerran Wi‑Fi yhteyttä, tiedostot lähetetään kelloon.

### <span id="page-52-0"></span>Yhdistäminen Wi**‑**Fi verkkoon

Kello on yhdistettävä puhelimen Garmin Connect sovellukseen tai tietokoneen Garmin Express sovellukseen, jotta sen voi yhdistää Wi‑Fi verkkoon (*[Garmin Connect käyttö tietokoneessa](#page-53-0)*, sivu 48).

Kello on yhdistettävä Wi‑Fi verkkoon, jotta kellon voi synkronoida kolmannen osapuolen musiikkipalvelun kanssa. Yhdistämällä kellon Wi‑Fi verkkoon voit myös lisätä suurten tiedostojen latausnopeutta.

- **1** Siirry Wi‑Fi verkon kantoalueelle.
- 2 Valitse Garmin Connect sovelluksessa tai ...
- **3** Valitse **Garmin-laitteet** ja valitse kello.
- **4** Valitse **Yhteydet** > **Wi-FI** > **Omat verkot** > **Lisää verkko**.
- **5** Valitse käytettävissä oleva Wi‑Fi verkko ja anna kirjautumistiedot.

### Puhelinsovellukset ja tietokonesovellukset

Kellon voi yhdistää useaan Garmin puhelinsovellukseen ja tietokonesovellukseen saman Garmin tilin kautta.

### Garmin Connect

Garmin Connect tilin avulla voit seurata suorituskykyäsi ja pitää yhteyttä kavereihin. Sen työkaluilla voit seurata, analysoida ja jakaa harjoituksiasi sekä kannustaa muita. Voit pitää kirjaa monista suorituksistasi, kuten juoksu-, kävely- ja pyörälenkeistä sekä uinti-, patikointi- ja golfharjoituksista.

Voit luoda maksuttoman Garmin Connect tilin, kun pariliität kellon puhelimeen Garmin Connect sovelluksella. Voit luoda tilin myös, kun määrität Garmin Express sovelluksen [\(www.garmin.com/express\)](http://www.garmin.com/express).

**Suoritusten tallentaminen**: kun olet saanut ajastetun suorituksen valmiiksi ja tallentanut sen kelloon, voit ladata sen Garmin Connect tilillesi ja säilyttää sitä niin kauan kuin haluat.

**Tietojen analysoiminen**: voit näyttää yksityiskohtaisia tietoja kuntoilu- ja ulkoliikuntasuorituksistasi, kuten ajan, matkan, sykkeen, kulutetut kalorit, poljinnopeuden/askeltiheyden, karttanäkymän sekä tahti- ja nopeuskaaviot. Voit näyttää yksityiskohtaisia tietoja golfpeleistäsi, kuten tuloskortit, tilastot ja kenttätiedot. Lisäksi voit tarkastella mukautettavia raportteja.

**HUOMAUTUS:** joidenkin tietojen tarkasteleminen edellyttää valinnaisen langattoman anturin pariliitosta kelloon (*[Langattomien anturien pariliitos](#page-44-0)*, sivu 39).

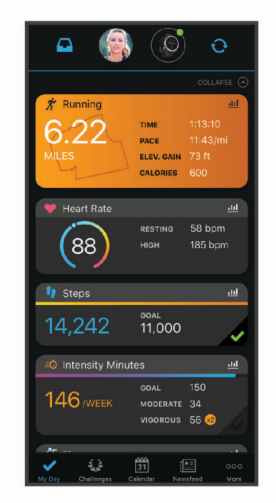

**Seuraa edistymistäsi**: voit seurata päivittäisiä askeliasi, osallistua rentoon kisaan yhteyshenkilöidesi kanssa ja pyrkiä tavoitteisiisi.

**Suoritusten jakaminen**: voit muodostaa yhteyden kavereihisi, joiden kanssa voitte seurata toistenne suorituksia, tai julkaista linkkejä suorituksiisi haluamissasi yhteisösivustoissa.

**Asetusten hallinta**: voit mukauttaa kellon asetuksia ja käyttäjäasetuksiasi Garmin Connect tililläsi.

#### <span id="page-53-0"></span>Garmin Connect sovelluksen käyttäminen

Kun olet pariliittänyt kellosi puhelimeen (*[Puhelimen liittäminen](#page-49-0)*, sivu 44), voit ladata kaikki suoritustietosi Garmin Connect sovelluksen avulla Garmin Connect tilillesi.

- **1** Varmista, että Garmin Connect sovellus on käynnissä puhelimessasi.
- **2** Tuo kello enintään 10 metrin (33 jalan) päähän puhelimesta.

Kello synkronoi tietosi automaattisesti Garmin Connect sovellukseen ja Garmin Connect tilille.

#### Ohjelmiston päivittäminen Garmin Connect sovelluksella

Jotta voit päivittää kellon ohjelmiston Garmin Connect sovelluksella, tarvitset Garmin Connect tilin ja sinun on pariliitettävä kello yhteensopivaan puhelimeen (*[Puhelimen liittäminen](#page-49-0)*, sivu 44).

Synkronoi kello Garmin Connect sovelluksen kanssa (*Garmin Connect sovelluksen käyttäminen*, sivu 48).

Kun uusi ohjelmisto on saatavilla, Garmin Connect sovellus lähettää sen automaattisesti kelloosi. Päivitys otetaan käyttöön, kun et käytä kelloa aktiivisesti. Kun päivitys on valmis, kello käynnistyy uudelleen.

#### Garmin Connect käyttö tietokoneessa

Garmin Express sovellus yhdistää kellosi Garmin Connect tiliin tietokoneen avulla. Garmin Express sovelluksella voit ladata suoritustietosi Garmin Connect tilillesi ja lähettää tietoja, kuten harjoituksia ja harjoitusohjelmia, Garmin Connect sivustosta kelloosi. Voit lisätä kelloon myös musiikkia (*[Oman äänisisällön lataaminen](#page-46-0)*, sivu 41). Voit myös asentaa kellon ohjelmistopäivityksiä ja hallita Connect IQ sovelluksiasi.

- **1** Liitä kello tietokoneeseen USB-kaapelilla.
- **2** Siirry osoitteeseen [www.garmin.com/express](http://www.garmin.com/express).
- **3** Lataa ja asenna Garmin Express sovellus.
- **4** Avaa Garmin Express sovellus ja valitse **Lisää laite**.
- **5** Seuraa näytön ohjeita.

#### Ohjelmiston päivittäminen sovelluksella Garmin Express

Ennen kuin voit päivittää laitteen ohjelmiston, tarvitset Garmin Connect tilin ja sinun on ladattava Garmin Express sovellus.

**1** Liitä laite tietokoneeseen USB-kaapelilla.

Kun uusi ohjelmisto on saatavilla, Garmin Express lähettää sen laitteeseen.

- **2** Seuraa näytön ohjeita.
- **3** Älä irrota laitetta tietokoneesta päivitysprosessin aikana.

**HUOMAUTUS:** jos olet jo käyttänyt määrittänyt laitteeseesi Wi‑Fi-yhteyden, Garmin Connect voi ladata saatavilla olevat ohjelmistopäivitykset automaattisesti laitteeseen, kun se muodostaa Wi‑Fi-yhteyden.

#### Tietojen synkronointi Garmin Connect kanssa manuaalisesti

**HUOMAUTUS:** voit lisätä asetuksia säädinvalikkoon (*[Säädinvalikon mukauttaminen](#page-30-0)*, sivu 25).

- **1** Avaa säädinvalikko painamalla  $\overline{A}$ -painiketta pitkään.
- **2** Valitse **Synkronoi**.

#### Connect IQ ominaisuudet

Voit lisätä Connect IQ sovelluksia, tietokenttiä, vilkaisuja, musiikkipalveluja ja kellotauluja kelloosi sen tai puhelimesi Connect IQ kaupasta [\(garmin.com/connectiqapp](http://www.garmin.com/connectiqapp)).

**HUOMAUTUS:** musiikkipalvelut ja Connect IQ ovat käytettävissä vain Venu Sq 2 Music kellossa.

**Kellotaulut**: voit mukauttaa kellon ulkoasua.

- **Laitteen sovellukset**: voit lisätä kelloon vuorovaikutteisia ominaisuuksia, kuten vilkaisuja ja uusia ulkoilu- ja kuntoilusuoritusten tyyppejä.
- **Tietokentät**: voit ladata uusia tietokenttiä, joissa anturien, suoritusten ja aiempien suoritusten tiedot näkyvät uudella tavalla. Voit lisätä Connect IQ tietokenttiä sisäisiin ominaisuuksiin ja sisäisille sivuille.

**Musiikki**: lisää Venu Sq 2 Music kelloon musiikkipalveluja.

#### <span id="page-54-0"></span>Connect IQ ominaisuuksien lataaminen

Ennen kuin voit ladata ominaisuuksia Connect IQ sovelluksesta, sinun on pariliitettävä Venu Sq 2 kello puhelimeen (*[Puhelimen liittäminen](#page-49-0)*, sivu 44).

- **1** Asenna ja avaa puhelimen sovelluskaupasta Connect IQ sovellus.
- **2** Valitse kello tarvittaessa.
- **3** Valitse Connect IQ ominaisuus.
- **4** Seuraa näytön ohjeita.

#### Connect IQ ominaisuuksien lataaminen tietokoneella

- **1** Liitä kello tietokoneeseen USB-kaapelilla.
- **2** Siirry osoitteeseen [apps.garmin.com](https://apps.garmin.com) ja kirjaudu sisään.
- **3** Valitse Connect IQ ominaisuus ja lataa se.
- **4** Seuraa näytön ohjeita.

#### Garmin Golf sovellus

Garmin Golf sovelluksella voit ladata tuloskortteja yhteensopivasta Garmin laitteestasi, jotta voit tarkastella yksityiskohtaisia tilastoja ja lyöntianalyyseja. Golfaajat voivat kilpailla keskenään eri kentillä Garmin Golf sovelluksessa. Yli 42 000 kentällä on sijoitustaulukkoja, joihin kaikki voivat liittyä. Voit määrittää turnaustapahtuman ja kutsua pelaajia kilpailemaan.

Garmin Golf sovellus synkronoi tietosi Garmin Connect tilillesi. Voit ladata Garmin Golf sovelluksen puhelimen sovelluskaupasta [\(garmin.com/golfapp\)](http://www.garmin.com/golfapp).

# Turvallisuus- ja jäljitysominaisuudet

#### **HUOMIO**

Turvallisuus- ja jäljitysominaisuudet ovat lisäominaisuuksia, joihin ei pidä luottaa ensisijaisena avunlähteenä hätätilanteessa. Garmin Connect sovellus ei ota yhteyttä hätäpalveluihin puolestasi.

#### *HUOMAUTUS*

Jotta turvallisuus- ja jäljitysominaisuuksia voi käyttää, Venu Sq 2 kellon on oltava yhteydessä Garmin Connect sovellukseen Bluetooth tekniikalla. Pariliitetyssä puhelimessa on oltava datasopimus ja sen on oltava verkon kattavuusalueella, jolla datayhteys on käytettävissä. Voit määrittää hätäyhteyshenkilöt Garmin Connect tililläsi.

Lisätietoja turvallisuus- ja jäljitysominaisuuksista on osoitteessa [www.garmin.com/safety](http://www.garmin.com/safety).

**Opastus**: voit lähettää nimesi, LiveTrack linkin ja GPS-sijaintisi (jos käytettävissä) viestillä hätäyhteyshenkilöille.

**Tapahtumantunnistus**: kun Venu Sq 2 kello havaitsee ulkona tiettyjen ulkoilusuoritusten aikana vaaratilanteen, se lähettää automaattisen viestin, LiveTrack linkin ja GPS-sijaintisi (jos käytettävissä) hätäyhteyshenkilöillesi.

**LiveTrack**: kaverit ja perheenjäsenet voivat seurata kilpailujasi ja harjoitteluasi reaaliaikaisesti. Voit kutsua seuraajia sähköpostitse tai yhteisösivustojen kautta, ja he voivat tarkastella reaaliaikaisia tietojasi verkkosivulla.

### Hätäyhteyshenkilöiden lisääminen

Hätäyhteyshenkilöiden puhelinnumeroita käytetään turvallisuus- ja jäljitysominaisuuksissa.

- 1 Valitse Garmin Connect sovelluksessa **that** tai ...
- **2** Valitse **Turvallisuus & jäljitys** > **Turvaominaisuudet** > **Hätäyhteyshenkilöt** > **Lisää hätäyhteyshenkilöitä**.
- **3** Seuraa näytön ohjeita.

Hätäyhteyshenkilösi saavat ilmoituksen, kun lisäät heidät hätäyhteyshenkilöiksi, ja he voivat hyväksyä tai hylätä pyynnön. Jos hätäyhteyshenkilö hylkää pyynnön, sinun on valittava uusi hätäyhteyshenkilö.

# Yhteystietojen lisääminen

Voit lisätä enintään 50 yhteyshenkilöä Garmin Connect sovellukseen. Yhteyshenkilöiden sähköpostiosoitteita voi käyttää LiveTrack-toiminnossa.

Kolmea yhteyshenkilöä voi käyttää hätäyhteyshenkilöinä.

- 1 Valitse Garmin Connect sovelluksessa **that** tai ...
- **2** Valitse **Yhteystiedot**.
- **3** Seuraa näytön ohjeita.

Kun olet lisännyt yhteyshenkilöt, ota muutokset käyttöön Venu Sq 2 kellossa synkronoimalla tiedot (*[Garmin](#page-53-0) [Connect sovelluksen käyttäminen](#page-53-0)*, sivu 48).

### Tapahtumantunnistus

#### **HUOMIO**

Tapahtumantunnistus on lisäominaisuus, joka on käytettävissä vain tietyissä ulkoilusuorituksissa. Tapahtumantunnistukseen ei pidä luottaa ensisijaisena avunlähteenä hätätilanteessa.

#### Tapahtumantunnistuksen ottaminen käyttöön ja poistaminen käytöstä

**HUOMAUTUS:** pariliitetyssä puhelimessa on oltava datasopimus ja sen on oltava verkon kattavuusalueella, jolla datayhteys on käytettävissä.

Jotta voit ottaa tapahtumantunnistuksen käyttöön kellossa, määritä hätäyhteyshenkilöt Garmin Connect sovelluksessa (*[Hätäyhteyshenkilöiden lisääminen](#page-54-0)*, sivu 49). Hätäyhteyshenkilön pitää pystyä vastaanottamaan sähköposti- tai tekstiviestejä (tekstiviesteistä veloitetaan vakiohinta).

- **1** Paina kellotaulussa **(B**) pitkään.
- **2** Valitse > **Turvallisuus & jäljitys** > **Tapahtumantunnistus**.
- **3** Valitse suoritus.

**HUOMAUTUS:** tapahtumantunnistus on käytettävissä vain tiettyjen ulkoilusuoritusten yhteydessä.

Kun Venu Sq 2 kello havaitsee tapahtuman ja puhelin on yhdistetty, Garmin Connect sovellus voi lähettää hätäyhteyshenkilöillesi automaattisesti teksti- ja sähköpostiviestin, jotka sisältävät nimesi ja GPS-sijaintisi (jos se on käytettävissä). Kellossasi ja pariliitetyssä puhelimessasi näkyy viesti, että yhteyshenkilöillesi lähetetään ilmoitus 15 sekunnin kuluttua. Jos apua ei tarvita, voit peruuttaa automaattisen hätäviestin lähetyksen.

### Avun pyytäminen

**HUOMAUTUS:** pariliitetyssä puhelimessa on oltava datasopimus ja sen on oltava verkon kattavuusalueella, jolla datayhteys on käytettävissä.

Avun pyytäminen hätätilanteessa edellyttää hätäyhteyshenkilöiden määrittämistä (*[Hätäyhteyshenkilöiden](#page-54-0) [lisääminen](#page-54-0)*, sivu 49). Hätäyhteyshenkilön pitää pystyä vastaanottamaan sähköposti- tai tekstiviestejä (tekstiviesteistä veloitetaan vakiohinta).

- **1** Paina **A** pitkään.
- **2** Kun tunnet kolme värähdystä, aktivoi hätätoiminto vapauttamalla painike. Laskurinäyttö avautuu.
- **3** Valitse tarvittaessa vaihtoehto ennen laskennan päättymistä:
	- Lähetä pyyntösi mukautetussa viestissä valitsemalla
	- Peruuta viesti valitsemalla  $\mathsf{\mathsf{X}}$ .

# Käynnistys: LiveTrack

Ennen kuin voit aloittaa ensimmäisen LiveTrack istunnon, sinun tarvitsee määrittää yhteystiedot Garmin Connect sovelluksessa (*[Hätäyhteyshenkilöiden lisääminen](#page-54-0)*, sivu 49).

- **1** Paina **B**-painiketta pitkään.
- **2** Valitse > **Valot** > **LiveTrack**.
- **3** Valitsemalla **Autom. aloitus** > **Käytössä** voit aloittaa LiveTrack istunnon aina, kun aloitat ulkoilusuorituksen.

# Kellot

## Hälytyksen määrittäminen

Voit asettaa useita hälytyksiä. Voit määrittää kunkin hälytyksen kuulumaan kerran tai toistumaan säännöllisesti.

- **1** Paina **B** pitkään.
- **2** Valitse **Kellot** > **Hälytykset** > **Lisää hälytys**.
- **3** Anna aika.
- **4** Valitse hälytys.
- **5** Valitse **Toisto** ja valitse vaihtoehto.
- **6** Valitse **Merkintä** ja valitse hälytyksen kuvaus.

## Herätyksen poistaminen

- **1** Paina **B** pitkään.
- **2** Valitse **Kellot** > **Hälytykset**.
- **3** Valitse hälytys ja valitse **Poista**.

## Sekuntikellon käyttäminen

- **1** Paina **B** pitkään.
- **2** Valitse **Kellot** > **Sekuntikello**.
- **3** Voit käynnistää ajastimen painamalla  $\overline{A}$ .
- **4** Voit käynnistää kierroksen ajanoton uudelleen painamalla  $\mathbf{\Theta}$ . Kokonaisajanotto jatkuu.
- **5** Pysäytä ajanotto valitsemalla (A).
- **6** Valitse vaihtoehto:
	- Nollaa ajanotto pyyhkäisemällä alaspäin.
	- Voit tallentaa sekuntikellon ajan suoritukseksi pyyhkäisemällä ylöspäin ja valitsemalla **Tallenna**.
	- Voit katsoa kierrosajanotot pyyhkäisemällä ylöspäin ja valitsemalla **Katso kierrokset**.
	- Voit sulkea sekuntikellon pyyhkäisemällä ylöspäin ja valitsemalla **Valmis**.

# Laskuriajastimen käynnistäminen

- **1** Paina **B** pitkään.
- **2** Valitse **Kellot** > **Ajanotto**.
- **3** Anna aika ja valitse $\blacktriangleright$ .
- 4 Valitse  $\overline{A}$ .

# <span id="page-57-0"></span>Ajan GPS-synkronointi

Aina kun käynnistät kellon ja etsit satelliitteja, kello havaitsee aikavyöhykkeen ja kellonajan automaattisesti. Voit GPS-synkronoida ajan myös manuaalisesti, kun vaihdat aikavyöhykettä, ja jotta kesäaika päivittyy.

- **1** Pidä **B** painettuna.
- **2** Valitse **Kellot** > **Aika** > **Aikasynkronointi**.
- **3** Odota, kun kello etsii satelliitteja (*[Satelliittisignaalien etsiminen](#page-65-0)*, sivu 60).

## Ajan asettaminen manuaalisesti

Kellonaika asetetaan oletusarvoisesti automaattisesti, kun Venu Sq 2 kello pariliitetään puhelimeen.

- **1** Pidä **B** painettuna.
- **2** Valitse **Kellot** > **Aika** > **Aikalähde** > **Manuaal.**.
- **3** Valitse **Aika** ja määritä kellonaika.

# Kellon mukauttaminen

### Puhelin- ja Bluetooth asetukset

Pidä  $\overline{B}$  painettuna ja valitse  $\overline{B}$  > Yhteydet > Puhelin.

**Tila**: näyttää nykyisen Bluetooth yhteyden tilan, ja voit ottaa käyttöön ja poistaa käytöstä Bluetooth tekniikan. **Ilmoitukset**: kello ottaa älykkäät ilmoitukset käyttöön ja poistaa ne käytöstä automaattisesti valintojesi perusteella (*[Bluetooth ilmoitusten ottaminen käyttöön](#page-50-0)*, sivu 45).

**Yhteyshälytykset**: hälyttää, kun pariliitetty puhelin muodostaa ja katkaisee yhteyden.

**Pariliitä puhelin**: yhdistää kellosi yhteensopivaan puhelimeen, joka tukee Bluetooth tekniikkaa.

**Synkronoi**: voit siirtää tietoja kellon ja Garmin Connect sovelluksen välillä.

**Pysäytä LiveTrack**: voit pysäyttää meneillään olevan LiveTrack istunnon.

# Akunhallinta

Pidä **(B)** painettuna ja valitse  $\ddot{Q}$  > Akunhallinta.

**Akunsäästö**: maksimoi akunkeston poistamalla käytöstä tietyt ominaisuudet.

**Akun prosentti**: näyttää jäljellä olevan akunkeston prosentteina.

**Akun aika-arvio**: näyttää jäljellä olevan akunkeston aika-arviona.

## <span id="page-58-0"></span>Järjestelmäasetukset

Pidä (B) painettuna ja valitse  $\ddot{Q}$  > Järjestelmä.

**Automaattinen lukitus**: lukitsee kosketusnäytön automaattisesti tahattomien ruutukosketusten välttämiseksi. Voit avata kosketusnäytön painamalla (A).

**Kieli**: määrittää kellon käyttöliittymän kielen.

**Aika**: määrittää paikallisen ajan muodon ja lähteen (*Aika-asetukset*, sivu 53).

**Näyttö**: määrittää näytön aikakatkaisun ja kirkkauden (*Näyttöasetusten mukauttaminen*, sivu 53).

**Physio TrueUp**: sallii kellon synkronoida suorituksia, historiatietoja ja muita tietoja muista Garmin laitteista.

**Äänet**: voit määrittää kellon äänet ja äänenvoimakkuuden.

**Värinä**: ottaa käyttöön tai poistaa käytöstä värinän ja määrittää värinän voimakkuuden.

**Älä häiritse**: ottaa käyttöön tai poistaa käytöstä Älä häiritse -tilan.

**Yksikkö**: määrittää mittayksiköt tietojen näyttämistä varten (*[Mittayksikön vaihtaminen](#page-59-0)*, sivu 54).

**Tiedon tallennus**: määrittää, miten kello tallentaa suoritustietoja. Älykäs-tallennusvaihtoehto (oletus) mahdollistaa tavallista pidempien suoritustallenteiden tallentamisen. Joka sekunti -tallennusvaihtoehto tallentaa yksityiskohtaiset tiedot, mutta voit joutua lataamaan akun tavallista useammin.

**USB-tila**: määrittää kellon käyttämään MTP (Media Transfer Protocol) -tilaa tai Garmin tilaa, kun se liitetään tietokoneeseen.

**Nollaa**: voit palauttaa oletusasetukset tai poistaa henkilökohtaiset tiedot ja nollata asetukset (*[Kaikkien](#page-64-0)  [oletusasetusten palauttaminen](#page-64-0)*, sivu 59).

**HUOMAUTUS:** jos olet määrittänyt Garmin Pay lompakon, oletusasetusten palauttaminen poistaa myös lompakon kellosta.

**Ohjelmistopäivitys**: voit tarkistaa ohjelmistopäivitykset.

**Tietoja**: näyttää laitteen tunnuksen, ohjelmistoversion, säädöstiedot ja käyttöoikeussopimuksen.

#### Aika-asetukset

Pidä painettuna ja valitse > **Järjestelmä** > **Aika**.

**Ajan esitys**: määrittää kelloon 12 tai 24 tunnin kellon.

**Aikalähde**: voit asettaa ajan manuaalisesti tai automaattisesti puhelimen ajan perusteella.

**Aikasynkronointi**: voit synkronoida ajan manuaalisesti, kun vaihdat aikavyöhykettä tai haluat päivittää kesäajan.

#### Aikavyöhykkeet

Aina kun käynnistät kellon ja etsit satelliitteja tai synkronoit puhelimen kanssa, kello havaitsee aikavyöhykkeen ja kellonajan automaattisesti.

#### Näyttöasetusten mukauttaminen

- **1** Pidä **B** painettuna.
- **2** Valitse > **Järjestelmä** > **Näyttö**.
- **3** Valitsemalla **Kirkkaus** voit määrittää näytön kirkkauden.
- **4** Valitse vaihtoehto:
	- Valitsemalla **Suorituksen aikana** voit näyttää suorituksen aikaiset näyttöasetukset.
	- Valitsemalla **Ei suorituksen aikana** voit näyttää näyttöasetukset muutoin kuin suorituksen aikana.
- **5** Valitse vaihtoehto:
	- Valitsemalla **Aikakatkaisu** voit määrittää ajan, jonka kuluttua näyttö sammuu.

**HUOMAUTUS:** valitsemalla **Aina käytössä** -asetuksen voit pitää kellotaulun näkyvissä ja sammuttaa vain taustan. Tämä asetus vaikuttaa akun ja näytön käyttöaikaan.

• Valitsemalla **Ele** voit määrittää näytön syttymään, kun kierrät rannetta kehoa kohti katsoaksesi kelloa. Voit myös säätää eleen herkkyyttä siten, että näyttö käynnistyy useammin tai harvemmin.

**HUOMAUTUS: Ele**- ja **Aina käytössä** -asetukset ovat poissa käytöstä uniaikana ja Älä häiritse -tilassa, jotta näyttö ei käynnisty, kun nukut.

### <span id="page-59-0"></span>Mittayksikön vaihtaminen

Voit mukauttaa kellossa näkyviä mittayksiköitä.

- **1** Paina kellotaulussa **B** pitkään.
- **2** Valitse > **Järjestelmä** > **Yksikkö**.
- **3** Valitse mittatyyppi.
- **4** Valitse mittayksikkö.

### Garmin Connect Asetukset

Voit muuttaa kellon asetuksia Garmin Connect tilin kautta käyttämällä joko Garmin Connect sovellusta tai Garmin Connect sivustoa. Jotkin asetukset ovat käytettävissä vain Garmin Connect tilin kautta, eikä niitä voi muuttaa kellossa.

- Valitse Garmin Connect sovelluksessa **tai •••**, valitse Garmin-laitteet ja valitse kello.
- Valitse kello Garmin Connect sovelluksen laitewidgetistä.

Kun olet mukauttanut asetuksia, ota muutokset käyttöön kellossa synkronoimalla tietosi (*[Garmin Connect](#page-53-0) [sovelluksen käyttäminen](#page-53-0)*, sivu 48, *[Garmin Connect käyttö tietokoneessa](#page-53-0)*, sivu 48).

# Laitteen tiedot

### Tietoja AMOLED-näytöstä

Kellon oletusarvoiset asetukset optimoivat pariston keston ja suorituskyvyn (*[Akunkeston maksimoiminen](#page-64-0)*, [sivu 59\)](#page-64-0).

Kuvan palaminen näyttöön (haamukuva) on tavallista AMOLED-laitteissa. Jos haluat pidentää näytön kestoa, vältä pitämästä staattisia kuvia näkyvissä pitkään korkeilla kirkkaustasoilla. Venu Sq 2 näyttö vähentää kuvan palamisen riskiä sammumalla valitun aikakatkaisuajan jälkeen (*[Näyttöasetusten mukauttaminen](#page-58-0)*, sivu 53). Palauta kello normaalitilaan kääntämällä rannetta itseäsi kohti, kaksoisnapauttamalla kosketusnäyttöä tai painamalla painiketta.

# <span id="page-60-0"></span>Kellon lataaminen

#### **VAROITUS**

Laite sisältää litiumioniakun. Lue lisätietoja varoituksista ja muista tärkeistä seikoista laitteen mukana toimitetusta *Tärkeitä turvallisuus- ja tuotetietoja* -oppaasta.

#### *HUOMAUTUS*

Voit estää korroosiota puhdistamalla ja kuivaamalla liitinpinnat ja niiden ympäristön perusteellisesti ennen laitteen lataamista ja liittämistä tietokoneeseen. Katso puhdistusohjeet (*[Laitteen huoltaminen](#page-61-0)*, sivu 56).

**1** Liitä USB-kaapelin pienempi liitin kellon latausliitäntään.

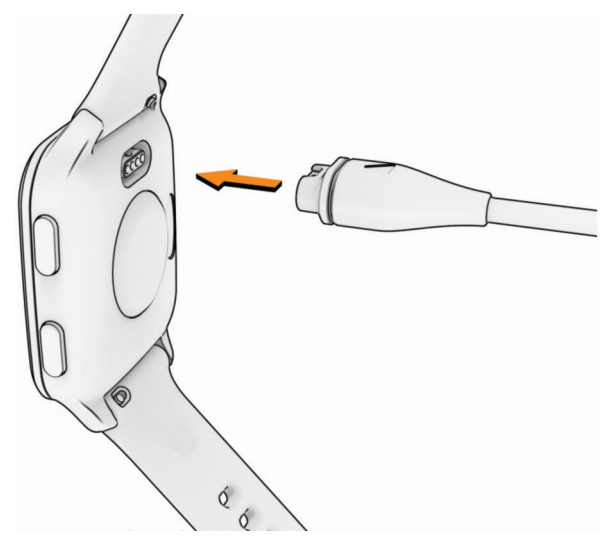

**2** Liitä USB-kaapelin suurempi liitin USB-latausporttiin. Kello näyttää akun nykyisen varaustason.

### Laitteen tietojen näyttäminen

Voit tarkastella laitteen tunnusta, ohjelmistoversiota, säädöstietoja ja käyttöoikeussopimusta.

- **1** Paina **B** pitkään.
- **2** Valitse > **Järjestelmä** > **Tietoja**.

#### Lainsäädännöllisten e-label-tietojen ja yhdenmukaisuustietojen tarkasteleminen

Tämän laitteen tyyppimerkintä toimitetaan sähköisesti. E-label-tiedot saattavat sisältää säädöstietoja, kuten FCC:n tunnistenumeroita tai alueellisia yhdenmukaisuusmerkintöjä sekä sovellettavia tuote- ja lisensointitietoja.

Pidä **B**) painettuna 10 sekuntia.

### **Tuotepäivitykset**

Kello tarkistaa päivitykset automaattisesti käyttäessään Bluetooth tai Wi‑Fi yhteyttä. Voit tarkistaa päivitykset manuaalisesti järjestelmäasetuksista (*[Järjestelmäasetukset](#page-58-0)*, sivu 53). Asenna tietokoneeseen Garmin Express [\(www.garmin.com/express](http://www.garmin.com/express)). Asenna puhelimeen Garmin Connect sovellus.

Tämä helpottaa näiden palvelujen käyttöä Garmin laitteissa:

- Ohjelmistopäivitykset
- Kenttien päivitykset
- Tietojen lataaminen Garmin Connect palveluun
- Tuotteen rekisteröiminen

### <span id="page-61-0"></span>Määrittäminen: Garmin Express

- **1** Liitä laite tietokoneeseen USB-kaapelilla.
- **2** Siirry osoitteeseen [www.garmin.com/express](http://www.garmin.com/express).
- **3** Seuraa näytön ohjeita.

## Tekniset tiedot

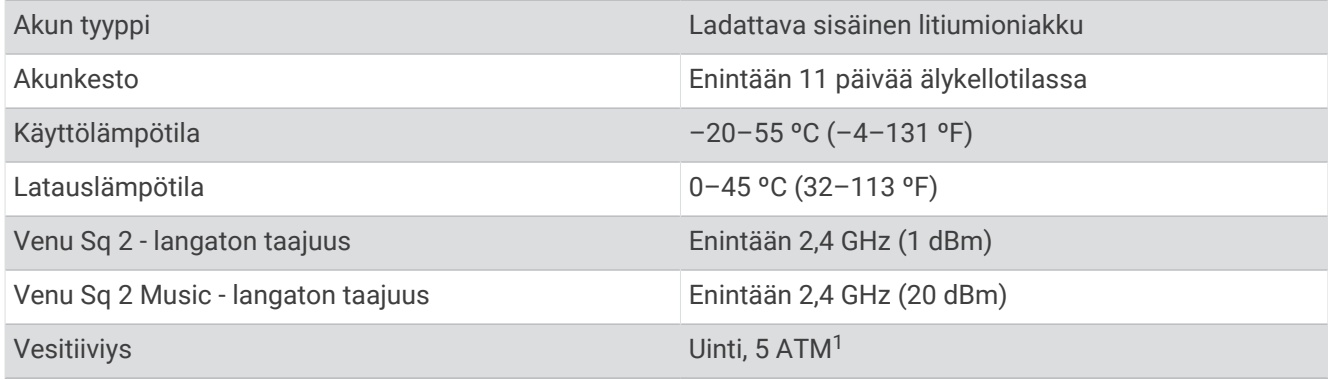

### Akunkestotiedot

Todellinen akunkesto määräytyy sen mukaan, mitä ominaisuuksia kellossa on käytössä, kuten aktiivisuuden seuranta, rannesykemittaus, puhelimen ilmoitukset, GPS ja yhdistetyt anturit.

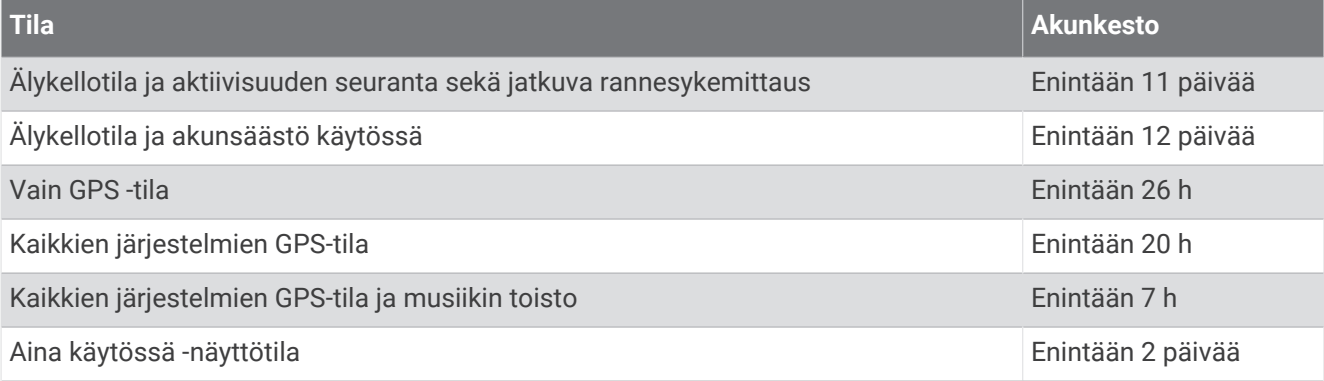

### Laitteen huoltaminen

*HUOMAUTUS*

Vältä kovia iskuja ja kovaa käsittelyä, koska se voi lyhentää laitteen käyttöikää.

Älä paina painikkeita veden alla.

Älä käytä terävää esinettä laitteen puhdistamiseen.

Älä koskaan käytä kosketusnäyttöä kovalla tai terävällä esineellä. Muutoin näyttö voi vahingoittua.

Vältä kemiallisia puhdistusaineita, liuottimia ja hyönteismyrkkyjä, jotka voivat vahingoittaa muoviosia ja pintoja.

Huuhtele laite perusteellisesti puhtaalla vedellä, kun laite on altistunut kloori- tai suolavedelle, aurinkovoiteelle, kosmetiikalle, alkoholille tai muille kemikaaleille. Pitkäaikainen altistuminen näille aineille saattaa vahingoittaa koteloa.

Älä säilytä laitetta erittäin kuumissa tai kylmissä paikoissa, koska laite saattaa vahingoittua pysyvästi.

<sup>1</sup> Laite kestää painetta, joka vastaa 50 metrin syvyyttä. Lisätietoja on osoitteessa [www.garmin.com/waterrating.](http://www.garmin.com/waterrating)

### Kellon puhdistaminen

#### **HUOMIO**

Joidenkin käyttäjien iho saattaa ärsyyntyä, kun kelloa käytetään pitkään, erityisesti jos käyttäjällä on herkkä iho tai allergioita. Jos havaitset ihoärsytystä, riisu kello ja anna iholle aikaa parantua. Voit estää ihoärsytystä varmistamalla, että kello on puhdas ja kuiva, ja kiinnittämällä kellon ranteeseen sopivan löysälle, ei liian tiukalle.

#### *HUOMAUTUS*

Pienikin määrä hikeä tai muuta kosteutta voi syövyttää sähköisiä liitinpintoja, kun kello on liitetty laturiin. Korroosio voi estää lataamisen ja tiedonsiirron.

- **1** Käytä miedolla pesuaineliuoksella kostutettua liinaa.
- **2** Pyyhi kello kuivaksi.

Anna kellon kuivua kokonaan puhdistuksen jälkeen.

**VIHJE:** lisätietoja on osoitteessa [www.garmin.com/fitandcare.](http://www.garmin.com/fitandcare)

### Hihnojen vaihtaminen

Kellossa voi käyttää 20 mm:n levyisiä pikakiinnitteisiä vakiohihnoja.

**1** Irrota hihna liu'uttamalla jousitangon vapautustappia.

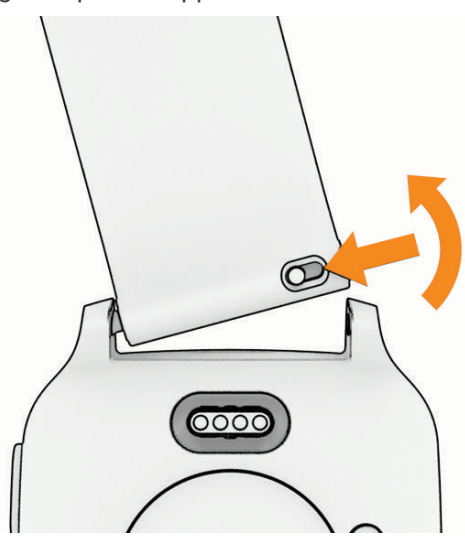

- **2** Työnnä uuden hihnan jousitangon toinen pää kelloon.
- **3** Liu'uta vapautustappia ja kohdista jousitanko kellon toiseen reunaan.
- **4** Vaihda toinen hihna toistamalla vaiheet 1 3.

# Vianmääritys

### Tukeeko puhelin kelloa?

Venu Sq 2 kello on yhteensopiva Bluetooth tekniikkaa käyttävien puhelinten kanssa. Osoitteessa [www.garmin.com/ble](http://www.garmin.com/ble) on lisätietoja Bluetooth yhteensopivuudesta.

# Puhelin ei muodosta yhteyttä kelloon

Jos puhelin ei muodosta yhteyttä kelloon, voit kokeilla näitä vinkkejä.

- Sammuta puhelin ja kello ja käynnistä ne uudelleen.
- Ota Bluetooth tekniikka käyttöön puhelimessa.
- Päivitä Garmin Connect sovellus uusimpaan versioon.
- Poista kello puhelimen Garmin Connect sovelluksesta ja Bluetooth asetuksista ja yritä pariliitosta uudelleen.
- Jos olet ostanut uuden puhelimen, poista kello Garmin Connect sovelluksesta siinä puhelimessa, jonka käytön aiot lopettaa.
- Tuo puhelin enintään 10 metrin (33 jalan) päähän kellosta.
- Avaa puhelimessa pariliitostila avaamalla Garmin Connect sovellus, valitsemalla  $\blacksquare$ tai ••• ja valitsemalla **Garmin-laitteet** > **Lisää laite**.
- From the watch face, hold , and select **Yhteydet** > **Puhelin** > **Pariliitä puhelin**.

### Kuulokkeet eivät muodosta yhteyttä kelloon

Jos Bluetooth kuulokkeet on yhdistetty puhelimeen aiemmin, ne yhdistyvät ehkä automaattisesti puhelimeen eivätkä kelloon. Kokeile seuraavia vinkkejä.

• Poista Bluetooth tekniikka käytöstä puhelimessa.

Katso lisätietoja puhelimen käyttöoppaasta.

- Pysy 10 metrin (33 jalan) päässä puhelimesta, kun yhdistät kuulokkeita kelloon.
- Pariliitä kuulokkeet kelloon (*[Bluetooth kuulokkeiden yhdistäminen](#page-47-0)*, sivu 42).

## Musiikki pätkii tai kuulokkeiden yhteys katkeilee

Kun käytät Venu Sq 2 Music kelloa, joka on yhdistetty Bluetooth kuulokkeisiin, signaali on voimakkain, kun kellon ja kuulokkeiden antennin välillä on suora näköyhteys.

- Jos signaali kulkee kehosi läpi, signaali saattaa heiketä tai kuulokkeiden yhteys saattaa katketa.
- Jos käytät Venu Sq 2 Music kelloa vasemmassa ranteessa, varmista että kuulokkeiden Bluetooth antenni on vasemmalla puolella.
- Kuulokemallit ovat erilaisia, joten voit siirtää kellon kokeeksi toiseen ranteeseen.
- Jos käytät metallista tai nahkaista kellonhihnaa, voit parantaa signaalin voimakkuutta vaihtamalla silikoniseen kellonhihnaan.

# Kellon kieli on väärä

Voit vaihtaa kellon kielivalintaa, jos olet valinnut väärän kielen vahingossa.

- **1** Paina **B** pitkään.
- 2 Valitse  $\overline{\mathbf{Q}}$ .
- **3** Vieritä luettelon viimeiseen kohtaan ja valitse se.
- **4** Vieritä luettelon toiseen kohtaan ja valitse se.
- **5** Valitse kieli.

### Kello ei näytä oikeaa aikaa

Kello päivittää ajan ja päiväyksen aina, kun se synkronoituu puhelimen kanssa tai hakee GPS-signaaleja. Synkronoi kello, jotta saat oikean ajan, kun vaihdat aikavyöhykettä, ja jotta kesäaika päivittyy.

- **1** Pidä  $\overline{B}$  painettuna ja valitse  $\overline{B}$  > Järjestelmä > Aika.
- **2** Varmista, että **Aikalähde**-asetuksena on **Automaattinen**.
- **3** Valitse **Aikasynkronointi**.

Kello aloittaa automaattisesti ajan synkronoinnin puhelimesi kanssa.

**4** Voit synkronoida ajan satelliittisignaalien avulla valitsemalla **GPS käyttöön**, menemällä ulos aukealle paikalle, josta on hyvä näkyvyys taivaalle ja odottamalla, kun kello hakee satelliittisignaaleja.

# <span id="page-64-0"></span>Lämpötilalukema ei ole tarkka

Kehon lämpötila vaikuttaa sisäisen lämpötila-anturin lukemaan. Saat tarkimman lämpötilalukeman irrottamalla kellon ranteesta ja odottamalla 20–30 minuuttia.

Voit myös käyttää valinnaista ulkoista tempe lämpötila-anturia, jotta näet ympäristön lämpötilan tarkasti käyttäessäsi kelloa.

## Akunkeston maksimoiminen

Akun käyttöikää voi pidentää monella tavalla.

- Ota käyttöön **Akunsäästö** (*[Akunhallinta](#page-57-0)*, sivu 52).
- Poista näytön **Aina käytössä** -aikakatkaisuasetus käytöstä ja valitse lyhyempi näytön aikakatkaisuaika (*[Näyttöasetusten mukauttaminen](#page-58-0)*, sivu 53).
- Vähennä näytön kirkkautta (*[Näyttöasetusten mukauttaminen](#page-58-0)*, sivu 53).
- Vaihda animoidusta kellotaulusta kellotauluun, jossa on staattinen tausta (*[Kellotaulun vaihtaminen](#page-21-0)*, sivu 16).
- Poista käytöstä Bluetooth tekniikka, kun et käytä yhteysominaisuuksia (*[Bluetooth puhelinyhteyden](#page-51-0) [poistaminen käytöstä](#page-51-0)*, sivu 46).
- Poista aktiivisuuden seuranta käytöstä (*[Aktiivisuuden seuranta-asetukset](#page-33-0)*, sivu 28).
- Rajoita puhelinilmoitusten määrää (*[Ilmoitusten hallinta](#page-50-0)*, sivu 45).
- Lakkaa lähettämästä syketietoja pariliitettyihin Garmin laitteisiin (*[Sykkeen lähettäminen](#page-39-0)*, sivu 34).
- Poista rannesykemittari käytöstä (*[Rannesykemittarin poistaminen käytöstä](#page-39-0)*, sivu 34).
- Poista automaattiset pulssioksimetrin lukemat käytöstä (*[Pulssioksimetrin seurantatilan muuttaminen](#page-41-0)*, [sivu 36\)](#page-41-0).

## Kellon uudelleenkäynnistys

Jos kello lakkaa vastaamasta, se on ehkä käynnistettävä uudelleen.

**HUOMAUTUS:** kellon käynnistäminen uudelleen saattaa poistaa tietosi tai tekemäsi asetukset.

**1** Paina  $\overline{A}$  15 sekunnin ajan.

Kello sammuu.

**2** Käynnistä kello painamalla (A) sekunnin ajan.

### Kaikkien oletusasetusten palauttaminen

Ennen kuin palautat kaikki oletusasetukset, kello on synkronoitava Garmin Connect sovelluksen kanssa, jotta suoritustiedot voi ladata.

Kaikki kellon asetukset voidaan palauttaa tehtaalla määritettyihin oletusarvoihin.

- **1** Paina **B** pitkään.
- **2** Valitse > **Järjestelmä** > **Nollaa**.
- **3** Valitse vaihtoehto:
	- Voit palauttaa kaikkien kellon asetusten oletusarvot, kuten käyttäjäprofiilitiedot, mutta säilyttää suoritushistorian sekä ladatut sovellukset ja tiedostot, valitsemalla **Palauta oletusasetukset**.
	- Voit palauttaa kaikkien kellon asetusten oletusarvot ja poistaa kaikki käyttäjän lisäämät tiedot ja suoritustiedot valitsemalla **Poista tiedot ja nollaa asetukset**.

**HUOMAUTUS:** jos olet määrittänyt Garmin Pay lompakon, tämä asetus poistaa lompakon kellostasi. Jos olet tallentanut musiikkia kelloon, tämä asetus poistaa tallentamasi musiikin.

# <span id="page-65-0"></span>Satelliittisignaalien etsiminen

Satelliittisignaalien etsiminen saattaa edellyttää esteetöntä näköyhteyttä taivaalle.

- **1** Mene ulos aukealle paikalle. Pidä kellon etupuoli taivasta kohti.
- **2** Odota, kun kello hakee satelliitteja. Satelliittisignaalien etsiminen voi kestää 30–60 sekuntia.

### GPS-satelliittivastaanoton parantaminen

- Synkronoi kello usein Garmin tilillesi:
	- Yhdistä kello tietokoneeseen mukana toimitetulla USB-kaapelilla ja Garmin Express sovelluksella.
	- Yhdistä kello Garmin Connect sovellukseen Bluetooth puhelimella.
	- Yhdistä kello Garmin tiliisi langattoman Wi‑Fi verkon kautta.

Kun kello on yhteydessä Garmin tiliisi, se lataa monen päivän satelliittitiedot, minkä ansiosta se löytää satelliittisignaalit nopeasti.

- Vie kello ulos aukealle paikalle pois korkeiden rakennusten ja puiden läheltä.
- Pysy paikallasi muutaman minuutin ajan.

### Aktiivisuuden seuranta

Lisätietoja aktiivisuuden seurannan tarkkuudesta on osoitteessa [garmin.com/ataccuracy](http://garmin.com/ataccuracy).

### Askelmäärä ei näytä oikealta

Jos askelmäärä ei näytä oikealta, voit kokeilla näitä toimia.

- Käytä kelloa eri ranteessa kuin tavallisesti.
- Kanna kelloa mukana taskussa, kun työnnät lastenrattaita tai ruohonleikkuria.
- Kanna kelloa mukana taskussa, kun käytät ainoastaan käsiä tai käsivarsia aktiivisesti. **HUOMAUTUS:** kello saattaa tulkita jotkin toistuvat liikkeet (kuten astianpesun, pyykin viikkaamisen tai taputtamisen) askeliksi.

### Lisätietojen saaminen

- Osoitteesta [support.garmin.com](http://support.garmin.com) saat lisää oppaita, artikkeleita ja ohjelmistopäivityksiä.
- Saat lisätietoja valinnaisista lisävarusteista ja varaosista osoitteesta [buy.garmin.com](http://buy.garmin.com) tai Garmin jälleenmyyjältä.
- Siirry osoitteeseen [www.garmin.com/ataccuracy](http://www.garmin.com/ataccuracy). Laite ei ole lääkintälaite. Pulssioksimetritoiminto ei ole käytettävissä kaikissa maissa.

# Liite

# **Tietokentät**

Joidenkin tietokenttien näyttämiseen tarvitaan ANT+ lisävarusteita. **Aika alueella**: kullakin syke- tai tehoalueella kulunut aika. **Ajanotto**: nykyisen suorituksen sekuntikellon aika. **Alin / 24 h**: viimeisten 24 tunnin aikana yhteensopivasta lämpötila-anturista tallennettu vähimmäislämpötila. **Altaanvälit**: nykyisen suorituksen aikana uitujen altaanvälien määrä. **Aseta ajanotto**: nykyiseen harjoitussarjaan käytetty aika voimaharjoittelusuorituksen aikana. **Askeleet**: nykyisen suorituksen askelmäärä. **Askeltiheys**: juoksu. Askeleet minuutissa (vasen ja oikea). **Auringonlasku**: auringonlaskun aika GPS-sijainnin mukaan. **Auringonnousu**: auringonnousun aika GPS-sijainnin mukaan. **Hengitystahti**: hengitystahtisi hengityksinä minuutissa (brpm). **Intervallin aika**: nykyisen intervallin sekuntikellon aika. **Intervallin altaanvälit**: nykyisen intervallin aikana uitujen altaanvälien määrä. **Intervallin matka**: nykyisen intervallin kuljettu matka. **Intervallin Swolf**: nykyisen intervallin keskimääräinen Swolf-pistemäärä. **Intervallin tahti**: nykyisen intervallin keskimääräinen tahti. **Intervallin vetomatka**: nykyisen intervallin aikana yhdellä vedolla kuljettu keskimääräinen matka. **Intervallin vetotahti**: keskimääräinen vetojen määrä minuutissa nykyisen intervallin ajalta. **Intervallin vetotahti/altaanväli**: yhden allasvälin keskimääräinen vetojen määrä nykyisen intervallin ajalta. **Intervallin vetotyyppi**: intervallin nykyinen vetotyyppi. **Kalorit**: kulutettujen kalorien kokonaismäärä. **Kellonaika**: kellonaika nykyisen sijaintisi ja aika-asetusten perusteella (muoto, aikavyöhyke ja kesäaika). **Keskimääräinen kierrosaika**: nykyisen suorituksen keskimääräinen kierrosaika. **Keskimääräinen poljinnopeus**: pyöräily. Nykyisen suorituksen keskimääräinen poljinnopeus. **Keskimääräinen poljinnopeus**: juoksu. Nykyisen suorituksen keskimääräinen askeltiheys. **Keskimääräinen Swolf**: nykyisen suorituksen keskimääräinen Swolf-pistemäärä. Swolf-pistemäärä on aika ja vetojen määrä, jonka käytät yhden allasvälin uimiseen (*[Uintitermejä](#page-12-0)*, sivu 7). **Keskimääräinen SY % maksimista**: nykyisen suorituksen maksimisykkeen keskiprosentti. **Keskimääräinen syke**: nykyisen suorituksen keskisyke. **Keskimääräinen vetomatka**: nykyisen harjoituksen aikana yhdellä vedolla kuljettu keskimääräinen matka. **Keskimääräinen vetotahti**: keskimääräinen vetojen määrä minuutissa nykyisen suorituksen ajalta. **Keskimääräiset vedot/altaanväli**: yhden allasvälin keskimääräinen vetojen määrä nykyisen harjoituksen ajalta. **Keskinopeus**: nykyisen suorituksen keskinopeus. **Keskitahti**: nykyisen suorituksen keskimääräinen tahti. **Keskitason minuutit**: keskitason tehominuuttien määrä. **Kierroksen askeleet**: nykyisen kierroksen askelmäärä. **Kierroksen askeltiheys**: pyöräily. Nykyisen kierroksen keskimääräinen poljinnopeus. **Kierroksen askeltiheys**: juoksu. Nykyisen kierroksen keskimääräinen askeltiheys. **Kierroksen matka**: nykyisen kierroksen aikana kuljettu matka. **Kierroksen SY % maksimista**: nykyisen kierroksen maksimisykkeen keskiprosentti. **Kierroksen syke**: nykyisen kierroksen keskisyke. **Kierrokset**: nykyisen suorituksen aikana kuljettujen kierrosten määrä.

**Kierrosaika**: nykyisen kierroksen sekuntikellon aika.

**Kierrosnopeus**: nykyisen kierroksen keskinopeus.

**Kierrostahti**: nykyisen kierroksen keskimääräinen tahti.

**Kokonaislasku**: kokonaislaskumatka suorituksen aikana tai edellisen nollauksen jälkeen.

**Kokonaisnousu**: kokonaisnousumatka suorituksen aikana tai edellisen nollauksen jälkeen.

**Korkeus**: nykyisen sijaintisi korkeus merenpinnasta.

**Kulkusuunta**: kulkusuuntasi.

**Kulunut aika**: tallennettu kokonaisaika. Jos esimerkiksi käynnistät ajanoton, juokset 10 minuuttia, pysäytät ajanoton 5 minuutiksi, käynnistät ajanoton uudelleen ja juokset 20 minuuttia, kulunut aika on 35 minuuttia.

**Lämpötila**: ilman lämpötila. Ruumiinlämpösi vaikuttaa lämpötila-anturiin. Laite on liitettävä tempe anturiin, jotta nämä tiedot näkyvät.

**Maksiminopeus**: nykyisen suorituksen huippunopeus.

**Matka**: nykyisen jäljen tai suorituksen aikana kuljettu matka.

**Minuutit yhteensä**: tehominuuttien kokonaismäärä.

**Nopeus**: nykyinen kulkunopeus.

**Poljinnopeus**: pyöräily. Poljinkammen kierrosten määrä. Laite on liitettävä poljinnopeutta mittaavaan lisävarusteeseen, jotta nämä tiedot näkyvät.

**Pystynopeus**: nousu-/laskunopeus ajan kuluessa.

**Stressi**: nykyinen stressitasosi.

**SY (% maksimista)**: prosenttiosuus maksimisykkeestä.

**Syke**: syke lyönteinä minuutissa. Laitteen on oltava yhteydessä yhteensopivaan sykemittariin.

**Sykealue**: nykyinen sykealue (1–5). Oletusalueet perustuvat käyttäjäprofiiliisi ja maksimisykkeeseesi (220 miinus ikäsi).

**Tahti**: nykyinen tahti.

**Tehokkaat minuutit**: tehokkaiden tehominuuttien määrä.

**Toistot**: harjoitussarjan toistojen määrä voimaharjoittelusuorituksen aikana.

**Uintiaika**: nykyisen suorituksen uintiaika ilman lepoaikaa.

**Vedot**: nykyisen suorituksen vetojen kokonaismäärä.

**Vetomatka**: vetokohtainen matka.

**Vetotahti**: vetojen määrä minuutissa.

**Viime altaanvälin Swolf**: viimeksi uidun altaanvälin Swolf-pistemäärä.

**Viime altaanvälin tahti**: viimeksi uidun altaanvälin keskimääräinen tahti.

**Viime altaanvälin vedot**: viimeksi uidun altaanvälin vetojen kokonaismäärä.

**Viime altaanvälin vetotahti**: keskimääräinen vetojen määrä minuutissa viimeisen kokonaisen altaanvälin ajalta.

**Viime altaanvälin vetotyyppi**: viimeksi suoritetun altaanvälin aikana käytetty vetotyyppi.

**Viime intervallin Swolf**: viimeksi suoritetun intervallin keskimääräinen Swolf-pistemäärä.

**Viime intervallin vetomatka**: viimeksi uidun intervallin aikana yhdellä vedolla kuljettu keskimääräinen matka.

**Viime intervallin vetotyyppi**: viimeksi suoritetun intervallin aikana käytetty vetotyyppi.

**Viimeisen kierroksen pituus**: viimeisen kokonaisen kierroksen aikana kuljettu matka.

**Viime kierroksen aika**: viimeisen kokonaisen kierroksen sekuntikellon aika.

**Viime kierroksen nopeus**: viimeisen kokonaisen kierroksen keskinopeus.

**Viime kierroksen poljinnopeus**: pyöräily. Viimeisen kokonaisen kierroksen keskimääräinen poljinnopeus.

**Viime kierroksen poljinnopeus**: juoksu. Viimeisen kokonaisen kierroksen keskimääräinen askeltiheys.

**Viime kierroksen SY**: viimeisen kokonaisen kierroksen keskisyke.

**Viime kierroksen syke % maksimista**: viimeisen kokonaisen kierroksen maksimisykkeen keskiprosentti.

**Viime kierroksen tahti**: viimeisen kokonaisen kierroksen keskimääräinen tahti.

**Ylin / 24 h**: viimeisten 24 tunnin aikana yhteensopivasta lämpötila-anturista tallennettu enimmäislämpötila.

# <span id="page-68-0"></span>Maksimaalisen hapenottokyvyn vakioluokitukset

Nämä taulukot sisältävät maksimaalisen hapenottokyvyn arvioiden standardoidut luokitukset iän ja sukupuolen mukaan.

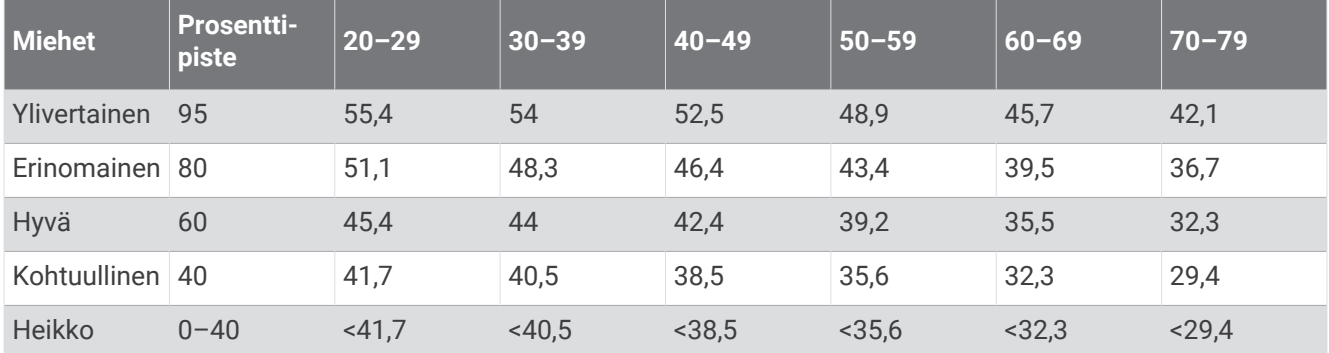

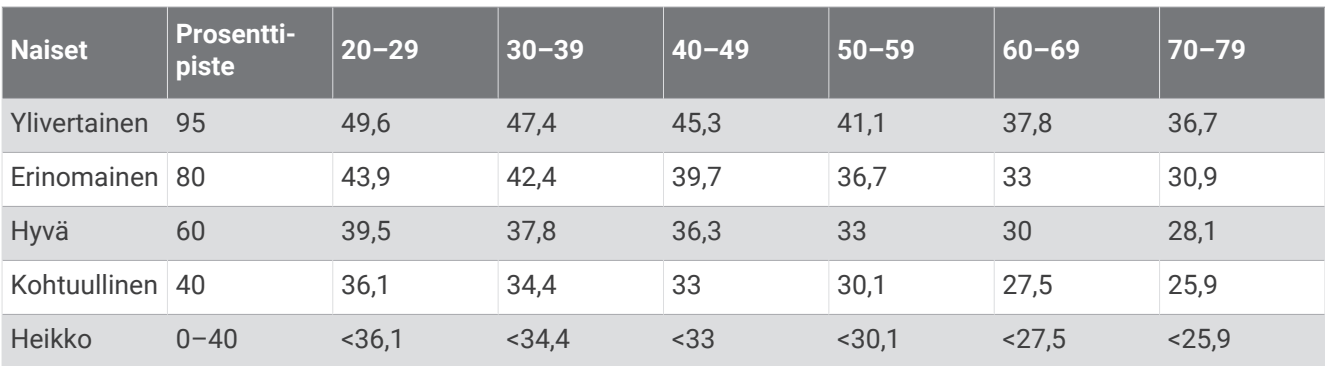

Tiedot julkaistu yhtiön The Cooper Institute luvalla. Lisätietoja on osoitteessa [www.CooperInstitute.org](http://www.CooperInstitute.org).

# <span id="page-69-0"></span>Renkaan koko ja ympärysmitta

Nopeusanturi tunnistaa renkaan koon automaattisesti. Tarvittaessa voit määrittää renkaan ympärysmitan nopeusanturin asetuksista.

Rengaskoko on merkitty renkaan molemmille puolille. Luettelo ei ole kattava. Voit mitata renkaan ympärysmitan myös Internetissä olevilla laskimilla.

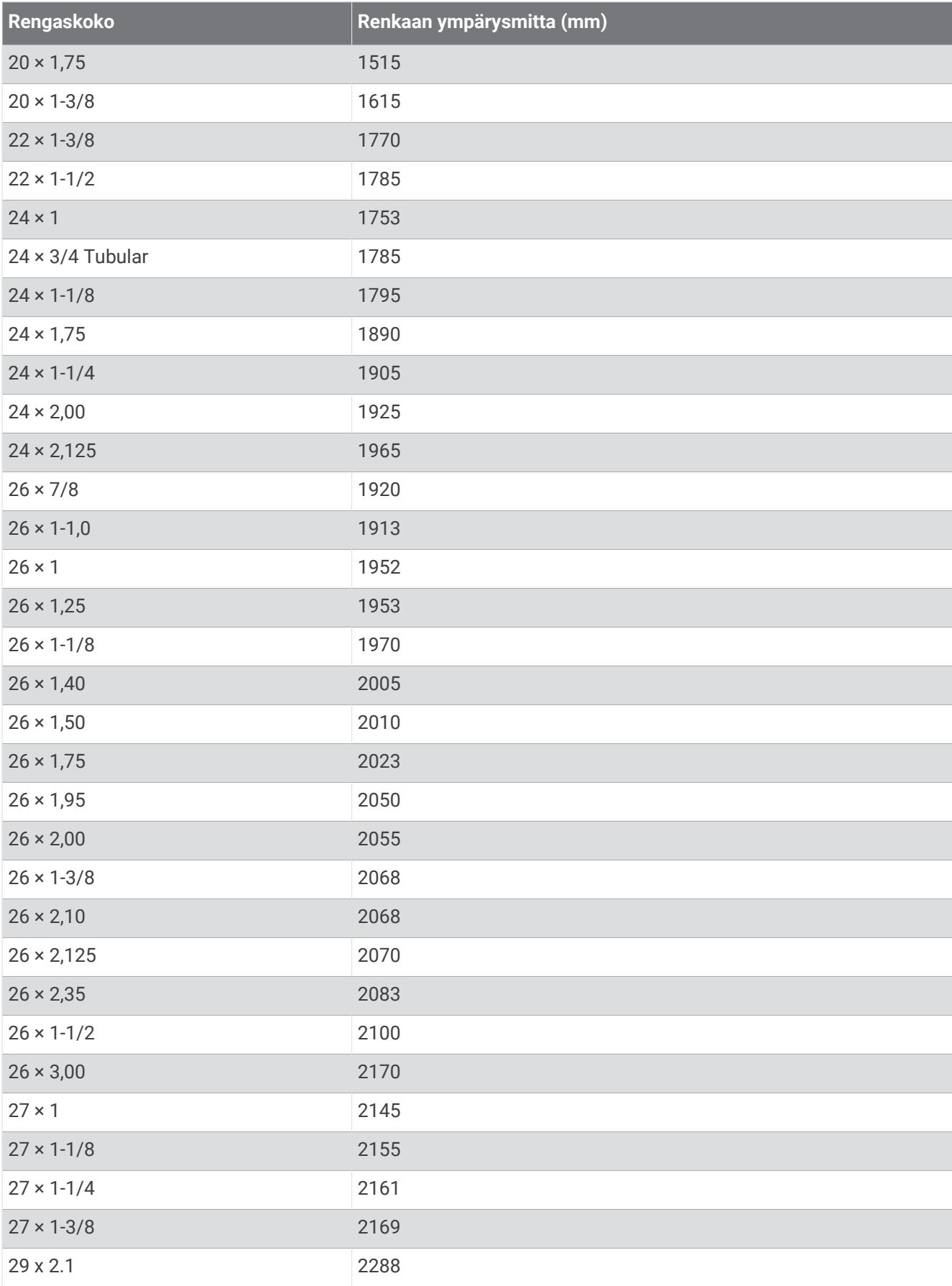

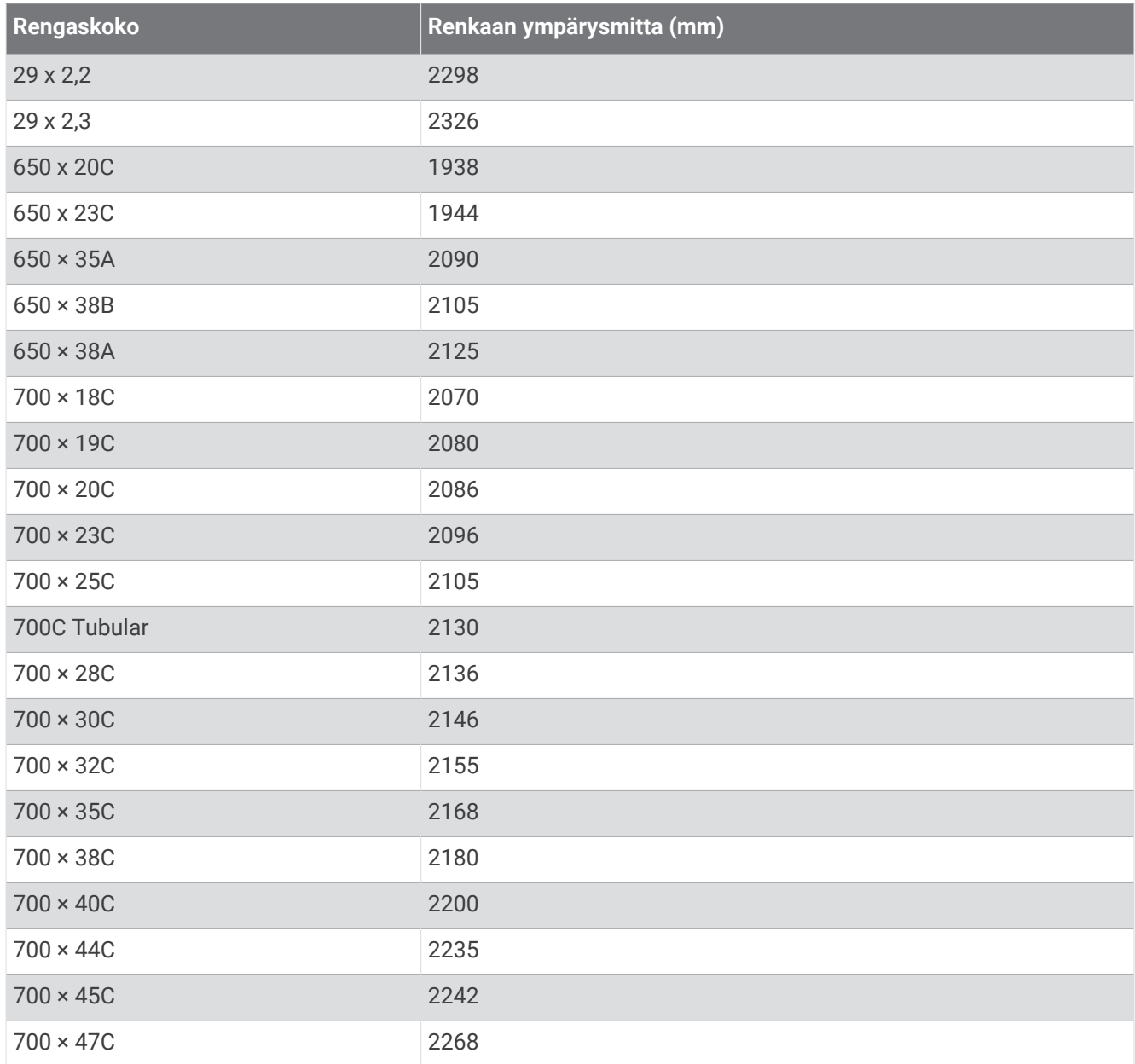

# Symbolien määritykset

Näitä symboleita voi olla laitteessa tai lisävarusteissa.

WEEE-hävitys- ja -kierrätyssymboli. Tuotteessa oleva WEEE-symboli osoittaa, että tuote on EU:n sähköja elektroniikkaromua koskevan direktiivin 2012/19/EU (WEEE) mukainen. Symbolilla pyritään estämään<br>tuottoon vääränkinen hävittäminen ja elektiivin 2012/19/EU (WEEE) mukainen. Symbolilla pyritään estämään tuotteen vääränlainen hävittäminen ja edistämään uusiokäyttöä ja kierrätystä.
